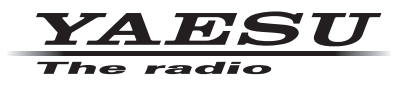

**C4FM/FM 144/430 MHz DWUPASMOWY CYFROWY NADAJNIK ODBIORCZY**

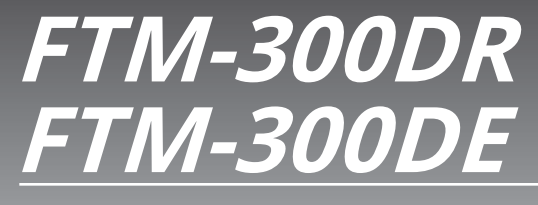

**Instrukcja obsługi**

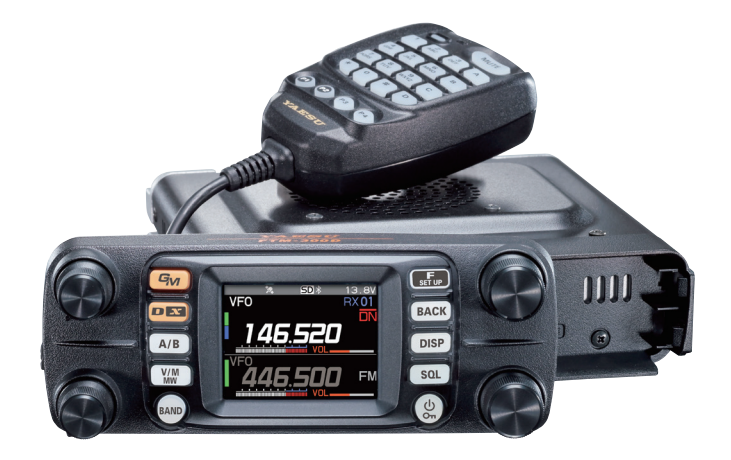

# **Zawartość**

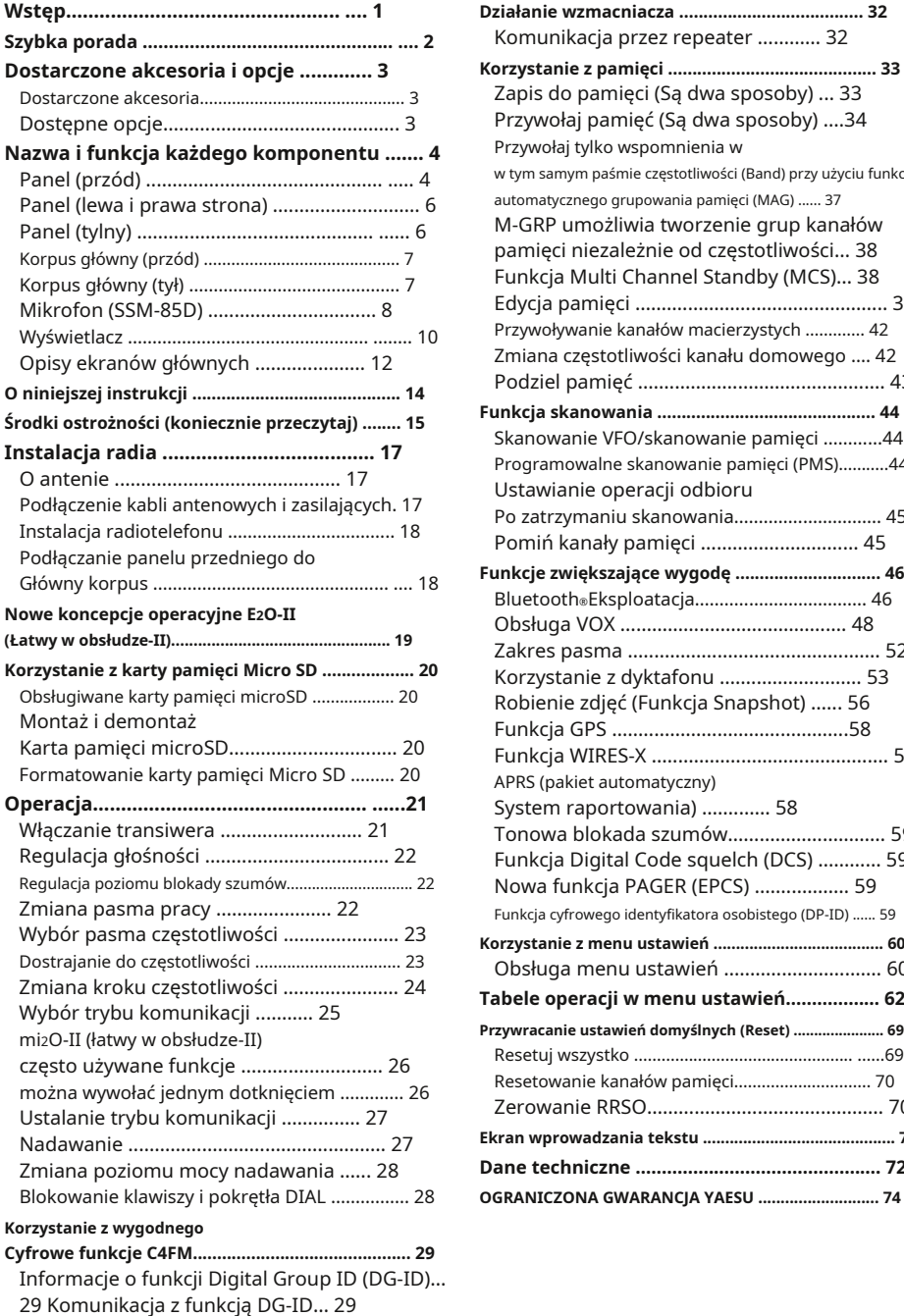

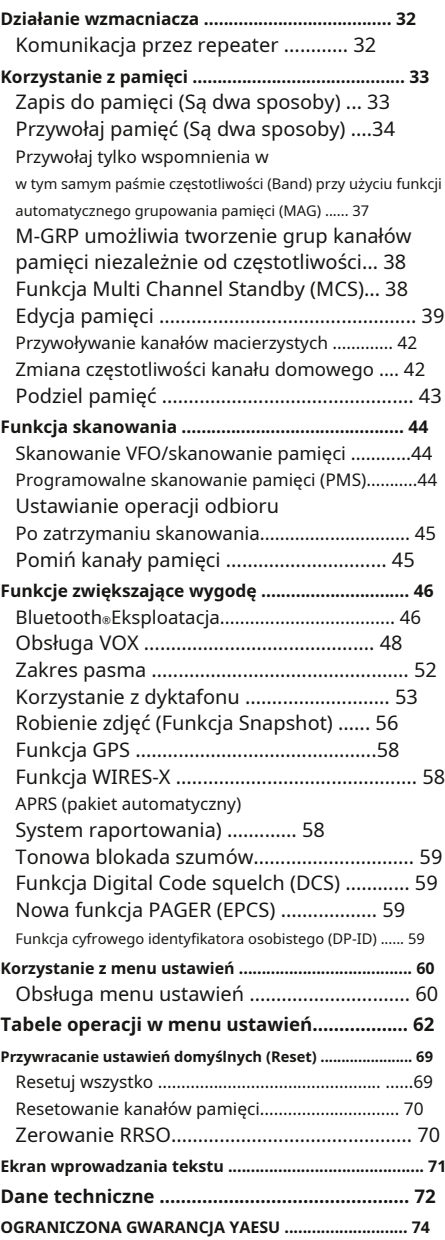

Cechy transceivera Yaesu FTM-300DR/DE.

- Komunikacja cyfrowa z wykorzystaniem Yaesu (system C4FM (Quaternary FSK))
- Wyposażony w funkcję AMS (Automatyczny wybór trybu), która automatycznie wybiera analogowe tryby FM lub cyfrowe C4FM, zgodnie z sygnałem drugiej stacji.
- Jednoczesny odbiór dwóch oddzielnych częstotliwości, na różnych pasmach lub w tym samym paśmie (V+V/U+U).
- Automatyczne grupowanie pasm kanałów pamięci (MAG). Kanały pamięci są automatycznie klasyfikowane w każdym paśmie, dzięki czemu można je łatwo i szybko przywołać.
- -"mi2O-II (Easy to Operate-II)", który umożliwia łatwiejszą i płynniejszą obsługę często używanych funkcji, takich jak bezpośrednie wprowadzanie częstotliwości, przywoływanie kanałów pamięci i zmiany sygnalizacji, które są używane w menu funkcji.
- MCS (Multi Channel Standby) to wygodna funkcja, która umożliwia automatyczne oglądanie wielu kanałów pamięci zarejestrowanych w każdej grupie funkcji MAG (z wyjątkiem M-ALL).
- Funkcja DG-ID (Digital Group ID) (strona 29) oraz funkcja Group Monitor (GM) umożliwiają automatyczne lokalizowanie i komunikację z innymi stacjami, które znajdują się w zasięgu kontaktu i mają pasujący numer DG-ID (numer ID grupy od 00 do 99).
- 2-calowy kolorowy wyświetlacz TFT QVGA o wysokiej rozdzielczości pokazuje stan komunikacji i ustawienia FTM-300DR/DE w prosty sposób, zapewniając doskonałą obsługę.
- Odbiór szerokopasmowy (108 MHz do 999,99 MHz) (USA Cellular Blocked)
- Wbudowany odbiornik GPS umożliwia wyświetlanie aktualnej lokalizacji i informacji o kursie
- Wyposażony w Bluetooth®funkcjonować jako standard. Obsługuje komunikacje bez użycia rak za pomocą opcjonalnego Bluetooth®zestaw słuchawkowy SSM-BT10 lub produkt dostępny na rynku.
- Duża pojemność 1104 kanałów pamięci
- Głośnik o mocy 3 W z dwoma oddzielnymi gniazdami dla głośników zewnętrznych
- Wysokowydajny radiator z FACC (przewodnik konwekcyjny lejka)
- Zakres o wysokiej rozdzielczości, który wyświetla 61 kanałów
- Funkcja inteligentnej nawigacji
- Funkcja migawki (wymagany jest opcjonalny aparat/mikrofon MH-85A11U)
- Przenośny węzeł cyfrowy WiRES-X lub węzeł stały z HRI-200
- Wyposażony w cyfrową funkcję GM (Monitor grupowy)
- Gotowy na RRSO®komunikacja ze światowym standardem modemu AX25 1200/9600bps
- Funkcja cyfrowego identyfikatora osobistego (DP-ID)
- Kompatybilny z kartami pamięci microSD

Dziękujemy za zakup transceivera FTM-300DR/DE. Zachęcamy do przeczytania tej instrukcji w całości, a także Advance Manual (dostępnej do pobrania na stronie Yaesu), aby w pełni zrozumieć niesamowite możliwości nowego, ekscytującego transceivera FTM-300DR/DE.

WIRES-X, instrukcje obsługi funkcji GM i APRS nie są zawarte w opakowaniu produktu. Są one dostępne i można je pobrać ze strony Yaesu.com.

# **Szybka porada**

Naciśnij i przytrzymaj [**ZASILANIE (BLOKADA)**] przełącznik.

#### **Wprowadź znak wywoławczy**

Włączając zasilanie po raz pierwszy po zakupie, wprowadź znak wywoławczy własnej stacji.

Wejściowy znak wywoławczy można zmienić w menu ustawień [CALLSIGN].

1. Przy pierwszym włączeniu zasilania po zakupie zostanie wyświetlony ekran wprowadzania znaku wywoławczego.

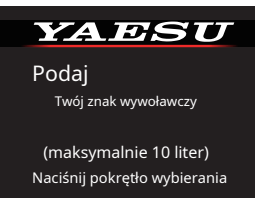

2. Naciśnij**WYBIERZ**pokrętło (u góry po prawej).

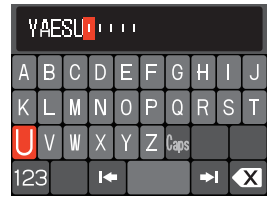

3. Wprowadź znak wywoławczy.

Obróć**WYBIERZ**pokrętłem, aby wybrać komunikacji.<br>Kn ob. komunikacji.<br>Kn: przesuwa kursor w prawo. (@) Transmisia

- 
- 
- 123: zmiana na numer i symbol Wejście

XI: aby usunąć znak na lewo od kursora

Zobacz "Ekran wprowadzania tekstu" na stronie 71 FTM-300DR/DE jest wyposażony w funkcje aby wprowadzić znak wywoławczy.

- 4. Powtórz krok 3, aby wprowadzić pozostałe znaki wywoławcze.
- 5. Naciśnij i przytrzymaj**WYBIERZ**pokrętło, aby zakończyć wprowadzanie.

Wyświetlony zostanie ekran normalnej pracy (tryb VFO).

## **Włącz zasilanie Wybierz pasmo operacyjne**

Wciśnij [**PASMO**] klucz.

## **Dostrój częstotliwość**

Obróć**WYBIERZ**pokrętło.

## **Dostosuj głośność**

Obróć**TOM**pokrętło (górny lewy lub górny prawy), aby ustawić głośność na wygodnym poziomie.

## **Dostosuj ustawienie blokady szumów**

Poziom blokady szumów można dostosować, aby wyciszyć szum tła, gdy nie ma sygnału Odebrane

- 1. Naciśnij [**SQL**] klucz.
- 2. Obróć**WYBIERZ**pokrętło, aby dostosować squelch do poziomu, przy którym tylny hałas ziemi jest wyciszony.

\* Gdy poziom blokady szumów jest zwiększony, jest bardziej prawdopodobne, że hałas zostanie wyciszony, ale odbiór słabych sygnałów może być trudniejszy.

3. Naciśnij [**SQL**] lub odczekaj około 3 sekundy, aby zakończyć regulację.

# **Wybierz tryb komunikacji**

W ustawieniach fabrycznych tryb komunikacji automatycznie odpowiada odbieranemu sygnałowi.

każdy znak, a następnie naciśnij**WYBIERZ** \* Dotykać [**DX**], aby ręcznie wybrać tryb

# : przesuwa kursor w prawo. **Transmisja/odbieranie sygnałów**

Mów do mikrofonu, trzymając PTT przełącznik z boku. Opublikować**PTT** przełącz, aby powrócić do odbioru.

## **Ustaw Bluetooth®funkcjonować**

Bluetooth. Aby korzystać z zestawu słuchawkowego Bluetooth, zapoznaj się z "**Bluetooth®Operacja**" na stronie 46 dla ustawienia.

## **Dostarczone akcesoria**

- Mikrofon DTMF SSM-85D
- kabel zasilający DC (z dołączonym bezpiecznikiem)
- Przewód sterowniczy
- Kabel sterujący 10 stóp (3 m)
- Wspornik korpusu głównego
- Wspornik do kontrolera
- Kabel USB
- Zapasowy bezpiecznik (15A)
- Instrukcja obsługi (niniejsza instrukcja)

Jeśli brakuje jakiegoś elementu, skontaktuj się ze sprzedawcą, u którego zakupiłeś transceiver.

# **dostępne opcje**

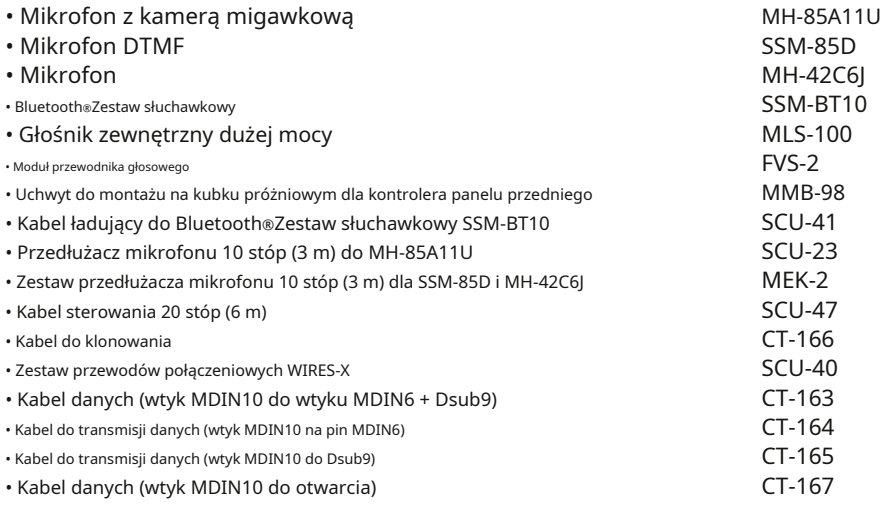

# **Nazwa i funkcja każdego komponentu**

## **Panel (przód)**

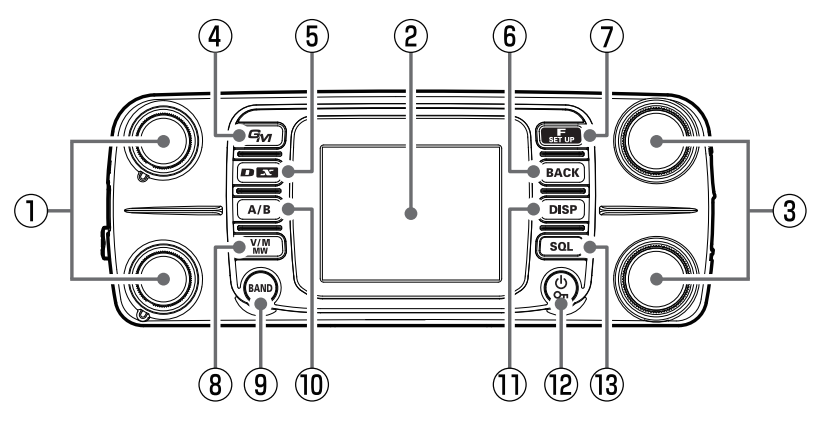

#### **TOM**pokrętło **DX**klucz

Obróć pokrętło VOL, aby wyregulować poziom głośności dźwięku.

Pokrętło VOL (górne): Pokrętło VOL w paśmie A (dolne): w paśmie B

#### **Pełnokolorowy wyświetlacz**

**WYBIERZ**pokrętło (górne): pasmo A **WYBIERZ**pokrętło (dolne): B-Band

- Wciśnij**WYBIERZ**pokrętło umożliwiające ustawienie częstotliwości pasma pracy w jednostkach 1 MHz.
- Naciśnij i przytrzymaj**WYBIERZ**pokrętło umożliwiające ustawienie częstotliwości w jednostkach 5 MHz.
- Naciśnij klawisz SQL, a następnie obróć**WYBIERZ**pokrętło, aby wyregulować poziom blokady szumów.

#### **Klucz GM**

• Naciśnij, aby włączyć/wyłączyć funkcję GM (monitor grupowy). **Example 2** weight of the contract the water of the water of the contract of the contract of the contract  $\theta$  water  $\theta$  water of the contract  $\theta$  water.

(Szczegółowe informacje na temat tej funkcji można znaleźć w instrukcji obsługi funkcji GM, którą można pobrać ze strony internetowej Yaesu.)

- Naciśnij i przytrzymaj, aby przejść do ekranu ustawiania numeru DG-ID.
- 1. Obróć**WYBIERZ**pokrętło, aby wybrać [**DG-ID TX**] (Wyślij numer DG-ID), a następnie naciśnij **WYBIERZ** pokrętło.
- 2. Obróć**WYBIERZ**wybierz numer DG-ID od 00 do 99, a następnie naciśnij**WYBIERZ** pokrętło.

3. Podobnie ustaw [**DG-ID RX**] (odbierz numer DG-ID).

• Podczas ustawiania numeru DG-ID naciśnięcie i przytrzymanie**WYBIERZ**pokrętło ustawi nadawane i odbierane numery DG-ID na "00".

• Każde krótkie naciśnięcie tego klawisza powoduje zmianę trybu komunikacji:

#### $AMS(\sqrt{N}/\sqrt{N}) \rightarrow DN \rightarrow DN \dots$

Normalnie tryb komunikacji jest automatycznie ustawiany na tryb stacji partnerskiej, ustawiając na "AMS" (przykład wyświetlacza AMS: ) , który może **Pokrętło DIAL** / odbierać sygnał ze stacji partnerskiej.

• Naciśnij i przytrzymaj [**DX**], aby uruchomić WIRES-X.

WIRES-X umożliwia komunikację na duże odległości w cyfrowych systemach komunikacyjnych przez Internet. (Szczegółowe informacje na temat tej funkcji można znaleźć w Instrukcji obsługi funkcji WIRES-X, która można pobrać ze strony internetowej Yaesu.)

• Naciśnij i przytrzymaj [**DX**] ponownie, aby powrócić do normalnego ekranu obsługi.

Naciśnij klawisz [BACK], aby powrócić do poprzedniego ekranu.

#### **Klawisz F (USTAWIENIA)**

- Wciśnij [**F(USTAWIENIA)**], aby wyświetlić ekran menu funkcji. Obróć**WYBIERZ**pokrętło, aby wybrać pozycję i wykonać funkcje oraz dokonać ustawień.
- Naciśnij i przytrzymaj [**F(USTAWIENIA)**], aby wejść do menu ustawień. Tryb ustawień umożliwia konfigurowanie różnych funkcji zgodnie z indywidualnymi potrzebami obsługi i preferencjami. (Patrz strona 60).

#### **ENTER FREQUENCY (tryb VFO) ENTER MEMORY CH (tryb MEMORY)**

#### jest zainstalowane) **WPISZ CZĘSTOTLIWOŚĆ**

Obróć**WYBIERZ**wybierz numer, a następnie naciśnij przycisk **WYBIERZ**pokrętło. Jeśli naciśniesz i przytrzymasz **WYBIERZ**gałka, wszystko po wprowadzeniu bieżącej cyfry jako "0".

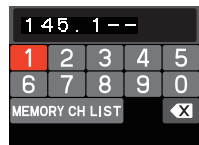

Obróć**WYBIERZ**pokrętło, aby wybrać numer komórki pamięci, a następnie wciśnij**WYBIERZ**pokrętło. Naciśnij i przytrzymaj**WYBIERZ** pokrętło, aby potwierdzić i uzupełnić pamięć wejście.

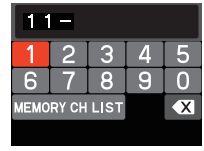

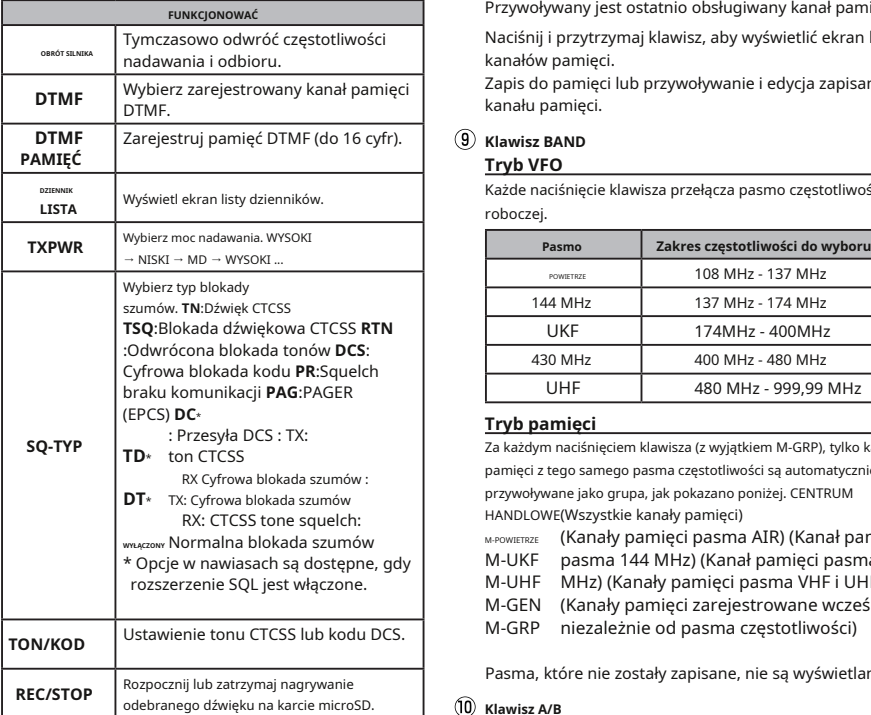

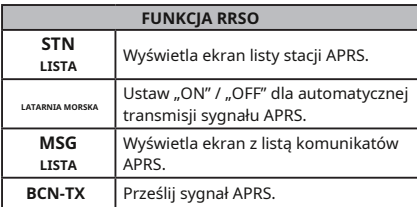

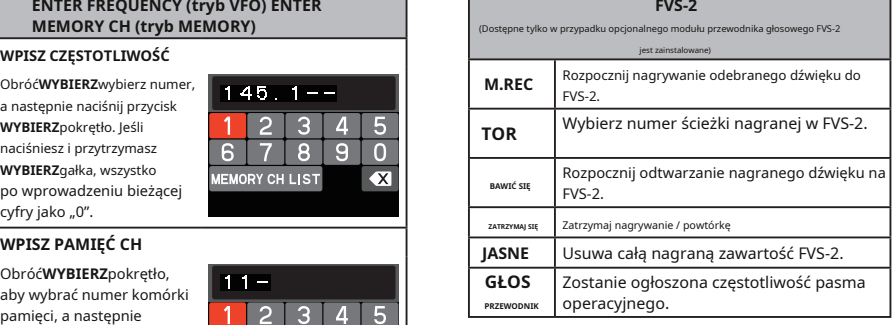

#### **Klawisz V/M (MW)**

Każde naciśnięcie klawisza przełącza między trybem VFO a trybem pamięci.

Kiedy przywoływany jest kanał pamięci, wyświetlany jest numer komórki pamięci, taki jak "M-ALL 001".

Przywoływany jest ostatnio obsługiwany kanał pamięci.

Naciśnij i przytrzymaj klawisz, aby wyświetlić ekran listy kanałów pamięci.

Zapis do pamięci lub przywoływanie i edycja zapisanego kanału pamięci.

#### $\overline{(9)}$  Klawisz BAND

#### **Tryb VFO**

Każde naciśnięcie klawisza przełącza pasmo częstotliwości roboczej.

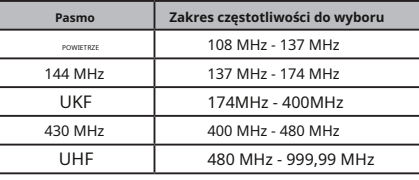

#### **Tryb pamięci**

Za każdym naciśnięciem klawisza (z wyjątkiem M-GRP), tylko kanały pamięci z tego samego pasma częstotliwości są automatycznie przywoływane jako grupa, jak pokazano poniżej. CENTRUM HANDLOWE (Wszystkie kanały pamięci)

- M-POWIETRZE (Kanały pamięci pasma AIR) (Kanał pamięci
- M-UKF pasma 144 MHz) (Kanał pamięci pasma 430
- M-UHF MHz) (Kanały pamięci pasma VHF i UHF)
- M-GEN (Kanały pamięci zarejestrowane wcześniej
- M-GRP niezależnie od pasma częstotliwości)

Pasma, które nie zostały zapisane, nie są wyświetlane.

#### **Klawisz A/B**

Wybierz pasmo działania.

Każde naciśnięcie klawisza między pasmem A (częstotliwość u góry ekranu) a pasmem B (częstotliwość u dołu ekranu).

• Pasek operacyjny jest biały, a drugi pasek jest szary.

#### **Klawisz DISP**

Naciśnij klawisz , aby wyświetlić ekran oscyloskopu z bieżącą częstotliwością lub kanałem pamięci jako środkiem i stanem górnego i dolnego kanału (siła odbieranego sygnału) na wykresie. Naciśnij klawisz ponownie, aby powrócić do normalnego ekranu.

#### **MOC ( ) Przełącznik**

Naciśnij i przytrzymaj ten przycisk, aby włączyć lub wyłączyć zasilanie.

Gdy zasilanie jest włączone, naciśnij krótko ten przycisk, aby włączyć lub zwolnić blokadę klawiatury.

#### **Klucz SQL**

Naciśnij klawisz SQL, a następnie obróć**WYBIERZ**pokrętło, aby wyregulować poziom blokady szumów. Poziom blokady szumów można regulować, aby wyciszyć szum tła, gdy nie ma sygnału.

## **Panel (lewa i prawa strona)**

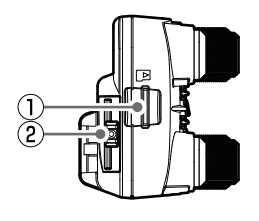

#### **gniazdo kart microSD Gniazdo danych**

Włóż dostępną w handlu kartę micro SD, aby wykonać kopię zapasową różnych ustawień radia, kanałów pamięci, nagrań odebranego dźwięku, nagrań migawek itp.

#### **Zwolnij pokrętło**

Naciśnij, aby zwolnić panel sterowania z transiwera.

#### **ZEWNĘTRZNE gniazdo GPS**

Podłącz kabel, aby połączyć się z zewnętrznymi urządzeniami GPS. Szybkość transmisji jest ustalona na 9600bps.

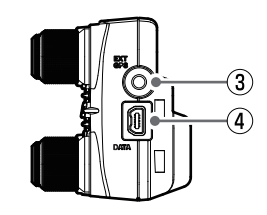

- - Podłącz opcjonalny mikrofon MH-85A11U z kamerą migawkową.
		- \* Nie ma możliwości wyprowadzania odbieranego dźwięku z głośnika MH-85A11U.
	- Podłącz kabel ładujący SCU-41, aby naładować SSM-BT10 Bluetooth®Zestaw słuchawkowy .
	- Podczas aktualizacji oprogramowania sprzętowego (Sub), podłącz do komputera za pomocą dołączonego kabla USB.

## **Panel (tył)**

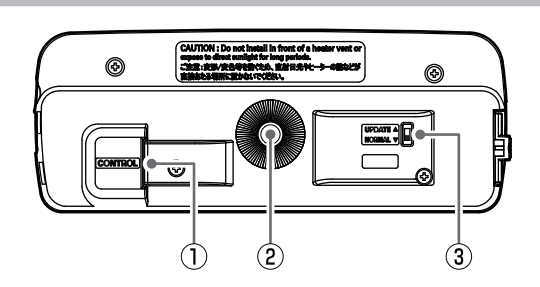

#### **Gniazdo KONTROLNE Przełącznik aktualizacji oprogramowania układowego**

Podłącz kabel sterujący do tego gniazda, aby połączyć się z korpusem głównym.

Przymocuj dostarczony wspornik panelu lub opcjonalny wspornik panelu sterowania z regulowanym kątem przyssawkowym MMB-98 za pomocą dostarczonych śrub.

Ten przełącznik jest używany podczas aktualizacji oprogramowania układowego (Sub).

## Normalnie ustawiony w pozycji "NORMAL". **Otwór na śrubę do wspornika**

\* Proszę odnieść się do witryny YAESU w celu uzyskania aktualizacji oprogramowania układowego.

#### **Korpus główny (przód)**

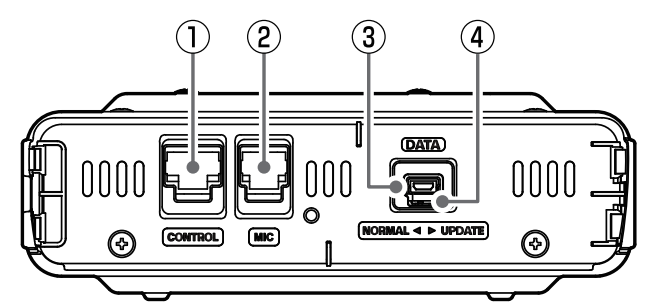

## **Gniazdo KONTROLNE Przełącznik aktualizacji oprogramowania układowego**

Podłącz kabel sterowania do tego gniazda, aby połączyć się z panelem sterowania.

#### **Gniazdo mikrofonu**

Podłącz lewą kabinę do wbudowanego mikrofonu DTMF SSM-85D lub opcjonalnego mikrofonu MH-42C6J.

#### **Gniazdo danych**

Podczas aktualizacji oprogramowania sprzętowego (główne / DSP), podłącz do komputera za pomocą dołączonego kabla USB. Do tego gniazda nie można podłączyć opcjonalnego mikrofonu MH-85A11U.

Ten przełącznik jest używany podczas aktualizacji oprogramowania układowego (głównego).

Normalnie ustawiony w pozycji "NORMAL".

\* Proszę odnieść się do witryny YAESU w celu uzyskania aktualizacji oprogramowania układowego.

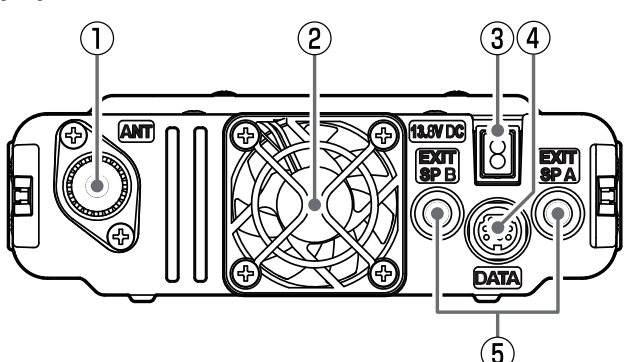

## **Korpus główny (tył)**

Podłącz kabel koncentryczny do anteny. **Informacje na temat obsługi, gdy do każdego** gniazda podłączone są głośniki

**Wentylator chłodzący**

#### **13,8 V prądu stałego**

Podłącz dostarczony kabel zasilania DC (z dołączonym bezpiecznikiem).

#### $\widehat{A}$  Gniazdo danych

Podłącz kabel do zdalnej obsługi lub kabel do połączenia z modułem interfejsu PC i zewnętrznym modułem terminala.

#### **Terminal ANT Gniazdo EXT SP A / Gniazdo EXT SP B**

zewnętrzne, należy zapoznać się z poniższymi informacjami:

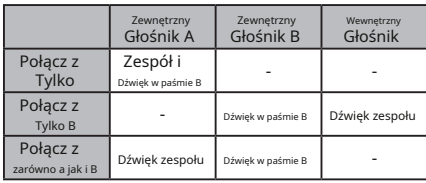

## **Mikrofon (SSM-85D)**

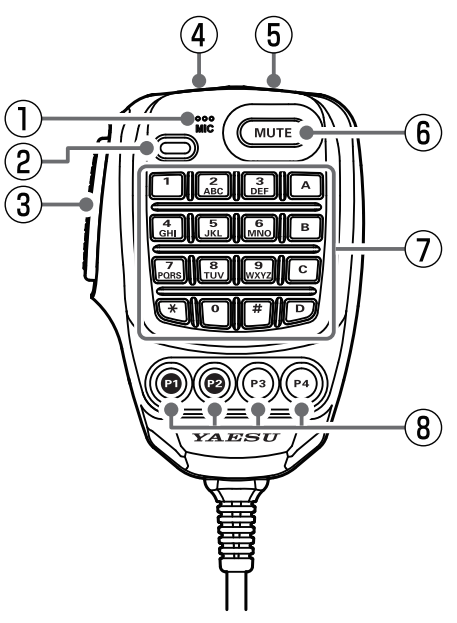

**MIC Klawiatura DTMF**

#### **TX LED**

Świeci na czerwono podczas naciskania przełącznika PTT.

#### **PTT**

Naciśnij i przytrzymaj przełącznik PTT, aby nadawać i zwolnij go, aby odbierać.

Naciśnij ten przycisk w trybie ustawień, aby wyjść z trybu ustawień.

#### **DWN** C

Naciśnij ten przycisk, aby przesunąć częstotliwość lub kanał D pamięci niżej o jeden krok, naciśnij i przytrzymaj, aby rozpocząć skanowanie.

#### **W GÓRĘ**

Naciśnij ten przycisk, aby przesunąć częstotliwość lub kanał pamięci o jeden krok w górę, naciśnij i przytrzymaj, aby rozpocząć skanowanie.

#### **NIEMY**

Naciśnij ten przycisk, aby wyciszyć odbierany dźwięk. Naciśnij go ponownie, aby wyłączyć wyciszenie dźwięku.

Naciśnii te klawisze podczas transmisii, aby wprowadzić i wysłać sekwencję DTMF. Podczas odbierania można wykonać następujące operacje.

- 0 9 : Wprowadź częstotliwość lub kanał pamięci numer.
- : Pasmo pracy przełącza się na pasmo A ( górna częstotliwość na ekranie). A
- : Pasmo pracy przełącza się na pasmo B ( niższą częstotliwość na ekranie). : B
- Dostosuj poziom blokady szumów.
- : Działa funkcja zakresu pasma.
- : Każde naciśnięcie przełącza między trybami VFO i tryb pamięci. \*
- # : Ten klawisz ma taką samą funkcję jak klawisz [BAND] na kontrolerze.

#### **Tryb VFO:**

Każde naciśnięcie zmienia pasmo częstotliwości roboczej. POWIETRZE - 144 MHz - VHF - 430 MHz - UHF

#### **Tryb pamięci:**

Za każdym razem, gdy klawisz jest wciśnięty, tylko kanały pamięci z tego samego pasma częstotliwości (z wyjątkiem M-GRP) są automatycznie przywoływane jako grupa, jak pokazano poniżej:

M-WSZYSTKO - M-POWIETRZE - M-UKF -

M-UHF - M-GEN - M-GRP

\* Pasma, które nie zostały zapisane, nie są wyświetlane.

#### **Klawisze programowe (P1/P2/P3/P4)**

Domyślne ustawienia funkcji klawiszy [P1] / [P2] / [P3] / [P4] pokazano w poniższej tabeli.

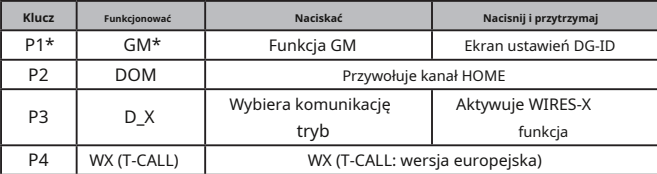

\* Funkcja klawisza [P1] jest stała.

Funkcje klawiszy [P2] / [P3] / [P4] można przypisać za pomocą następujących operacji:

1. Naciśnij i przytrzymaj [**F(USTAWIENIA)**] klucz.

2. Obróć**WYBIERZ**pokrętło, aby wybrać menu ustawień [**KONFIG**], a następnie naciśnij**WYBIERZ**pokrętło.

3. Obróć**WYBIERZ**pokrętło, aby wybrać [**10 MIC PROGRAM KLAWISZ**], a następnie naciśnij**WYBIERZ**pokrętło.

4. Obróć**WYBIERZ**pokrętło, aby wybrać klawisz, aby przypisać funkcję [**P2**] / [**P3**] / [**P4**], a następnie naciśnij**WYBIERZ**pokrętło.

5. Obróć**WYBIERZ**wybierz funkcję (patrz tabela poniżej), a następnie naciśnij**WYBIERZ**pokrętło.

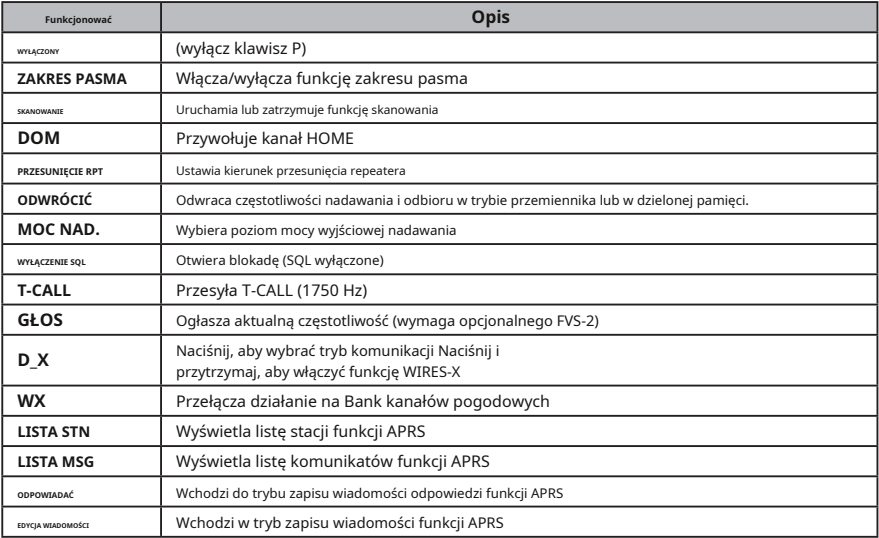

#### **Wyświetlacz**

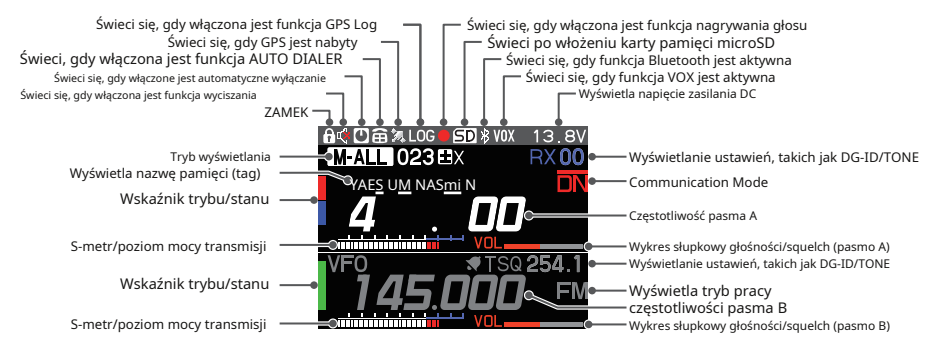

#### z**Pasek stanu**

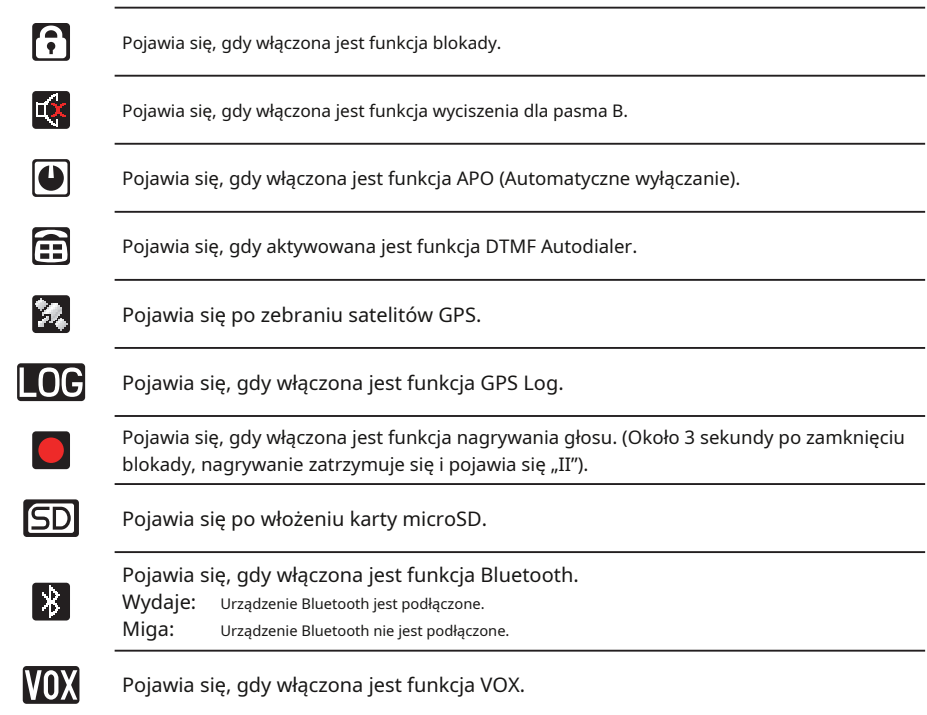

#### z**Obszar wyświetlania pasma A / pasma B**

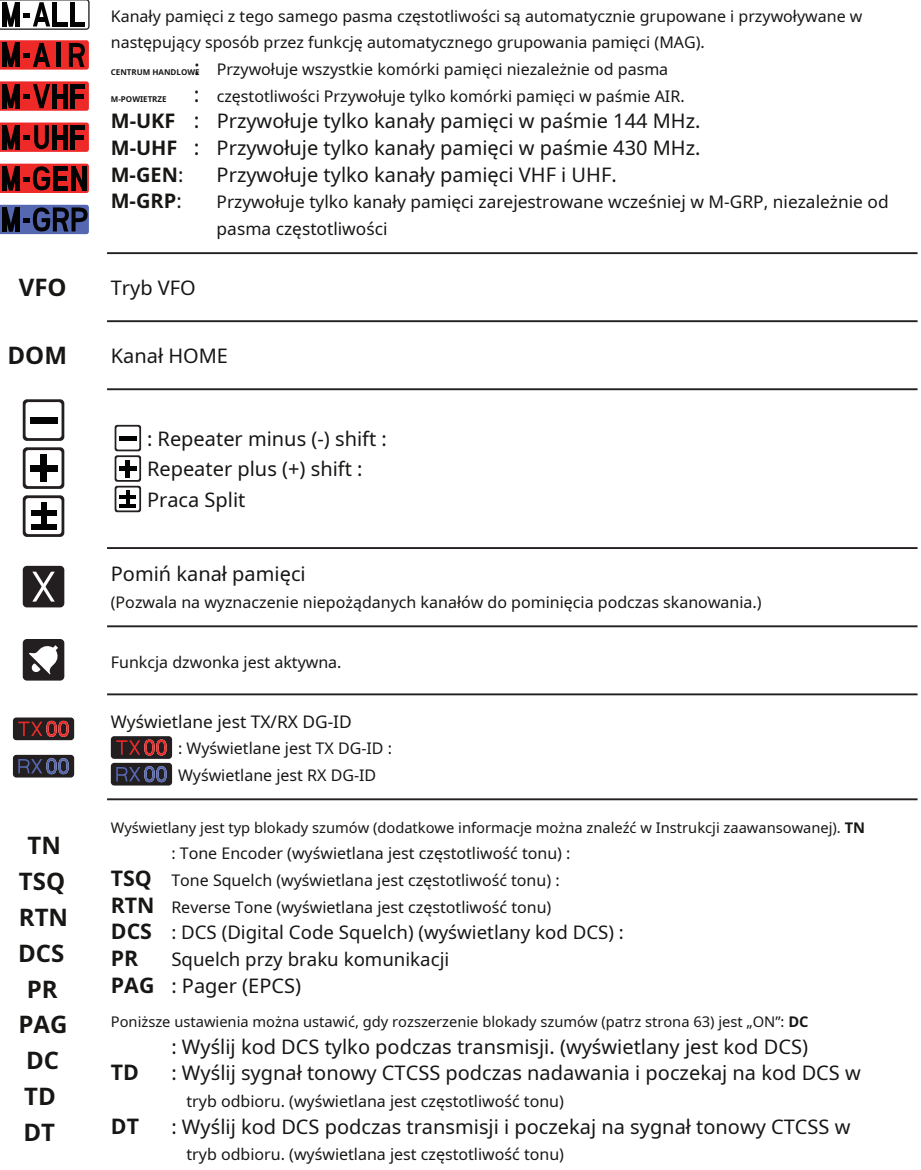

Wyświetla tryb pracy (Tryby cyfrowe są oznaczone czerwoną ikoną) **EM**: Tryb FM (analogowy)

**DN** : Tryb V/D (jednoczesny tryb transmisji głosu i danych) : Tryb

Voice FR (tryb pełnej szybkości głosu)

**DW**: Tryb Data FR (tryb szybkiej transmisji danych) : AMS

(Automatyczny wybór trybu) Tryb FM (analogowy) : AMS

**N** (Automatyczny wybór trybu) Tryb DN

: AMS (Automatyczny wybór trybu) Tryb VW :

**AMS (Automatyczny wybór trybu) Tryb DW** 

\* Gdy funkcja AMS (Automatyczny wybór trybu) jest aktywna, nad trybem wyświetlany jest wskaźnik z paskiem. Transceiver automatycznie przełącza się w tryb DW podczas transmisji obrazu.

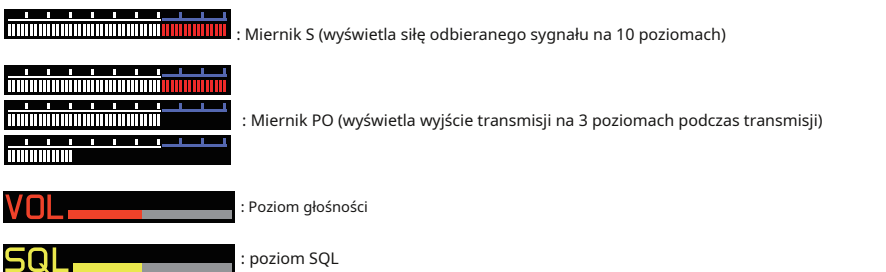

# **Opisy ekranów głównych**

 $\overline{\mathbf{N}}$ 

## z**Ekran normalny (ekran VFO)**

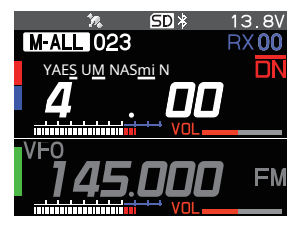

- Pasmo A i pasmo B są wyświetlane od góry do dołu. Oba pasma są odbierane jednocześnie.
- \* Czuwanie sygnału cyfrowego C4FM jest dostępne zarówno w paśmie A, jak i w paśmie B. Jeżeli sygnały cyfrowe są odbierane w obu pasmach, pierwszeństwo ma pasmo operacyjne.

## z**Ekran zakresu pasma**

Wciśnij [**DISP**], aby wyświetlić ekran zakresu pasma.

Siły odbieranych sygnałów powyżej i poniżej bieżącej częstotliwości lub kanału pamięci są pokazane na wykresie podczas przemiatania z dużą prędkością. Dźwięk o częstotliwości środkowej jest słyszalny bez przerwy.

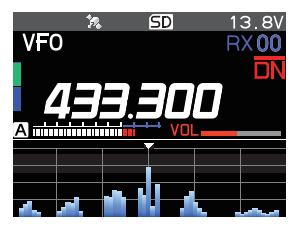

- Obracaj pokrętłem DIAL, aby zmienić częstotliwość lub kanał pamięci.
- W trybie VFO można przeszukiwać 61 lub 31 kanałów. W trybie pamięci można wyszukiwać 21 lub 11 kanałów według zakresu pasma (patrz "Zmiana liczby wyświetlanych kanałów" (strona 52))

## z**Ekran menu funkcji**

Wciśnij [**F(USTAWIENIA)**], aby wyświetlić ekran menu funkcji.

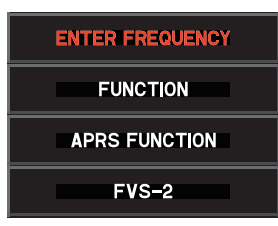

## • [**WPISZ CZĘSTOTLIWOŚĆ**] / [**PAMIĘĆ**]

Wprowadź numer bezpośrednio, aby ustawić częstotliwość lub przywołać kanał pamięci.

• [**FUNKCJONOWAĆ**]

Wykonuje podstawowe funkcje i ustawienia.

- [**FUNKCJA RRSO**]
- Wykonuje operacje związane z funkcją APRS • [**FVS-2**]

Wykonaj czynności związane z opcjonalnym FVS-2.

#### z**Ekran MENU KONFIGURACJI**

Wciśnij [**F(USTAWIENIA)**], aby wyświetlić ekran menu ustawień. Menu ustawień umożliwia wybór różnych funkcji z wyświetlanej listy, a następnie ustawienie parametrów każdej funkcji według indywidualnych preferencji.

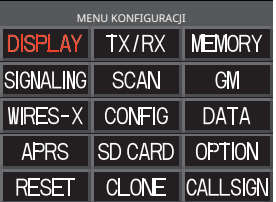

Aby powrócić do normalnego ekranu pracy z menu ustawień, naciśnij klawisz DISP.

Aby powrócić do poprzedniego ekranu, naciśnij klawisz [WSTECZ].

## z**Ekran WSTECZ**

Nacisnij i przytrzymaj [**F(USTAWIENIA)**] → [**WYŚWIETLACZ**] → [**6 TRYB WYŚWIETLANIA**] → [**WRACAĆ**]

## **• Funkcja nawigacji w czasie rzeczywistym**

Wyświetla pozycję i kierunek drugiej stacji w czasie rzeczywistym podczas komunikacji w trybie cyfrowym V/D C4FM (sygnał drugiej stacji musi zawierać informacje o lokalizacji GPS). Możliwe jest również przełączenie wyświetlacza, aby pokazać kierunek jazdy własnej stacji i odległość do celu.

## **• Funkcja BACKTRACK**

Zarejestruj do trzech lokalizacji ("«", "L1", "L2"), takich jak punkt odjazdu lub bieżąca lokalizacja innej stacji, a następnie wyświetlaj i nawiguj w czasie rzeczywistym odległość i kierunek zarejestrowanej lokalizacji, tak jak jest to oglądane z bieżącej lokalizacji.

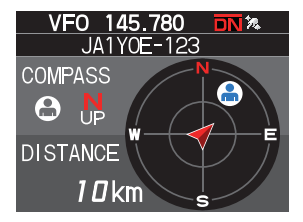

- Wyświetla pozycje innych stacji (" [ **F(USTAWIENIA)**] → [**MEM**] → [«], [**L1**], [**L2**] Zapisuje aktualną pozycję drugiej stacji.
- Wyświetla kierunek Twojej stacji (" [ **F(USTAWIENIA)**] → [**MEM**] → [«], [**L1**], [**L2**] Zapisuje aktualną pozycję stacji.

wyświetlana jest ikona ")

wyświetlana jest ikona ")

• [**F(USTAWIENIA)**] → [«], [**L1**], [**L2**] Rozpocznij nawigację do zarejestrowanego punktu.

## z**Ekran informacji GPS**

Nacisnij i przytrzymaj [**F(USTAWIENIA)**]→[**WYŚWIETLACZ**]→[**6 TRYB WYŚWIETLANIA**]→[**INFORMACJE GPS**]

Wyświetla stan sygnałów odbieranych z satelitów GPS oraz powiązane informacje.

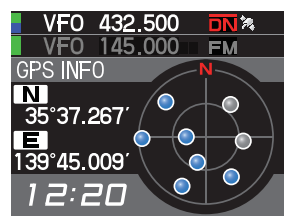

- Wyświetlane są następujące informacje:
- Kierunek i wysokość satelitów
- Aktualna szerokość i długość geograficzna
- Czas lokalny

#### z**Ekran wysokości**

Nacisnij i przytrzymaj [**F(USTAWIENIA)**] → [**WYŚWIETLACZ**] → [**6 TRYB WYŚWIETLANIA**] → [**WYSOKOŚĆ**]

Wysokość w zależności od odległości ruchu jest wyświetlana na wykresie za pomocą sygnału

#### GPS. z**Ekran TIMER/ZEGAR**

Nacisnij i przytrzymaj [**F(USTAWIENIA)**] → [**WYŚWIETLACZ**] → [**6 TRYB WYŚWIETLANIA**] → [**TIMER/ZEGAR**]

Dostępne są funkcje CLOCK, LAP timer i Countdown timer.

# **O tym podręczniku**

W niniejszym podręczniku zastosowano również następującą notację.

Ta ikona wskazuje ostrzeżenia i informacje, które należy przeczytać.

Ta ikona wskazuje uwagi, wskazówki i informacje, które należy przeczytać.

UWAGA: Ze względu na ulepszenia produktu niektóre ilustracje w instrukcji obsługi mogą różnić się od rzeczywistego produktu.

 $\ddot{\phantom{a}}$ 

# **Środki ostrożności (przeczytaj koniecznie)**

#### **Należy zapoznać się z tymi ważnymi środkami ostrożności i bezpiecznie korzystać z tego produktu.**

Yaesu nie ponosi odpowiedzialności za jakiekolwiek awarie lub problemy spowodowane użyciem lub niewłaściwym użytkowaniem tego produktu przez nabywcę lub osoby trzecie. Yaesu nie ponosi również odpowiedzialności za szkody spowodowane używaniem tego produktu przez kupującego lub osoby trzecie, z wyjątkiem przypadków, w których nakazano wypłatę odszkodowania zgodnie z prawem.

#### **Rodzaje i znaczenie znaków**

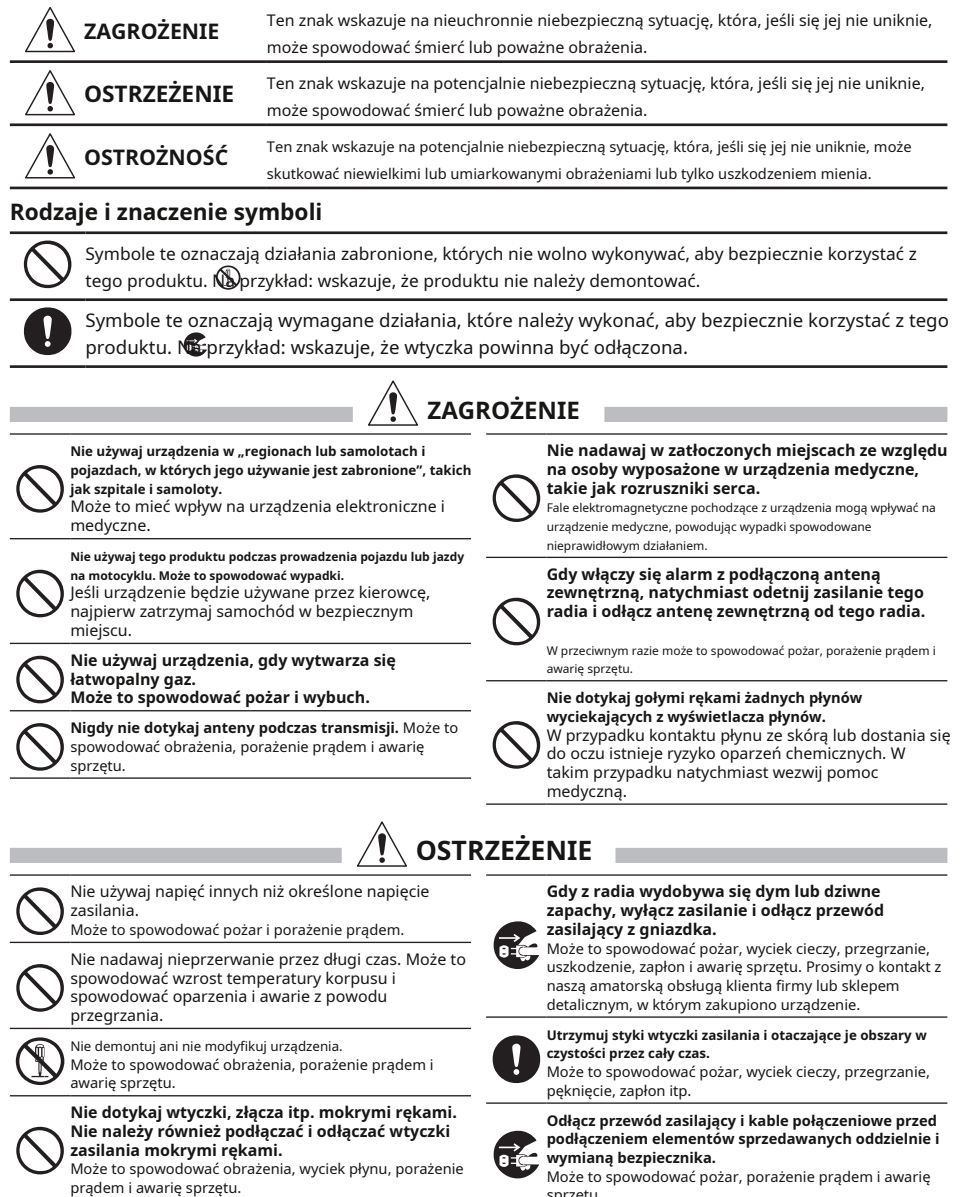

sprzętu.

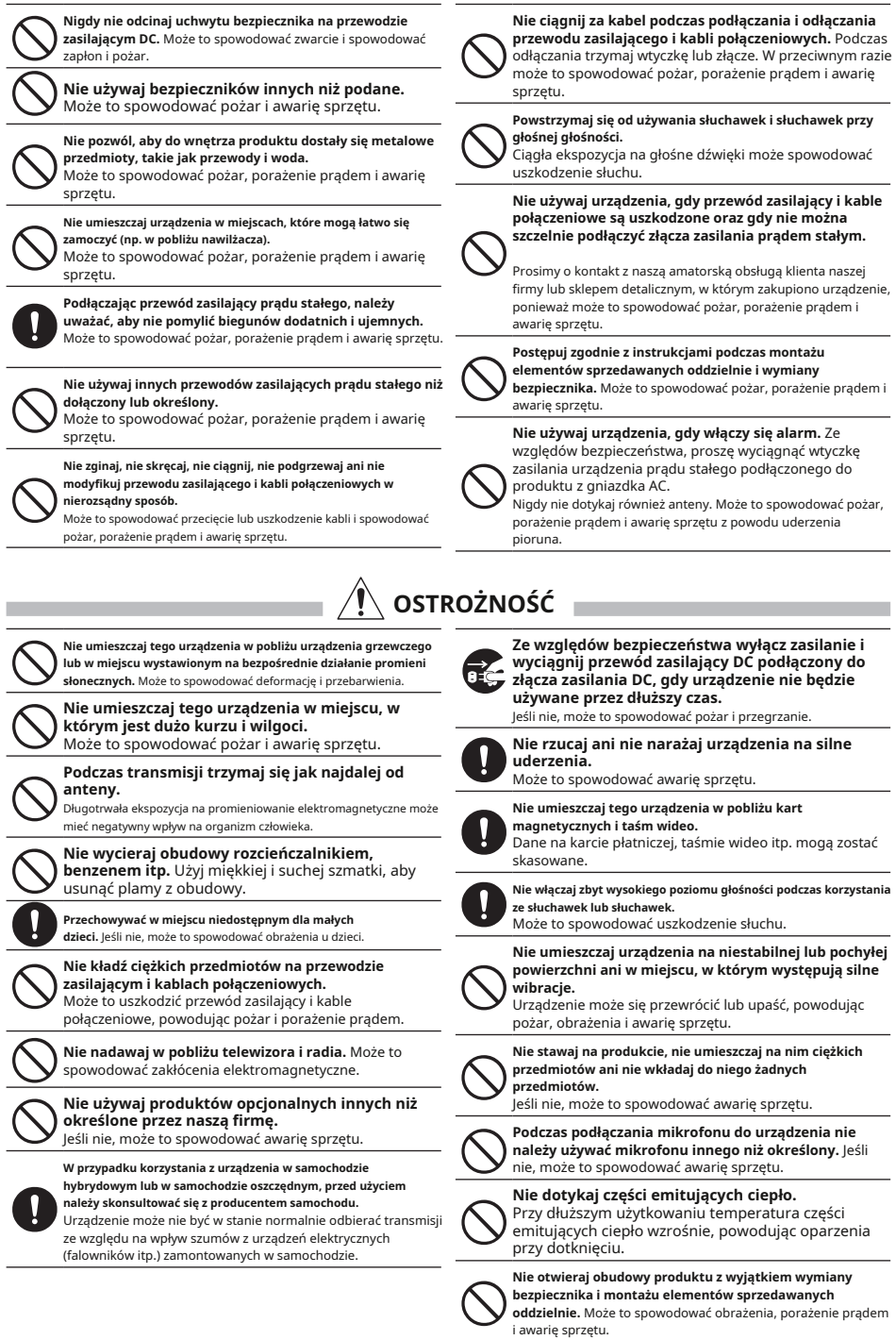

**16**

# **O antenie**

Antena jest niezwykle ważną częścią zarówno nadawania, jak i odbioru. Rodzaj anteny i jej nieodłączne cechy decydują o tym, czy działanie transceivera może być w pełni zrealizowane. W związku z tym zwróć uwagę na następujące kwestie:

-Użyj anteny odpowiedniej do warunków instalacji i celu aplikacji.

-Użyj anteny, która jest odpowiednia dla pasma częstotliwości pracy.

- -Użyj anteny i kabla koncentrycznego o charakterystycznej impedancji punktu zasilania 50 Ω.
- -Ustaw współczynnik VSWR (Voltage Standing Wave Ratio) tak, aby wynosił 1,5 lub mniej dla anteny o regulowanej impedancji 50 Ω.

-Długość prowadzenia kabla koncentrycznego powinna być jak najkrótsza.

## **Podłączanie kabli antenowych i zasilających**

Proszę postępować zgodnie ze schematem na ilustracji dotyczącym prawidłowego podłączenia kabli koncentrycznych anteny i zasilacza.

#### **Przestrogi**

- Nie używaj innego kabla zasilania prądem stałym niż dostarczony.
- Nie używaj kabla zasilania prądem stałym z odciętą oprawką bezpiecznika.

• Użyj zewnętrznego źródła zasilania o napięciu 13,8 V prądu stałego o wydajności 15 A lub większej.

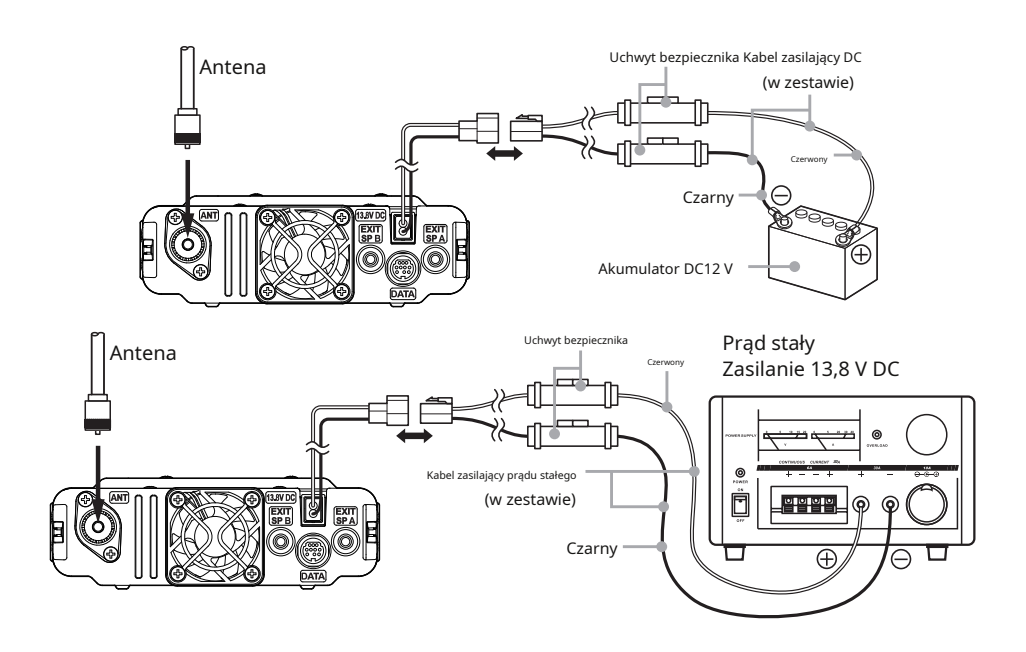

## **Instalowanie transceivera**

Zamontuj korpus główny i panel przedni za pomocą dostarczonych wsporników.

- 
- Wspornik można uformować ręcznie, aby pasował do miejsca, w którym montowany jest panel przedni. • Uważaj, aby nie zranić się podczas zginania wspornika.
- Panel przedni ma wbudowaną antenę GPS. Zaleca się montaż na desce rozdzielczej lub przed konsolą środkową, aby skutecznie odbierać fale radiowe z GPS.
- 1. Wybierz miejsce instalacji.

**Ostrożność**:Wybierz miejsce, w którym można bezpiecznie przymocować nadajnik-odbiornik.

- 2. Wywierć cztery otwory o średnicy 6mm w miejscu, w którym ma być zamontowany wspornik, dopasowując położenie otworów na śruby wspornika.
- 3. Włóż rowki po obu stronach korpusu głównego do wspornika, aż zatrzasną się i zablokują. Dokręć śrubę do dźwigni, aby zablokować radiotelefon we wsporniku.
- 4. Aby zdjąć korpus główny ze wspornika, poluzuj śrubę blokującą, a następnie wyciągnij radiotelefon, naciskając dźwignię wskazaną strzałką poniżej.

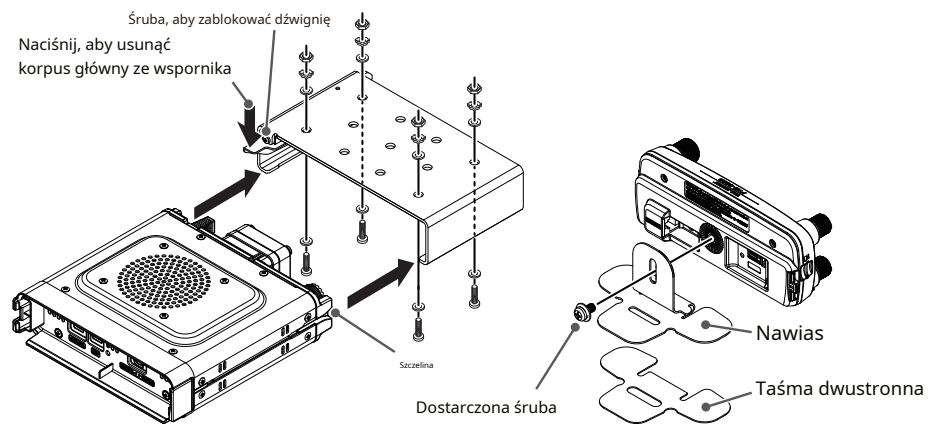

## **Podłączanie panelu przedniego do korpusu głównego**

Podłącz transceiver do "**KONTROLA**" zacisk centrali z dołączonym kablem sterującym. Podłącz kabel dołączonego mikrofonu SSM-85D do "MIC" terminal transceivera.

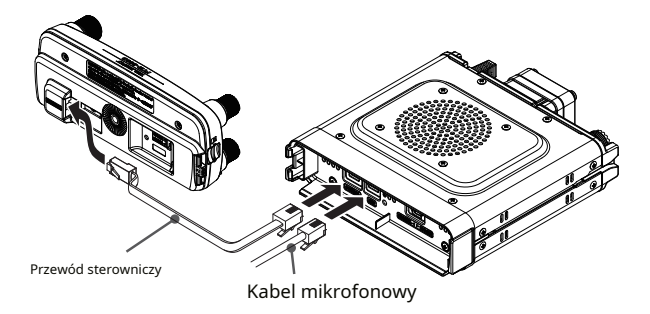

# **Nowe koncepcje operacyjne E2O-II (łatwy w obsłudze-II)**

# **Wyskakujący ekran funkcji**.................................................. .....strona 26

Często używane funkcje można łatwo wybrać na wyskakującym ekranie funkcji. Z wyskakującego ekranu funkcji można obsługiwać następujące cztery funkcje.

# z**WPISZ CZĘSTOTLIWOŚĆ/PAMIĘĆ CH** z

## **FUNKCJONOWAĆ**

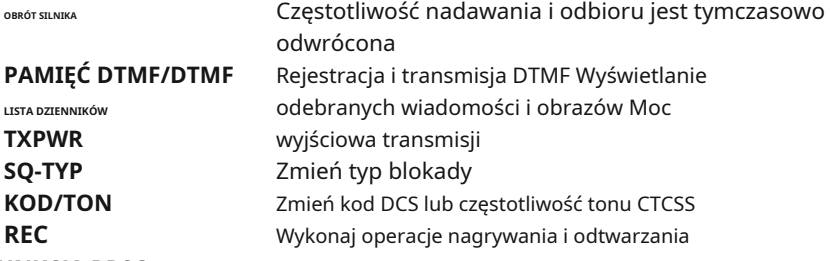

## z**FUNKCJA RRSO**

Operacje związane z działaniem APRS

## z**FVS-2**

Operacje nagrywania i odtwarzania przy użyciu opcjonalnego modułu przewodnika głosowego FVS-2

**Funkcja automatycznego grupowania pamięci (MAG)**.............................strona 37

Kanały pamięci z tego samego pasma częstotliwości mogą być łatwo przywoływane automatycznie jako grupa.

Za każdym razem [**PASMO**] podczas pracy w trybie pamięci przełącza się pasmo w następującej kolejności: ALL → AIR → VHF → UHF → GEN → GRP. Tylko kanały pamięci z tego pasma częstotliwości mogą być automatycznie grupowane i przywoływane.

## **Funkcja wielokanałowego czuwania (MCS)**.............................. strona 38

Jest to wygodna funkcja, która może automatycznie monitorować wiele kanałów pamięci zarejestrowanych w każdej grupie funkcji MAG (z wyjątkiem M-ALL). Po odebraniu sygnału, zegarek grupowy MAG zatrzymuje się na tym kanale do 5 sekund po zakończeniu odbierania, więc komunikacja może zostać nawiązana. Gdy przez około 5 sekund nie zostanie wykonana żadna operacja nadawania lub odbioru, nasłuch kanałów pamięci zarejestrowanych w tej samej grupie rozpoczyna się ponownie.

# **Poprawa systemu operacyjnego**

Wszystkie systemy operacyjne, takie jak układ klawiszy i logika sterowania, zostały szczegółowo przeanalizowane, ulepszone i zoptymalizowane. Funkcje można instalować i włączać intuicyjnie. Łatwa i bezstresowa obsługa jest bezprecedensowa.

# **Korzystanie z karty pamięci Micro SD**

Używanie karty pamięci microSD z transceiverem umożliwia następujące funkcje.

- Tworzenie kopii zapasowej danych i informacji transceivera
- Zapisywanie informacji o pamięci
- Nagrywanie i odtwarzanie głosu
- Zapisywanie danych obrazu uchwyconych za pomocą opcjonalnego mikrofonu wyposażonego w kamerę (MH-85A11U)
- Zapisywanie wiadomości pobranych za pomocą funkcji GM lub WIRES-X

• Zapisywanie danych dziennika GPS

## **Obsługiwane karty pamięci microSD**

To urządzenie nadawczo-odbiorcze obsługuje tylko następujące pojemności kart pamięci microSD i microSDHD.

- 2 GB 4 GB 8 GB 16 GB 32 GB
	- Karty pamięci microSD sformatowane w innych urządzeniach mogą nie zapisywać prawidłowo informacji, gdy są
	- używane z tym transiwerem. Sformatuj ponownie karty pamięci microSD za pomocą tego nadajnika-odbiornika, jeśli używasz kart pamięci sformatowanych w innym urządzeniu.
- $\mathbf i$
- Nie wyjmuj karty pamięci microSD ani nie wyłączaj radiotelefonu podczas zapisywania danych na karcie pamięci microSD.

# **Montaż i demontaż karty pamięci microSD**

1. Włącz transceiver**WYŁĄCZONY**.

2. Włóż kartę pamięci microSD do gniazda po lewej stronie kontrolera.

Z powierzchnią styków karty microSD skierowaną do tyłu kontrolera, wciśnij ją delikatnie, aż usłyszysz kliknięcie.

3. Włącz transceiver**NA** .

Gdy karta pamięci zostanie prawidłowo wykryta, na wyświetlaczu zapali się ".

## z**Wyjmowanie karty pamięci microSD**

Aby wyjąć kartę pamięci microSD (włożoną w kroku 2 powyżej), wciśnij kartę pamięci, aż usłyszysz kliknięcie, a następnie wyjmij kartę pamięci.

## **Formatowanie karty pamięci Micro SD**

Przed użyciem sformatuj nową kartę pamięci microSD, wykonując poniższe czynności:

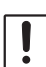

• Karta pamięci microSD, która była używana w innym urządzeniu, może nie działać prawidłowo, na przykład może nie być rozpoznawana przez FTM-300DR/DE lub odczytywanie i zapisywanie może trwać wyjątkowo długo. Użycie programu do formatowania kart pamięci SD dostarczonego przez stowarzyszenie SD

SD<sup>"</sup>

Association może to poprawić. Program do formatowania kart pamięci SD można pobrać z tego adresu URL (https://www.sdcard.org/downloads/formatter/index.html).

- Formatowanie karty pamięci microSD powoduje usunięcie wszystkich zapisanych na niej danych. Przed sformatowaniem karty należy sprawdzić dane i zapisać je przed sformatowaniem.
- 1. Naciśnij i przytrzymaj [**F(USTAWIENIA)**] klucz.
- 2. Obróć**WYBIERZ**pokrętło, aby wybrać menu ustawień [**KARTA SD**], a następnie naciśnij**WYBIERZ**pokrętło.
- 3. Obróć**WYBIERZ**pokrętło, aby wybrać [**3 FORMAT**], a następnie naciśnij**WYBIERZ**pokrętło.

"FORMAT?" pojawi się na wyświetlaczu LCD.

4. Obróć**WYBIERZ**pokrętło, aby wybrać [**OK**], a następnie naciśnij**WYBIERZ**pokrętło.

Rozpoczyna się inicjalizacja i "**Czekanie**" wydaje.

5. Po zakończeniu formatowania rozlegnie się sygnał dźwiękowy i "**ZAKOŃCZONY**" pojawi się na wyświetlaczu LCD.

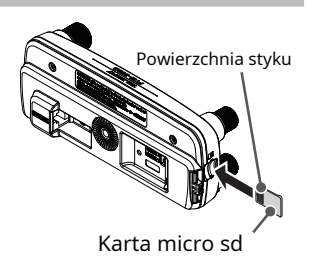

# **Operac**

## **Włączanie nadajnika-odbiornika**

1. Naciśnij i przytrzymaj przełącznik zasilania (blokada), aby włączyć transceiver**NA** .

#### z**Wyłączanie transiwera**

Naciśnij i przytrzymaj ponownie przełącznik zasilania (blokady), aby wyłączyć radiotelefon.

#### z**Wprowadzanie znaku wywoławczego**

- 1. Pierwsze włączenie transceivera po zakupie; wprowadź swój własny znak wywoławczy.
- 2. Naciśnij**WYBIERZ**pokrętło, aby przejść do wprowadzania znaku wywoławczego ekran.
	- Gdy transiwer zostanie następnie włączony, pojawi się ekran początkowy, a następnie ekran częstotliwości.
	- Wejściowy znak wywoławczy można zmienić w menu ustawień [CALLSIGN].
- 3. Obróć**WYBIERZ**pokrętłem wybierz znak, a następnie naciśnij przycisk **WYBIERZ**pokrętło.

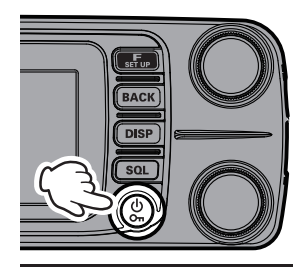

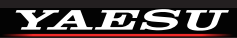

Podaj Twój znak wywoławczy

(maksymalnie 10 liter) Naciśnij pokrętło wybierania

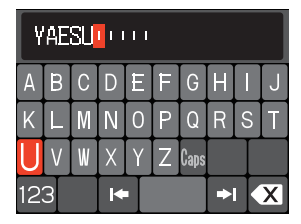

**B:** Przesuwa kursor w prawo.:

- **Przesuwa kursor w lewo.**
- : Zmienia wprowadzanie liczb i symboli. :
- Usuwa znak na lewo od kursora.

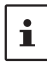

Można wprowadzić do 10 znaków (liter, cyfr i łącznika).

- 4. Powtórz krok 3, aby wprowadzić pozostałe znaki znaku wywoławczego.
- 5. Naciśnij i przytrzymaj**WYBIERZ**pokrętło, aby zakończyć wprowadzanie.

Wyświetlony zostanie ekran normalnej pracy (tryb VFO).

# **Regulacja głośności**

1. Obróć**WYBIERZ**pokrętło, aby ustawić głośność na wygodnym poziomie. Regulacja jest możliwa dla pasma A (górnego) i B (dolnego).

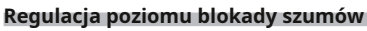

Irytujące dźwięki można wyciszyć, gdy nie można wykryć sygnału. Zwykle używaj ustawień fabrycznych, ale dostosuj blokadę, jeśli hałas jest ostry.

1. Naciśnij [**SQL**], a następnie obróć**WYBIERZ**pokrętło, aby ustawić poziom, przy którym szum tła jest wyciszony wyd.

pojawi się na wyświetlaczu.

Regulacja jest możliwa dla pasma A (górnego) i B (dolnego).

2. Po dokonaniu regulacji naciśnij przycisk [**SQL**] ponownie lub wykonaj nic przez około 3 sekundy, miernik SQL powróci do miernika VOL.

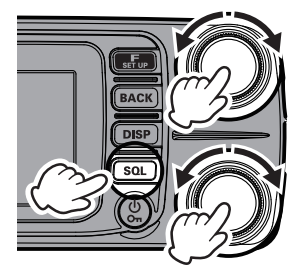

Gdy poziom blokady szumów jest zwiększony, jest bardziej prawdopodobne, że hałas zostanie wyciszony, ale odbiór słabych sygnałów może być trudniejszy.

## **Zmiana pasma pracy**

FTM-300DR/DE ma dwa pasma robocze wyświetlane w dwóch ramkach (górny i dolny) i może odbierać oba pasma jednocześnie. Można go zmienić, operując częstotliwością lub trybem komunikacji wybranego pasma w górę lub w dół.

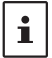

i

SQL

Pasmo wyświetlane z dużymi białymi cyframi nazywa się "pasmem operacyjnym", a pasmo, które nie jest pasmem operacyjnym, nazywa się "pasmem podrzędnym".

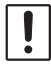

Odbiór sygnału cyfrowego C4FM daje priorytet po stronie pasma operacyjnego. Sygnały cyfrowe C4FM w paśmie A i B nie mogą być słyszalne jednocześnie.

1. Za każdym razem, gdy [**A/B**], pasmo pracy przełącza się pomiędzy "Pasmo A (górne)" i "Pasmo B (dolne)".

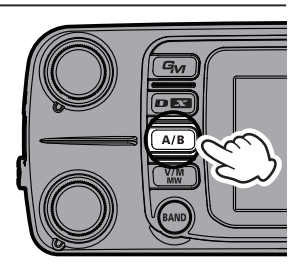

## **Wybór pasma częstotliwości**

Wciśnij [**PASMO**], aby wybrać żądane pasmo częstotliwości.

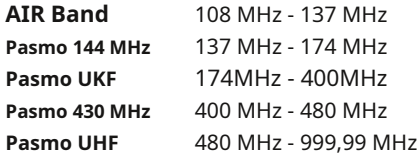

#### **Dostrajanie do częstotliwości**

#### z**Pokrętło TARCZA**

 $\mathbf i$ 

Obracanie**WYBIERZ**pokrętło zmienia częstotliwość w

optymalny krok częstotliwości dla bieżącego pasma częstotliwości.

#### Zmień częstotliwość w krokach co 1 MHz

wciśnij**WYBIERZ**pokrętłem, a następnie obróć**WYBIERZ**pokrętło.

#### Zmień częstotliwość w krokach co 5 MHz

Naciśnij i przytrzymaj**WYBIERZ**pokrętłem, a następnie obróć **WYBIERZ**pokrętło.

#### z**Ekran wprowadzania częstotliwości**

- 1. W trybie VFO, naciśnij [**F(USTAWIENIA)**] klucz.
- 2. Obróć**WYBIERZ**pokrętło, aby wybrać [**WPISZ CZĘSTOTLIWOŚĆ**], a następnie naciśnij**WYBIERZ**pokrętło. Pojawi się ekran wprowadzania częstotliwości.

## 3. Obróć**WYBIERZ**wybierz numer i naciśnij przycisk **WYBIERZ**pokrętło.

## 4. Powtórz krok 3, aby wprowadzić pozostałe znaki częstotliwości.

5. Naciśnij i przytrzymaj**WYBIERZ**pokrętło, aby zakończyć wprowadzanie.

Naciśnięcie [**F(USTAWIENIA)**] lub [**PLECY**] podczas wprowadzania częstotliwości anuluje wprowadzone dane i powraca do ekranu funkcji. Naciśnij dowolny inny klawisz (z wyjątkiem włącznika zasilania), aby anulować wprowadzanie i powrócić do ekranu obsługi.

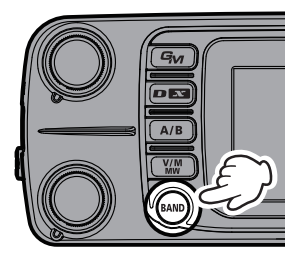

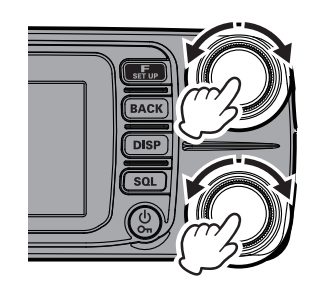

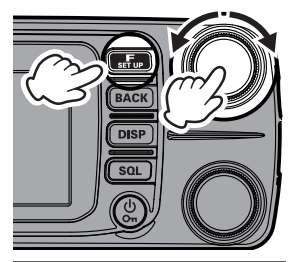

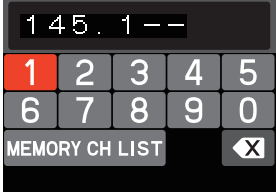

#### z**Klawisze numeryczne na mikrofonie**

Naciśnij klawisze numeryczne od "0" do "9", aby wprowadzić częstotliwość.

Przykład: Aby wprowadzić 145,520 MHz

 $[1] \rightarrow [4] \rightarrow [5] \rightarrow [5] \rightarrow [2]$ 

Przykład: Aby wprowadzić 430.000 MHz

[4] → [3] → [Naciśnij i przytrzymaj dowolny klawisz z cyfrą]

Ť.

 $\mathbf{i}$ 

Wprowadzając częstotliwość za pomocą klawiszy numerycznych, wpis można anulować naciskając przycisk PTT lub klawisz [**PLECY**] klucz.

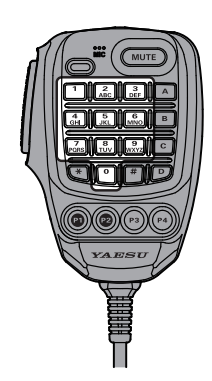

# **Zmiana kroku częstotliwości**

The**WYBIERZ**Krok częstotliwości obrotów pokrętła można zmienić. Zwykle używaj domyślnego ustawienia fabrycznego "AUTOMATYCZNY".

- 1. Naciśnij i przytrzymaj [**F(USTAWIENIA)**] klucz.
- 2. Obróć**WYBIERZ**pokrętło, aby wybrać [**KONFIG**], następnie naciśnij ten**WYBIERZ**pokrętło.
- 3. Obróć**WYBIERZ**pokrętło, aby wybrać [**7 KROK**], a następnie naciśnij **WYBIERZ**pokrętło.
- 4. Obróć**WYBIERZ**pokrętło, aby ustawić krok częstotliwości.
- 5. Naciśnij [**DISP**], aby zakończyć ustawianie.

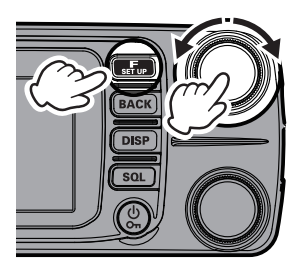

• Domyślne ustawienie kroku częstotliwości jest ustawione na "AUTO", co automatycznie zapewnia odpowiedni krok częstotliwości zgodnie z pasmem częstotliwości.

• Kroki częstotliwości, które można wybrać, zależą od pasma częstotliwości.

# **Wybór trybu komunikacji**

z**Korzystanie z funkcji AMS (Automatyczny wybór** 

**trybu)** Transceiver FTM-300DR/DE wyposażony jest w funkcję AMS (Automatic Mode Select), która automatycznie wybiera tryb komunikacji odpowiadający odbieranemu sygnałowi.

Aby skorzystać z funkcji AMS, dotknij [**DX**], aby wyświetlić " "\*, " "\* l**ub "** "\* na wyświetla<sup>czu</sup>. Po odebraniu sygnału, "FM" z "" zmieni się, wskazując tryb odbieranego sygnału.

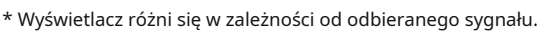

## z**Ustawianie trybu nadawania podczas korzystania z funkcji AMS**

Funkcja AMS automatycznie ustawi odbiornik na tryb odbieranego sygnału, ale tryb nadawania może zostać ustalony niezależnie od trybu odbieranego.

- 1. Naciśnij i przytrzymaj [**F(USTAWIENIA)**] klucz.
- 2. Obróć**WYBIERZ**pokrętło, aby wybrać [**TX/RX**], następnie naciśnij ten**WYBIERZ**pokrętło.
- 3. Obróć**WYBIERZ**pokrętło, aby wybrać [**2 CYFROWE**], a następnie naciśnij**WYBIERZ**pokrętło.
- 4. Obróć**WYBIERZ**pokrętło, aby wybrać [**Tryb transmisji 1 AMS**], następnie naciśnij**WYBIERZ**pokrętło.
- 5. Naciśnij**WYBIERZ**pokrętło, aby wybrać żądany tryb nadawania w następujący sposób:
	- \* Wyświetlacz różni się w zależności od trybu nadawania.

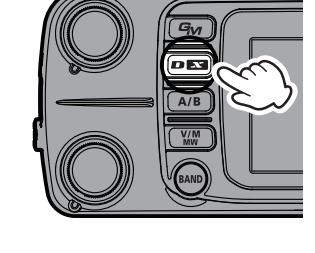

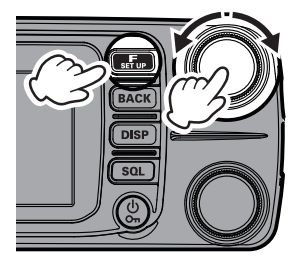

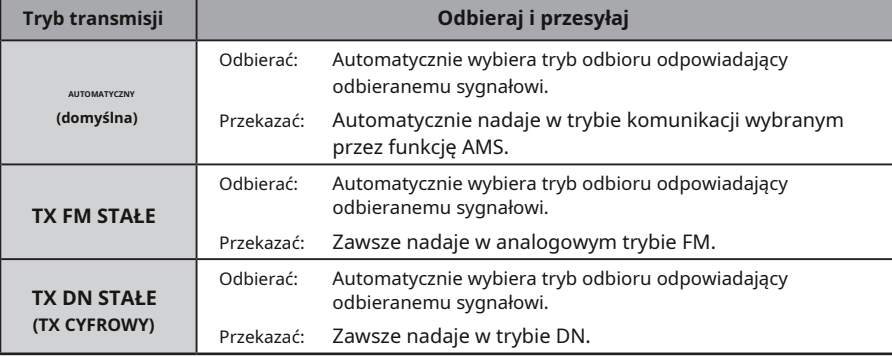

## **mi2O-II (łatwy w obsłudze-II) często używane funkcje**

## **można wywołać jednym dotknięciem**

Wciśnij [**F(USTAWIENIA)**], aby wyświetlić menu funkcji, które umożliwia szybki dostęp do często używanych funkcji, takich jak bezpośrednie wprowadzanie częstotliwości, przywoływanie pamięci i zmiana sygnalizacji.

Aby ustawić inne funkcje, wywołaj ekran menu, naciskając i przytrzymując przycisk [**F(USTAWIENIA)**] (patrz strona 60).

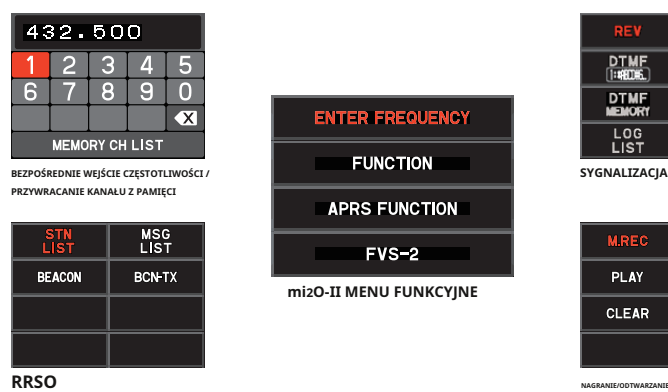

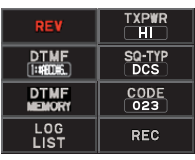

**SYGNALIZACJA**

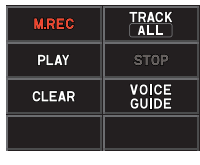

## z**WPISZ CZĘSTOTLIWOŚĆ (w trybie VFO) / MEMORY CH (w trybie MEMORY) w trybie VFO:**

Wprowadź numer bezpośrednio, aby ustawić częstotliwość (patrz strona 23).

## **w trybie MEMORY**

Przywołaj kanał pamięci bezpośrednio wprowadzając numer (patrz strona 35). W trybie VFO lub MEMORY, wybierz "MEMORY CH LIST", a następnie wciśnij pokrętło DIAL, aby zapisać lub przywołać pamięć. z

## **FUNKCJONOWAĆ**

**OBRÓT SILNIKA**

Funkcja "reverse" tymczasowo zamienia częstotliwości nadawania i odbioru (patrz strona 32).

## **PAMIĘĆ DTMF/DTMF**

Wykonuje pamięć DTMF i wywoływanie. **LISTA** 

## **DZIENNIKÓW**

Odtwórz nagrany dźwięk (patrz strona 55). Wyświetl otrzymane wiadomości.

Wyświetlanie zdjęć (patrz strona 57).

## **TXPWR**

Zmień moc wyjściową nadawania (patrz strona 28).

## **SQ TYP**

Zmień typ blokady (patrz strona 5).

## **KOD/TON**

Zmień kod DCS lub częstotliwość tonu **CTCSS** 

## **REC**

Wykonaj operacje związane z nagrywaniem dźwięku (patrz strona 53).

## z**FUNKCJA RRSO**

## **LISTA STN**

Wyświetla listę stacji.

## **LISTA MSG**

Wyświetla listę wiadomości.

## **BEACON/BCN-TX**

Ustaw transmisję sygnału nawigacyjnego i transmisję sygnału nawigacyjnego ręcznie.

## z**FVS-2**

Wykonuj operacje nagrywania i odtwarzania głosu za pomocą opcjonalnego modułu przewodnika głosowego FVS-2 (patrz strona 5).

# **Naprawianie trybu komunikacji**

1. Aby ustawić tryb operacji nadawania, naciśnij klawisz [ **DX**], aby wybrać tryb komunikacji.

Gdy funkcja AMS jest wyłączona, linia nad ikoną trybu znika.

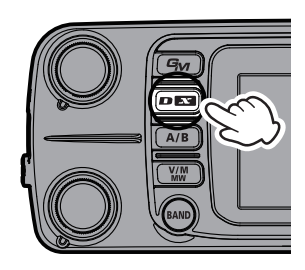

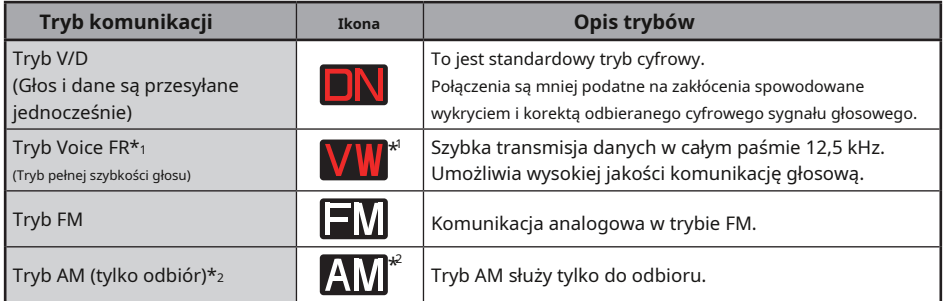

- \* 1 Gdy tryb ustawień [TX/RX] → [2 CYFROWY] → [5 CYFROWY VW] jest ustawiony na "WŁ" (domyślne ustawienie to "WYŁ"), można wybrać tryb Voice FR (VW).
- \* 2 Gdy tryb ustawień [TX/RX] → [1 MODE] → [2 RX MODE] jest ustawiony na "AUTO" (domyślne ustawienie fabryczne), tryb AM jest automatycznie wybierany w paśmie AIR (108 - 136,995 MHz).

Transceiver automatycznie przełącza się w tryb Data FR (DW) podczas transmisji obrazu.

# **Transmisja**

i.

 $\mathbf i$ 

- 1. Naciskając i przytrzymując**PTT**przełącznik, mów do mikrofonu.
- 2. Zwolnij**PTT**przełącz, aby powrócić do trybu odbioru. Podczas odbierania sygnału wskaźnik TX/BUSY zapala się zgodnie z pasmem odbieranego sygnału.

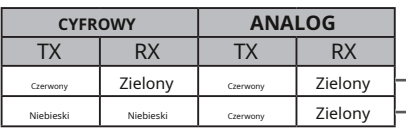

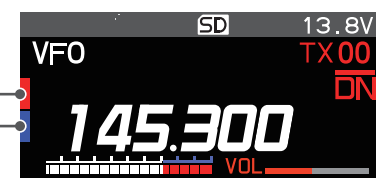

W trybie cyfrowym, jeśli odbierany jest sygnał zawierający DG-ID inny niż twoja własna stacja, zielony (górny) i niebieski (dolny) migają. Zielony (górny i dolny) miga, gdy odbierany jest sygnał zawierający sygnał tonowy lub DCS inny niż twoja stacja w trybie FM.

• Jeśli przełącznik PTT zostanie naciśnięty, gdy wybrana jest częstotliwość inna niż amatorskie pasmo krótkofalarskie, zostanie wyemitowany dźwięk alarmu (beep) i "**ZAKAZ TX**" pojawia się na wyświetlaczu, wyłączając transmisję.

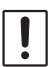

• Jeżeli transmisja jest kontynuowana przez dłuższy czas, transiwer przegrzewa się i aktywowana jest funkcja ochrony przed wysoką temperaturą. W rezultacie poziom mocy nadawczej jest automatycznie ustawiany na Low Power. Jeśli transmisja będzie kontynuowana, gdy funkcja zabezpieczenia przed wysoką temperaturą jest aktywna, radiotelefon zostanie zmuszony do powrotu do trybu odbioru.

# **Zmiana poziomu mocy nadawania**

Przy ustawieniach fabrycznych poziom mocy nadawania zmienia się z "**CZEŚĆ**" do "**LO**" do " **MD**", gdy mikrofon [**P4**] jest wciśnięty (patrz tabela poniżej). Poziom mocy nadawania można również zmienić za pomocą menu funkcji.

- 1. Naciśnij i przytrzymaj [**F(USTAWIENIA)**] klucz.
- 2. Obróć**WYBIERZ**pokrętło, aby wybrać [**FUNKCJONOWAĆ**], następnie wciśnij**WYBIERZ**pokrętło.
- 3. Obróć**WYBIERZ**pokrętło, aby wybrać [**TXPWR**].
- 4. Moc wyjściowa nadawania przełącza się w następujący sposób za każdym razem, gdy**WYBIERZ**pokrętło jest wciśnięte. "**CZEŚĆ**"→"**LO**"→"**MD**"

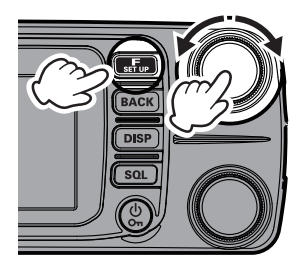

5. Naciśnij [**DISP**], aby zakończyć ustawianie.

#### **Wyświetlanie licznika PO podczas transmisji**

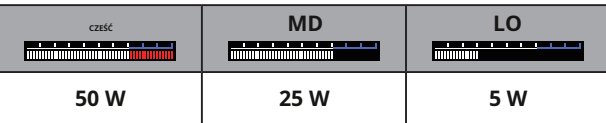

\* : Ustawienie fabryczne to "HI".

Moc wyjściową nadawania można ustawić indywidualnie dla każdego pasma częstotliwości (pasma) i kanału pamięci w każdym z pasm A i B.

## **Blokowanie klawiszy i pokrętła DIAL**

1. Naciśnij przełącznik zasilania (blokady), "**ZAMEK**" pojawi się na wyświetlaczu przez jedną sekundę, pojawisię ikona " " na wyświetlaczu, a następnie klawisze i**WYBIERZ**pokrętło jest zablokowane.

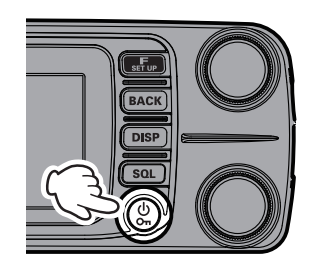

 $\mathbf i$ 

i.

Przełącznika PTT i pokrętła VOL nie można zablokować.

Naciśnij ponownie przełącznik POWER (blokada), "**ODBLOKOWAĆ**" pojawi się na wyświetlaczu, a klawisze i**WYBIERZ**pokrętło są odblokowane. Ikona " " zniknie.

lA

# **Korzystanie z wygodnych funkcji Digital C4FM**

#### **Informacje o funkcji cyfrowego identyfikatora grupy (DG-ID)**

Funkcja Digital Group ID (DG-ID) umożliwia wykorzystanie dwucyfrowych numerów ID do komunikacji tylko z określonymi członkami grupy. Żądany numer DG-ID od 00 do 99 jest ustawiany z góry przez wszystkich członków grupy. Ten numer ID można ustawić oddzielnie dla nadawania i odbioru, gdy ten sam numer ID jest ustawiony zarówno dla nadawania, jak i odbioru, tylko członkowie grupy o tym samym numerze ID będą słyszani. Ta funkcja może być wykorzystana do ograniczenia komunikacji tylko do członków grupy, którzy mają ten sam numer DG-ID. Funkcja GM może być również wykorzystana do automatycznego monitorowania, czy stacje należące do grupy o tym samym numerze DG-ID pracują w zasięgu komunikacji.

Numer DG-ID 00 wykrywa sygnały ze wszystkimi numerami ID. Normalnie ustawienie numeru ID na "00" zarówno dla nadawania, jak i odbioru pozwoli na odbiór sygnałów ze wszystkich innych stacji używających cyfrowego trybu C4FM, niezależnie od nadawania numeru DG-ID innych stacji.

Zauważ również, że gdy odbierany numer DG-ID transiwera jest ustawiony na numer DG-ID inny niż "00", odebrane sygnały, które nie mają tego samego numeru DG-ID mogą nie być słyszalne.

2. Podczas uzyskiwania dostępu do cyfrowego przemiennika C4FM kontrolowanego przez numer DG-ID, ustaw nadawczy numer DG-ID FTM-300DR/DE na numer wejścia przemiennika. Nawet w takim przypadku, jeśli odbierany numer DG-ID FTM-300DR/DE jest ustawiony na "00", wszystkie sygnały łącza w dół z przemiennika mogą być odbierane.

# **Komunikacja z funkcją DG-ID**

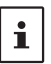

- Aby korzystać z tej funkcji, wymagane są cyfrowe nadajniki-odbiorniki w trybie C4FM kompatybilne z funkcją DG-ID.
- Jeśli oprogramowanie sprzętowe nie jest zgodne z funkcją DG-ID, zaktualizuj oprogramowanie do najnowszej wersji, aby korzystać z funkcji DG-ID. Najnowsze oprogramowanie jest dostępne na stronie YAESU.

## **Ustawienie nadawania i odbioru numeru DG-ID na "00", aby komunikować się ze wszystkimi innymi stacjami za pomocą trybu cyfrowego C4FM**

#### 1. Naciśnij i przytrzymaj [**GM**] klucz.

Wyświetlony zostanie ekran ustawiania numeru DG-ID.

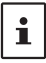

Podczas ustawiania numeru DG-ID naciśnięcie i przytrzymanie **WYBIERZ**pokrętło ustawi nadawane i odbierane numery DG-ID na "00".

2. Jeśli nadawany numer DG-ID (DG-ID TX) nie jest ustawiony na "**00**", wciśnij**WYBIERZ**pokrętłem, a następnie obróć**WYBIERZ** pokrętło do ustawienia "**00**".

- 3. Naciśnij**WYBIERZ**ponownie pokrętłem i obróć**WYBIERZ** pokrętło, aby wybrać odbiór DG-ID (DG-ID RX).
- 4. Jeśli odbierany numer DG-ID nie jest ustawiony "**00**", wciśnij **WYBIERZ** pokrętło, a następnie obróć**WYBIERZ**pokrętło do ustawienia "**00**".

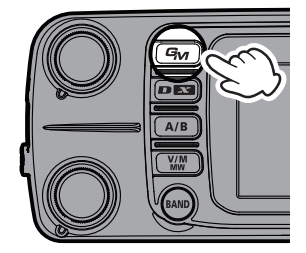

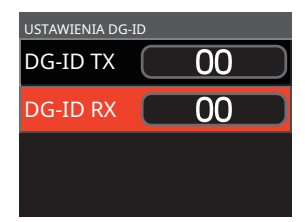

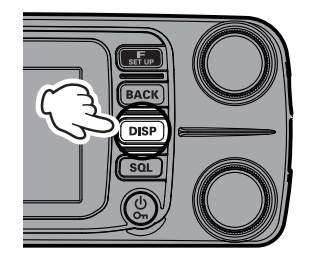

6. Aby sprawdzić, czy inne stacje pracują w zasięgu komunikacji,

- wciśnij [**GM**], aby włączyć funkcję GM (Monitor grupy).
- Inne stacje również muszą mieć włączoną funkcję GM (Monitor grupy).
- Zapoznaj się z oddzielną Instrukcją Obsługi GM Edition, aby uzyskać szczegółowe informacje na temat korzystania z funkcji GM (pobierz instrukcję z naszej witryny YAESU).

7. Naciśnij [**GM**], aby wyłączyć funkcję GM (Monitor grupy) i powrócić do normalnego działania.

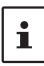

• Jeśli odbierany DG-ID jest ustawiony na numer inny niż "00", tylko sygnały z tym DG-ID będą odbierane. Normalnie ustaw odbierany numer DG-ID na "00", z wyjątkiem sytuacji, gdy wymagana jest komunikacja tylko z członkami grupy.

• Domyślny numer nadawczy i odbiorczy DG-ID jest ustawiony na "00".

## **Komunikuj się tylko z konkretnymi członkami, ustawiając numer DG-ID z**  wviatkiem ..00"

## **Przykład: Istaw numer DG-ID na "50"**

1. Naciśnij i przytrzymaj [**GM**] klucz.

Wyświetlony zostanie ekran ustawiania numeru DG-ID.

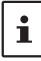

Podczas ustawiania numeru DG-ID naciśnięcie i przytrzymanie**WYBIERZ**pokrętło ustawi nadawane i odbierane numery DG-ID na "00".

- 2. Naciśnij**WYBIERZ**pokrętłem, a następnie obróć**WYBIERZ**pokrętło do ustawienia numeru nadajnika DG-ID (DG-ID TX) na "**50**".
- 3. Naciśnij**WYBIERZ**ponownie, a następnie obróć**WYBIERZ** pokrętło, aby wybrać odbiór DG-ID (DG-ID RX).
- 4. Naciśnij**WYBIERZ**pokrętłem, a następnie obróć**WYBIERZ**pokrętło, aby ustawić numer odbioru DG-ID (DG-ID RX) na "50".
- 5. Naciśnij [**DISP**], aby zakończyć ustawianie. Dostrojenie do tej samej częstotliwości i ustawienie tego samego DG-ID dla wszystkich członków grupy umożliwi komunikację między członkami i wykluczy inne sygnały.

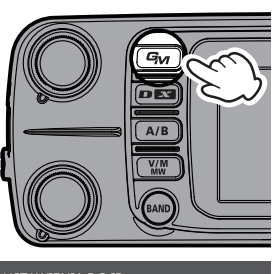

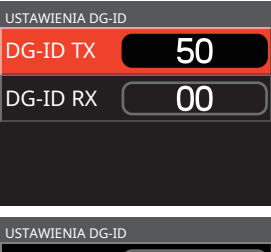

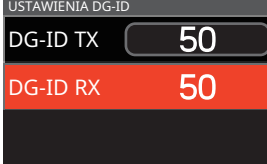

- Wciśnij [**GM**], aby włączyć funkcję GM (Monitor grupowy) i sprawdzić, czy inne stacje, które pracują na częstotliwości, z włączoną funkcją GM (Monitorowanie grupowe) i mają ten sam ustawiony numer GD-ID, znajdują się w zasięgu komunikacji .
- Inne stacje również muszą mieć włączoną funkcję GM (Monitor grupy).

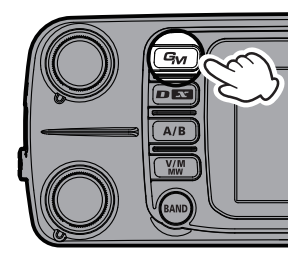

6. Naciśnij [**GM**], aby wyłączyć funkcję GM (Monitor grupy) i powrócić do normalnego działania.

Podczas pracy w funkcji GM można sprawdzić znak wywoławczy i siłę sygnału maksymalnie 24 stacji z włączoną funkcją GM, które znajdują się w zasięgu komunikacji.

Aby uzyskać szczegółowe informacje na temat ustawiania każdego elementu, zapoznaj się z "Instrukcją obsługi funkcji FTM-300DR/DE GM", która jest dostępna na stronie internetowej Yaesu.

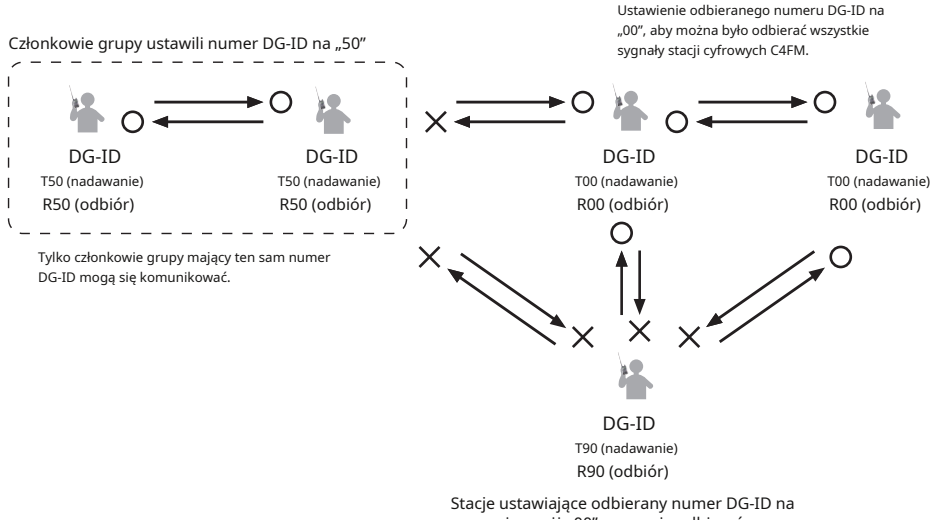

numer inny niż "00" mogą nie odbierać sygnałów, które nie pasują do numeru DG-ID.

## **Działanie wzmacniacza**

## **Komunikacja przez repeater**

Transceiver zawiera funkcję ARS (Automatic Repeater Shift), która automatycznie ustawia działanie przemiennika, gdy odbiornik jest dostrojony do częstotliwości przemiennika.

- 1. Ustaw częstotliwość odbioru na częstotliwość przemiennika "-" lub
	- "+" pojawi się na górze wyświetlacza.
- 2. Ikony "-" lub "+" i "TN" mogą automatycznie pojawić się powyżej częstotliwości.
- 3. Mów do mikrofonu, naciskając i przytrzymując przycisk PTT.

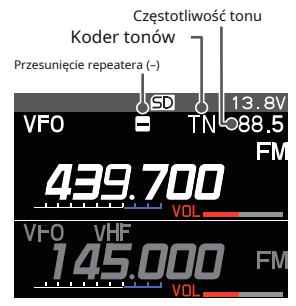

## z**Funkcja odwrotna**

Stan "odwrócony" tymczasowo odwraca częstotliwości nadawania i odbioru. Pozwala to sprawdzić, czy możliwa jest bezpośrednia komunikacja z drugą stacją.

- 1. Naciśnij [**F(USTAWIENIA)]**klucz.
- 2. Obróć**WYBIERZ**pokrętło, aby wybrać [**FUNKCJONOWAĆ**], następnie wciśnij**WYBIERZ**pokrętło.
- 3. Obróć**WYBIERZ**pokrętło, aby wybrać [**OBRÓT SILNIKA**], a następnie naciśnij

**WYBIERZ**pokrętło.

- Częstotliwości nadawania i odbioru są tymczasowe odwrócone (stan "odwrócony").
- W stanie "odwróconym" na wyświetlaczu miga "-" lub "+". bawić się.

4. Aby zwolnić odwrócony stan, powtórz powyższe kroki ponownie.

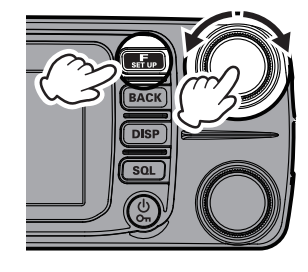

- Ustawienia przemiennika można zmienić w menu konfiguracji.
- Menu ustawień [CONFIG] → [4 RPT ARS]: Funkcja ARS może być wyłączona. Menu ustawień [CONFIG] → [5 RPT SHIFT]: Umożliwia ustawienie kierunku przesunięcia przemiennika. Menu ustawień [CONFIG] → [6 RPT SHIFT FREQ]: Umożliwia zmianę przesunięcia przesunięcia przemiennika.
- Menu funkcji [FUNKCJA] → [TONE]: CTCSS Częstotliwość tonu

## z**Dzwonienie tonowe (1750 Hz)**

Jeśli twój transceiver to FTM-300DE (wersja europejska), naciśnij i przytrzymaj [**P4**] na mikrofonie (w ustawieniach fabrycznych), aby wygenerować sygnał Burst 1750 Hz, aby uzyskać dostęp do europejskiego przemiennika. Nadajnik zostanie automatycznie aktywowany, a ton dźwiękowy 1750 Hz zostanie nałożony na nośną. Po uzyskaniu dostępu do przemiennika możesz zwolnić przełącznik, a następnie użyć go do aktywacji nadajnika. Jeśli potrzebujesz uzyskać dostęp do przemienników, które wymagają sygnału Burst 1750 Hz dla dostępu przez FTM-300DR (wersje USA/Azjatycka), możesz ustawić klawisz programu na mikrofonie, aby służył jako "**T-CALL**". Aby zmienić konfigurację tego przełącznika, użyj menu ustawień [**KONFIG**] → [**10 MIC PROGRAM KLAWISZ**].

 $\mathbf{i}$ 

FTM-300DR/DE zawiera dużą liczbę kanałów pamięci, które mogą rejestrować częstotliwość roboczą, tryb komunikacji i inne informacje operacyjne.

- 999 kanałów pamięci
- 5 kanałów domowych
- 50 par kanałów pamięci PMS

Częstotliwość robocza i inne informacje operacyjne mogą być rejestrowane w każdym zwykłym kanale pamięci, kanale domowym lub kanale pamięci PMS:

- Częstotliwość pracy
- Wyjście nadajnika
- Tryb komunikacji
- TX/RX DG-ID
- Znacznik pamięci
- Informacja o tonie
- Krok częstotliwości
- Przesunięcie repeatera
- Informacje DCS

• Informacje o pominięciu kanału pamięci

#### **NOTATKA**

Utwórz kopię zapasową przechowywanej zawartości na karcie pamięci microSD. Szczegółowe informacje na temat tworzenia kopii zapasowych na karcie microSD.

## **Zapisywanie w pamięci (Istnieją dwa sposoby)**

## **(1) Naciśnij klawisz [V/M], aby pisać**

- 1. Ustaw częstotliwość zapisu do pamięci.
- 2. Naciśnij i przytrzymaj [**V/M(MW)**] klucz.

Pojawi się lista kanałów pamięci.

Wybierany jest najniższy dostępny numer. Aby wybrać inny kanał, obróć**WYBIERZ**pokrętło, aby wybrać numer komórki pamięci do zapisania.

• Obróć dolny**WYBIERZ**pokrętło do szybkiego przewijania do przodu w 10 kanałowych krokach.

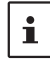

Dla już zapisanych kanałów pamięci wyświetlana jest częstotliwość zapisu. LISTA KANAŁÓW PAMIĘCI

3. Naciśnij i przytrzymaj [**V/M (MW)**] lub naciśnij**WYBIERZ** pokrętło, aby wyświetlić wyskakujące okienko. Upewnić się, że [**PISAĆ**] jest podświetlony i naciśnij**WYBIERZ**pokrętło.

Jeśli spróbujesz zarejestrować częstotliwość w kanale pamięci, który już zawiera dane częstotliwości, "

**PRZEPISAĆ?**Na ekranie pojawi się ". Obróć**e WYBIERZ** pokrętło, aby wybrać [**OK**], a następnie naciśnij**WYBIERZ** pokrętło, aby nadpisać kanał pamięci.

4. Pamięć zostaje zapisana, a ekran powraca do poprzedniego ekranu.

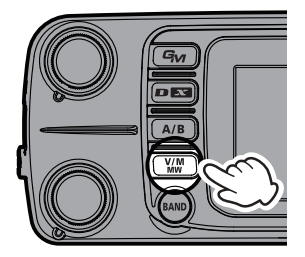

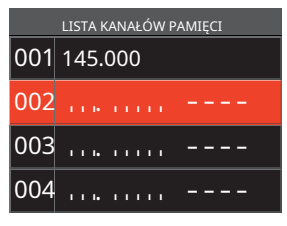

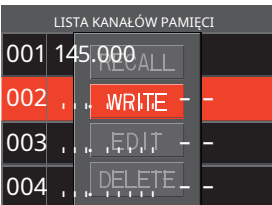

# **(2) Naciśnij klawisz [F (SETUP)], aby pisać z menu funkcji**

- 1. Ustaw częstotliwość zapisu do pamięci.
- 2. Naciśnij [**F(USTAWIENIA)**] klucz.
- 3. Obróć**WYBIERZ**pokrętło, wybierz [**WPISZ CZĘSTOTLIWOŚĆ**] lub [ **PAMIĘĆ**], a następnie naciśnij**WYBIERZ**pokrętłem, aby wyświetlić ekran wprowadzania częstotliwości bezpośredniej lub ekran wprowadzania numeru kanału pamięci.
- 4. Obróć**WYBIERZ**pokrętło, aby wybrać [**LISTA KANAŁÓW PAMIĘCI**], a następnie naciśnij**WYBIERZ**pokrętło, aby wyświetlić listę kanałów pamięci.
- 5. Kolejne operacje są takie same jak te z kroku 3 powyżej w "**(1) Naciśnij klawisz [V/M], aby pisać**".

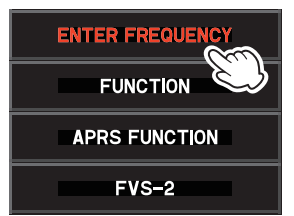

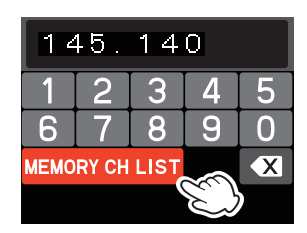

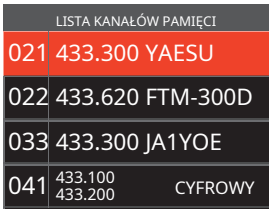

## **Przywołaj pamięć (Istnieją dwa sposoby)**

## **(1) Naciśnij klawisz [V/M], aby przywołać**

1. Naciśnij [**V/M(MW)**] klucz.

Przywoływany jest ostatnio używany kanał pamięci.

- 2. Obróć**WYBIERZ**pokrętło, aby wybrać kanał pamięci do przywołania.
- 3. Naciśnij [**V/M**] ponownie, aby powrócić do trybu VFO.

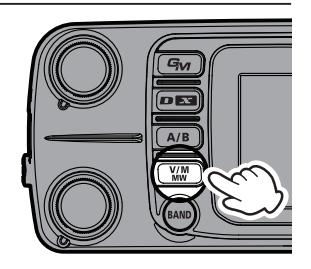
# **(2) Naciśnij klawisz [F (SETUP)], aby przywołać menu funkcji**

- 1. Naciśnij [**F(USTAWIENIA)**] klucz.
- 2. Obróć**WYBIERZ**pokrętło, wybierz [**WPISZ CZĘSTOTLIWOŚĆ**] lub [ **PAMIĘĆ**], a następnie naciśnij**WYBIERZ**pokrętło, aby wyświetlić ekran wprowadzania częstotliwości bezpośredniej lub ekran wprowadzania numeru kanału pamięci.
- 3. Obróć**WYBIERZ**pokrętło, aby wybrać [**PAMIĘĆ**], a następnie naciśnij**WYBIERZ**pokrętło, aby wyświetlić listę kanałów pamięci.
- 4. Obróć**WYBIERZ**wybierz kanał pamięci do przywołania, a następnie naciśnij**WYBIERZ**pokrętło. Wyskakujące okienko z [ **PRZYPOMNIENIE SOBIE CZEGOŚ**]. wciśnij**WYBIERZ**pokrętło. Wybrany kanał pamięci zostanie przywołany.

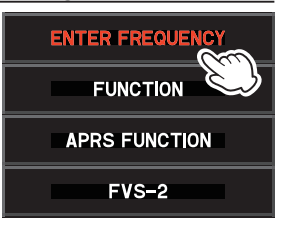

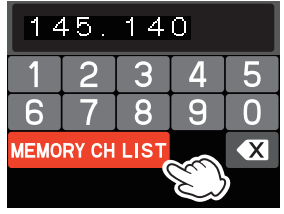

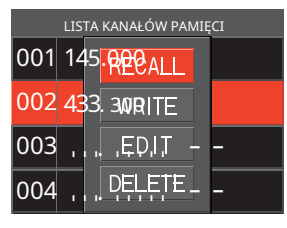

z**Przywołanie pamięci przez bezpośrednie wprowadzenie numeru kanału**

- 1. Naciśnij [**F (USTAWIENIA)**] w trybie pamięci.
- 2. Obróć**WYBIERZ**pokrętło, aby wybrać [**PAMIĘĆ**], a następnie naciśnij**WYBIERZ**pokrętło.

Pojawi się ekran wprowadzania kanału pamięci.

- -

- -

3. Obróć**e WYBIERZ**wybierz numer komórki pamięci, a następnie naciśnij**WYBIERZ**pokrętło.

(**Przykład**) Podczas wywoływania kanału pamięci "**123**". Obróć **WYBIERZ**pokrętło, aby wybrać [**1**] - Wciśnij**WYBIERZ**pokrętło

Obróć**WYBIERZ**pokrętło, aby wybrać [**2**] - Wciśnij**WYBIERZ**pokrętło

Obróć**WYBIERZ**pokrętło, aby wybrać [**3**] - Wciśnij**WYBIERZ**pokrętło (**Przykład**) Podczas wywoływania kanału pamięci "**16**". Obróć **WYBIERZ**pokrętło, aby wybrać [**1**] - Wciśnij**WYBIERZ**pokrętło

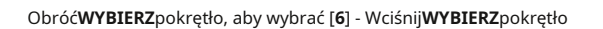

Nacisnij i przytrzymaj ten**WYBIERZ**pokrętło

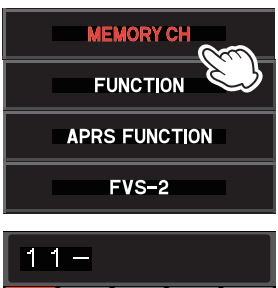

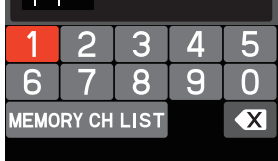

#### z**Przywołaj pamięć, bezpośrednio wprowadzając kanały za pomocą klawiszy numerycznych na mikrofonie**

Naciśnij klawisze numeryczne "**0**" do "**9**" w trybie pamięci, aby wejść do kanału pamięci.

(**Przykład**) Podczas wywoływania kanału pamięci "**123**". Wciśnij [**1**] klucz.

Wciśnij [**2**] klucz. - -

Wciśnij [**3**] klucz.

(Przykład) Podczas wywoływania kanału pamięci "16". Wciśnij [**1**] klucz.

Wciśnij [**6**] klucz. - -

 $\mathbf i$ 

Naciśnij i przytrzymaj dowolny klawisz numeryczny.

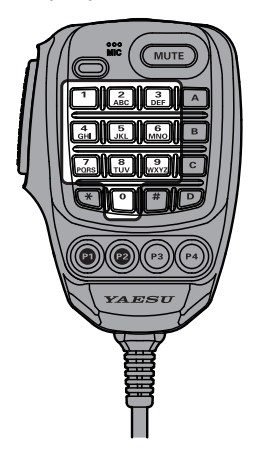

wciśnij**PTT**przełącz podczas wprowadzania numeru, aby anulować wpis.

# **Wyświetlanie listy kanałów pamięci w trybie pamięci**

Włączanie**WYBIERZ**pokrętło w trybie pamięci zwykle zwiększa lub zmniejsza numer kanału pamięci. Obracanie**WYBIERZ**Pokrętło automatycznie wyświetla listę kanałów pamięci i pozwala na przywołanie żądanego kanału pamięci podczas sprawdzania zawartości wielu kanałów pamięci.

- 1. Naciśnij i przytrzymaj [**F(USTAWIENIA)**] klucz.
- 2. Obróć**WYBIERZ**pokrętło, aby wybrać [**PAMIĘĆ**], i wtedy**WYBIERZ**pokrętło.
- 3. Naciśnij**WYBIERZ**pokrętło, aby ustawić [**1 LISTA PAMIĘCI**] do "**NA** ".
- 4. Naciśnij [**DISP**], aby zakończyć ustawianie.

Aby powrócić do normalnej pracy w górę / w dół, ustaw "**WYŁĄCZONY**" w kroku 3 powyższej operacji.

### **Przywołaj tylko wspomnienia w tym samym paśmie częstotliwości (Pasmo)**

### **korzystanie z funkcji automatycznego grupowania pamięci (MAG)**

Z automatycznym grupowaniem pamięci (**MAG**), tylko kanały pamięci w tym samym paśmie częstotliwości (Band) mogą być wywołane.

W trybie pamięci za każdym razem, gdy [**PASMO**], tylko kanały pamięci z określonego pasma częstotliwości są automatycznie przywoływane jako grupa, jak pokazano poniżej:

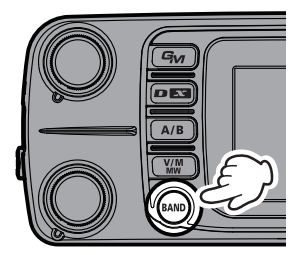

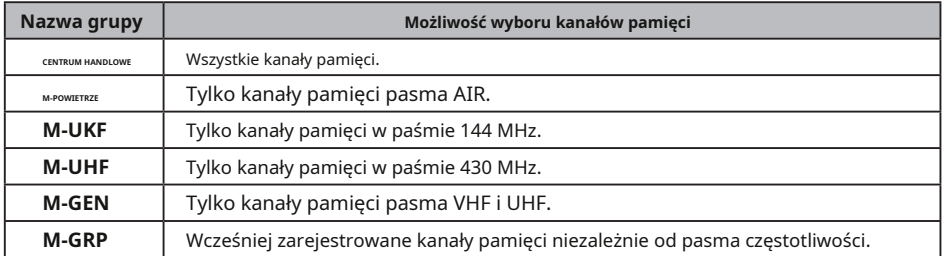

# **M-GRP umożliwia tworzenie grup**

# **kanałów pamięci niezależnie od częstotliwości.**

# z**Rejestracja pamięci w M-GRP (grupa pamięci)**

- 1. Naciśnij [**F(USTAWIENIA)**] klucz.
- 2. Obróć**WYBIERZ**pokrętło, aby wybrać [**WPISZ CZĘSTOTLIWOŚĆ**] lub [**PAMIĘĆ**], a następnie naciśnij **WYBIERZ**pokrętło.
- 3. Obróć**WYBIERZ**pokrętło, aby wybrać [**LISTA KANAŁÓW PAMIĘCI**], a następnie naciśnij**WYBIERZ** pokrętło. Pojawi się lista kanałów pamięci.
- 4. Obróć**WYBIERZ**pokrętło, aby wybrać kanał pamięci, w którym chcesz się zarejestrować**M-GRP**.
- 5. Naciśnij i przytrzymaj [**PASMO**], aby zarejestrować ten kanał pamięci w**M-GRP**.
	- Numery komórek pamięci zarejestrowane w**M-GRP**są wyświetlane na niebiesko.
	- Aby zarejestrować inny kanał, powtórz kroki 1 i 2.
	- Aby usunąć rejestrację, wybierz kanał pamięci, a następnie naciśnij i przytrzymaj [ **PASMO**], aby anulować rejestrację.
- 6. Naciśnij [**DISP**], aby zakończyć rejestrację.

# z**Usuwanie pamięci z M-GRP (grupa pamięci)**

Aby usunąć kanał pamięci z M-GRP, wykonaj procedury 1 do 6 jak powyżej; przejdź do kroku 4 i wybierz kanał pamięci do usunięcia. W kroku 5 naciśnij i przytrzymaj klawisz [BAND], aby anulować rejestrację.

# **Funkcja wielokanałowego czuwania (MCS)**

Wygodna funkcja automatycznego oglądania wielu kanałów pamięci zarejestrowanych w **MAG**grupa funkcyjna.

# **Przykład: Obsługa funkcji MCS z M-GRP**

- 1. W trybie pamięci naciśnij klawisz [**PASMO**] klawisz, aby wybrać**M-GRP**.
- 2. Naciśnij i przytrzymaj [**PASMO**] klucz.
	- Oglądaj wszystkie kanały pamięci zarejestrowane w**M-GRP**.
	- Kiedy**MCS**jest aktywny, "**MCS**Na wyświetlaczu pojawi się ".
	- Po odebraniu sygnału zegarek zatrzymuje się na odebranym kanale pamięci i słychać dźwięk.
	- Zegarek zatrzymuje się na tym kanale do 5 sekund po zakończeniu odbioru, dzięki czemu można się komunikować.
	- Gdy przez około 5 sekund nie zostanie wykonana żadna operacja nadawania ani odbioru, zegarek z kanałów pamięci zarejestrowanych w**M-GRP**zostanie ponownie uruchomiony.
- 3. Aby anulować**MCS**funkcji, naciśnij przycisk [**PASMO**] klucz.

# **Edytuj pamięć**

### z**Edytuj tag pamięci**

Do kanałów pamięci i kanałów domowych można przypisać znaczniki nazw pamięci, takie jak znak wywoławczy lub nazwa stacji nadawczej. Wprowadź znacznik pamięci, używając do 16 znaków. Do etykiety pamięci można wprowadzać znaki alfabetyczne (duże i małe), cyfry i symbole.

- 1. Naciśnij [**F(USTAWIENIA)**] klucz.
- 2. Obróć**WYBIERZ**pokrętło, aby wybrać [**WPISZ CZĘSTOTLIWOŚĆ**] lub [ **PAMIĘĆ**], a następnie naciśnij**WYBIERZ**pokrętło. Pojawi się ekran wprowadzania częstotliwości lub ekran wprowadzania kanału pamięci.
- 3. Obróć**WYBIERZ**pokrętło, aby wybrać [**LISTA KANAŁÓW PAMIĘCI**], a następnie naciśnij**WYBIERZ**pokrętło. Pojawi się lista kanałów pamięci.

4. Obróć**WYBIERZ**pokrętłem wybierz kanał pamięci do edycji znacznika pamięci, a następnie naciśnij**WYBIERZ**pokrętło.

5. Pojawi się wyskakujące okienko. Obróć**WYBIERZ**pokrętło, aby wybrać [ **EDYTOWAĆ**], a następnie naciśnij**WYBIERZ**pokrętło. Pojawią się informacje o pamięci.

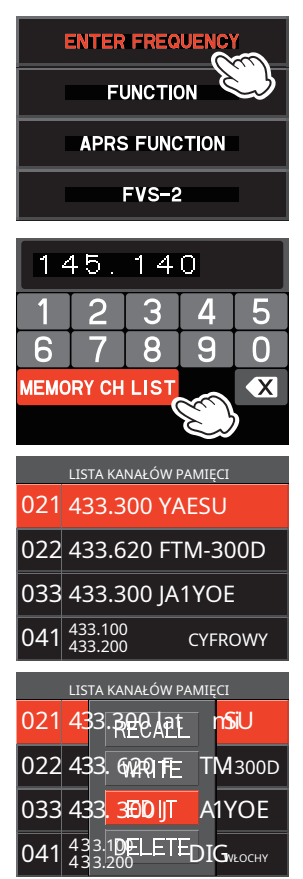

6. Obróć**WYBIERZ**pokretło, aby wybrać [**ETYKIETKA**], a nastepnie naciśnii

**WYBIERZ**pokrętło.

- Zostanie wyświetlony ekran wprowadzania znaków. Obróć **WYBIERZ**pokrętłem wybierz znak, a następnie naciśnij**WYBIERZ** kn ob, aby wprowadzić znak.
	- : przesuwa kursor w lewo. :
	- **Prand przesuwa kursor w prawo.**
	- : wyświetla ekran wprowadzania z klawiatury alfabetycznej. :
	- 123 wyświetla ekran wprowadzania klawiatury numerycznej.:
	- **W**<sup>2</sup> wyświetla ekran wprowadzania symboli z klawiatury.
	- : usuwa znak na lewo od kursora i przesuwa kursor w lewo.

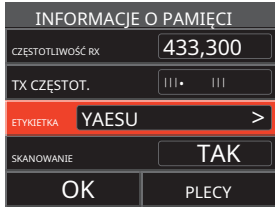

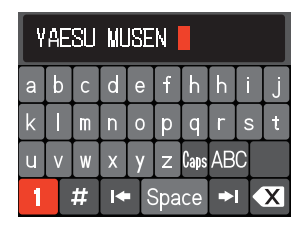

• Zobacz "Ekran wprowadzania tekstu" na stronie 71, aby wprowadzić znacznik pamięci.

- 7. Po zakończeniu wprowadzania naciśnij i przytrzymaj**WYBIERZ**pokrętło, aby zapisać znaki i powrócić do "INFORMACJE O PAMIĘCI" ekran.
- 8. Obróć**WYBIERZ**pokrętło, aby wybrać [**OK**], a następnie naciśnij**WYBIERZ**pokrętło.
- 9. Pojawi się wyskakujące okienko z potwierdzeniem. Wybierz [**OK**], a następnie naciśnij**WYBIERZ**pokrętło, aby zakończyć wprowadzanie znacznika pamięci.

 $\mathbf i$ 

Znacznik pamięci jest wyświetlany tylko na paśmie roboczym.

### z**Czyszczenie wspomnień**

- 1. Naciśnij [**F(USTAWIENIA)**] klucz.
- 2. Obróć**WYBIERZ**pokrętło, aby wybrać [**WPISZ CZĘSTOTLIWOŚĆ**] lub [ **PAMIĘĆ**], a następnie naciśnij**WYBIERZ**pokrętło. Pojawi się ekran wprowadzania częstotliwości lub ekran wprowadzania kanału pamięci.
- 3. Obróć**WYBIERZ**pokrętło, aby wybrać [**LISTA KANAŁÓW PAMIĘCI**], a następnie naciśnij**WYBIERZ**pokrętło. Pojawi się lista kanałów pamięci.
- 4. Obróć**WYBIERZ**pokrętłem wybierz kanał pamięci, z którego dane mają być skasowane, a następnie naciśnij **WYBIERZ** pokrętło.
- 5. Pojawi się wyskakujące okienko. Obróć**WYBIERZ**pokrętło, aby wybrać [**KASOWAĆ**], a następnie naciśnij**WYBIERZ**pokrętło. Ekran potwierdzenia"**KASOWAĆ?**". Obróć**WYBIERZ**pokrętło, aby wybrać [ **OK**], a następnie naciśnij **WYBIERZ**pokrętło. LISTA KANAŁÓW PAMIECI

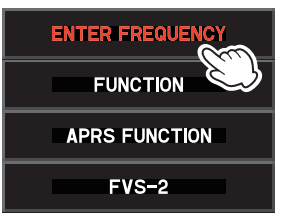

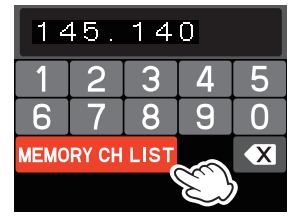

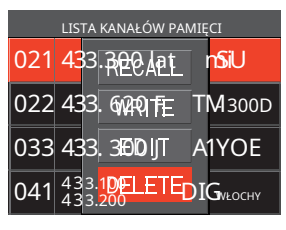

 $\mathbf i$ 

Dane w pierwszym kanale pamięci i kanale domowym mogą nie zostać wyczyszczone.

### **Przywoływanie kanałów domowych**

1. Naciśnij [**P2**]\* na mikrofonie.

\* To jest ustawienie fabryczne. Ta funkcja może być również przypisana do [**P3**] lub [**P4**] (patrz strona 9). "**DOM**" i częstotliwość kanału domowego aktualnie wybranego pasma pojawi się na wyświetlaczu LCD.

2. Naciśnij [**P2**] ponownie, aby powrócić do poprzedniej częstotliwości.

ĭ

Przywołując kanał domowy, obróć**WYBIERZ**Pokrętło do przeniesienia częstotliwości kanału domowego do pasma operacyjnego VFO.

# **Zmiana częstotliwości kanału domowego**

- 1. Ustaw częstotliwość i tryb pracy, które mają być zapisane jako kanał domowy.
- 2. Naciśnij [**F(USTAWIENIA)**] klucz.

Lub naciśnij i przytrzymaj [**V/M(MW)**] i przejdź do kroku 5.

- 3. Obróć**WYBIERZ**pokrętło, aby wybrać [**WPISZ CZĘSTOTLIWOŚĆ**] lub [ **PAMIĘĆ**], a następnie naciśnij**WYBIERZ**pokrętło. Pojawi się ekran wprowadzania częstotliwości lub ekran wprowadzania kanału pamięci.
- 4. Obróć**WYBIERZ**pokrętło, aby wybrać [**LISTA KANAŁÓW PAMIĘCI**], a następnie naciśnij**WYBIERZ**pokrętło. Pojawi się lista kanałów pamięci.
- 5. Obróć**WYBIERZ**pokrętło, aby wybrać [**DOM**] wyświetlane na górze listy kanałów pamięci.
- 6. Naciśnij i przytrzymaj [**V/M(MW)**] lub naciśnij**WYBIERZ** pokrętło, aby wyświetlić wyskakujące okienko. Upewnić się, że [**PISAĆ**] jest podświetlony i naciśnij**WYBIERZ**pokrętło. Ekran potwierdzenia"**NADPISYWAĆ?**".

7. Obróć**WYBIERZ**pokrętło, aby wybrać [**OK**], a następnie naciśnij **WYBIERZ** pokrętło.

8. Zawartość kanału domowego zostanie zmieniona i powróci poprzedni ekran.

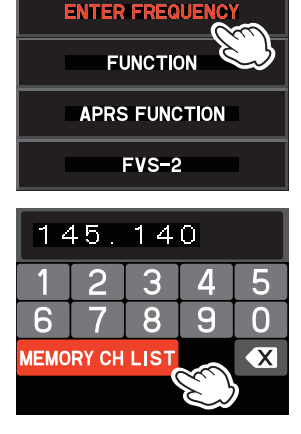

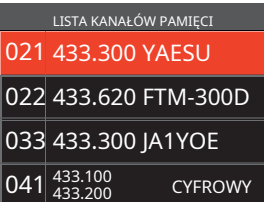

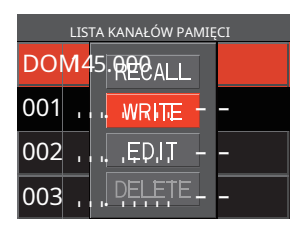

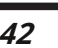

# **Podziel pamięć**

W kanale pamięci można zarejestrować dwie różne częstotliwości, jedną do odbioru, a drugą do nadawania.

1. Najpierw zarejestruj częstotliwość odbieraną w kanale pamięci.

Aby uzyskać dodatkowe informacje na temat rejestrowania w kanale pamięci, patrz "Zapis w pamięci" (strona 33). Aby edytować kanał pamięci, który został już zapisany, przejdź do kroku 2.

- 2. Naciśnij i przytrzymaj [**V/M(MW)**] klucz. Pojawi się lista kanałów pamięci.
- 3. Obróć**WYBIERZ**pokrętło, aby wybrać numer kanału, dla którego została zarejestrowana częstotliwość odbierana w kroku 1, a następnie naciśnij**WYBIERZ**pokrętło.
- 4. Obróć**WYBIERZ**pokrętło, aby wybrać [**EDYTOWAĆ**], a następnie naciśnij **WYBIERZ**pokrętło.
- 5. Obróć**WYBIERZ**pokrętło, aby wybrać [**TX CZĘSTOT.**], a następnie naciśnij **WYBIERZ**pokrętło.

6. Ustaw transiwer na żądaną częstotliwość nadawania. 7. Obróć**WYBIERZ**pokrętło, aby wybrać [**OK**], a następnie naciśnij **WYBIERZ** pokrętło.

- 8. Zostanie wyświetlony ekran potwierdzenia, naciśnij **WYBIERZ**pokrętło. Wyświetlacz powraca do ekranu listy kanałów pamięci, a częstotliwość odbiorcza jest wyświetlana na górze, a częstotliwość nadawania jest wyświetlana na dole.
- 9. Naciśnij [**DISP**], aby zakończyć ustawianie. Podczas przywoływania podzielonej pamięci na wyświetlaczu LCD delawia się " ".

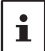

Podczas pracy z rozdzieloną pamięcią, aby tymczasowo odwrócić częstotliwości nadawania i odbioru:

[**F(USTAWIENIA)**] → [**FUNKCJONOWAĆ**] → [**OBRÓT SILNIKA**]

Podczas odwracania częstotliwości, " " będzie miga $\clubsuit$ .

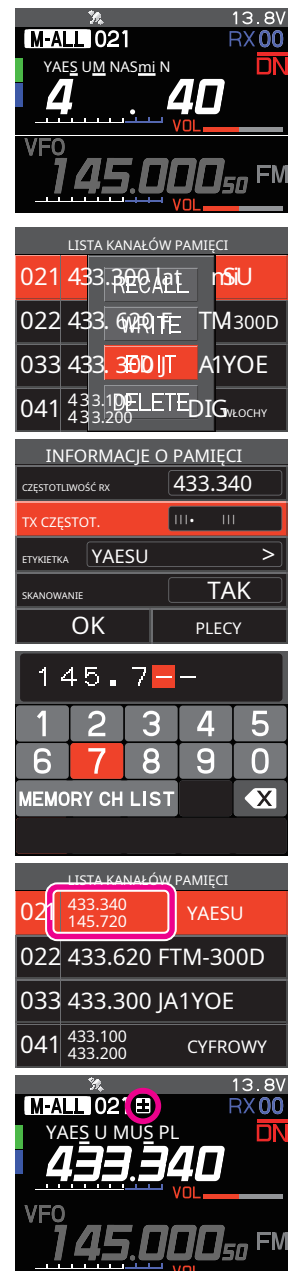

# **Funkcja skanowania**

The**FTM-300DR/DE**obsługuje następujące trzy funkcje skanowania:

- Skanowanie VFO
- Skanowanie kanałów pamięci
- Skanowanie programowalnej pamięci (PMS)

#### **Skanowanie VFO/skanowanie pamięci**

Aby znaleźć częstotliwości, na których występują sygnały w trybie VFO lub trybie pamięci:

- 1. Naciśnij [**A/B**], aby ustawić pasmo do skanowania jako pasmo operacyjne.
- 2. Naciśnij [**V/M(MW)**], aby przełączyć na tryb VFO lub tryb pamięci.
- 3. Naciśnij i przytrzymaj mikrofon [**W GÓRĘ**] lub [**DWN**] przełącznik

aby rozpocząć skanowanie.

- Jeśli**WYBIERZ**pokrętło jest obracane podczas skanowania, skanowanie będzie kontynuowane w górę lub w dół z częstotliwością zgodnie z kierunkiem **WYBIERZ**Obrót pokrętła.
- Po odebraniu sygnału skanowanie zatrzymuje się, częstotliwość miga, a skanowanie rozpoczyna się ponownie po około 3 sekundach.
- 4. Naciśnij**PTT**przełącznik lub [**W GÓRĘ**] lub [**DWN**] na mikrofonie, aby anulować skanowanie.

W takim przypadku nadajnik-odbiornik nie będzie nadawać.

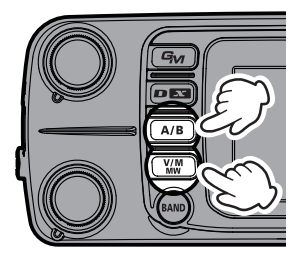

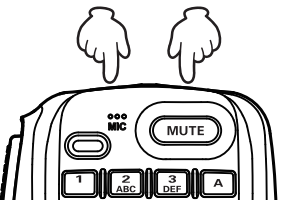

• Jeśli skanowanie zostało zatrzymane na sygnale, obróć**WYBIERZ**pokrętło spowoduje natychmiastowe wznowienie skanowania.

• Jeśli radiotelefon jest wyłączony podczas skanowania, kiedy radiotelefon jest włączony, skanowanie zostanie wznowione.

### **Programowalne skanowanie pamięci (PMS)**

Ta funkcja skanuje tylko zakres częstotliwości pomiędzy dolnym i górnym limitem zarejestrowanym w parze kanałów pamięci programowalnej PMS. Dostępnych jest 50 zestawów kanałów pamięci PMS (L01/U01 do L50/U50).

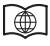

 $\mathbf i$ 

Aby uzyskać dodatkowe informacje na temat skanowania programowalnej pamięci (PMS) i skanowania banku pamięci, zapoznaj się z podręcznikiem zaawansowanym, który można pobrać ze strony internetowej Yaesu.

### **Ustawianie operacji odbierania po zatrzymaniu skanowania**

- 1. Naciśnij i przytrzymaj [**F(USTAWIENIA)**] klucz.
- 2. Obróć**WYBIERZ**pokrętło, aby wybrać [**SKANOWANIE**], a następnie naciśnij **WYBIERZ**pokrętło.
- 3. Naciśnij**WYBIERZ**pokrętło, aby wybrać czas podtrzymania po

skanowanie jest wstrzymane:

**• 1 s / 3 s / 5 s**

Sygnał odbierany jest przez określony czas,

a następnie skanowanie zostanie wznowione.

**• ZAJĘTY**

Sygnał jest odbierany do momentu zaniku sygnału. Dwie sekundy po sygnale

zanika, skanowanie jest wznawiane.

**• UTRZYMAĆ**

Skanowanie zatrzymuje się, a dostrajanie pozostaje na bieżącej częstotliwości odbioru (skanowanie nie jest wznawiane).

4. Naciśnij [**DISP**], aby zapisać nowe ustawienie i wyjść do normalnej pracy.

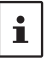

Powyższe ustawienie jest wspólne dla wszystkich operacji skanowania.

# **Pomiń kanały pamięci**

Każdy kanał pamięci można ustawić tak, aby był pomijany podczas skanowania pamięci.

1. Naciśnij i przytrzymaj [**V/M(MW)**] klucz.

Pojawi się lista kanałów pamięci.

Listę kanałów pamięci można również wyświetlić, wykonując następujące operacje.

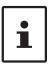

1. naciśnij przycisk [**F(USTAWIENIA)**klawisz ] - wybierz [**WPISZ CZĘSTOTLIWOŚĆ**] lub [**PAMIĘĆ**], a następnie naciśnij**WYBIERZ**pokrętło.

2. Obróć**WYBIERZ**pokrętło, aby wybrać [**LISTA KANAŁÓW PAMIĘCI**]. 3. Naciśnij**WYBIERZ**pokrętło, aby wyświetlić listę kanałów pamięci.

- 4. Obróć**WYBIERZ**pokrętłem wybierz numer kanału pamięci, którego nie chcesz skanować, a następnie naciśnij**WYBIERZ**pokrętło.
- 5. Obróć**WYBIERZ**pokrętło, aby wybrać [**EDYTOWAĆ**], a następnie naciśnij**WYBIERZ**pokrętło.
- 6. Obróć**WYBIERZ**pokrętło, aby wybrać [**SKANOWANIE**].
- 7. Obróć**WYBIERZ**pokrętło, aby wybrać [**NIE**].
- 8. Obróć**WYBIERZ**pokrętło, aby wybrać [**OK**], a następnie naciśnij**WYBIERZ**pokrętło.
- 9. Po wyświetleniu ekranu potwierdzenia naciśnij**WYBIERZ**pokrętło.
- 10. Naciśnij przycisk [**DISP**klawisz ] lub**PTT**przełącznik, aby zakończyć ustawienie.

Kiedy kanał pamięci ustawiony jako pamięć pomijana jest wywoływany, wyświe $X$ na jest ikona  $\mathbf{v}$ ".

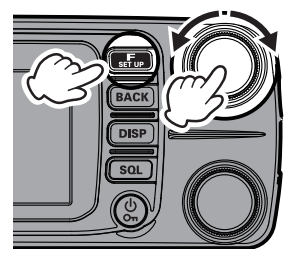

# **Bluetooth®Operacja**

The**FTM-300DR/DE**ma wbudowany**Bluetooth®**funkcjonalność. Obsługa bez użycia rąk jest możliwa przy użyciu opcjonalnego**Bluetooth®**Zestaw słuchawkowy (**SSM-BT10**) lub dostępny na rynku **Bluetooth®**Zestaw słuchawkowy.

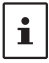

• Działanie wszystkich dostępnych na rynku**Bluetooth®**zestawy słuchawkowe nie mogą być zagwarantowane. •**Bluetooth®**Zestaw słuchawkowy**SSM-BT10**można ładować, podłączając do gniazda DATA (patrz strona 6) po prawej stronie panelu za pomocą opcjonalnego kabla ładującego**SCU-41**.

#### **Parowanie Bluetooth®Zestaw słuchawkowy**

Podczas korzystania z**Bluetooth®**Zestaw słuchawkowy po raz pierwszy,**Bluetooth®**Zestaw słuchawkowy i **FTM-300DR/DE**musi być sparowany.

Ten krok jest konieczny tylko przy pierwszym podłączeniu zestawu słuchawkowego.

1. Aby rozpocząć**Bluetooth®**zestaw słuchawkowy w trybie parowania. Naciśnij i przytrzymaj przycisk wielofunkcyjny

**SSM-BT10**: Naciśnij i przytrzymaj**Wielofunkcyjny**Ale-

ton przez 3 sekundy, aż**SSM-BT10** Dioda LED miga na przemian na czerwono/niebiesko.

- 2. Naciśnij i przytrzymaj [**F(USTAWIENIA)**] klucz.
- 3. Obróć**WYBIERZ**pokrętło, aby wybrać [**OPCJA**], następnie naciśnij ten**WYBIERZ**pokrętło.

4. Obróć**WYBIERZ**pokrętło, aby wybrać [**2 Bluetooth**], a następnie naciśnij**WYBIERZ**pokrętło.

- 5. Naciśnij**WYBIERZ**pokrętło i zestaw [**Bluetooth**] do "**NA** ". Wyświetlane są pozycje ustawień.
- 6. Obróć**WYBIERZ**pokrętło, aby wybrać [**URZĄDZENIE**], a następnie naciśnij **WYBIERZ**pokrętło.

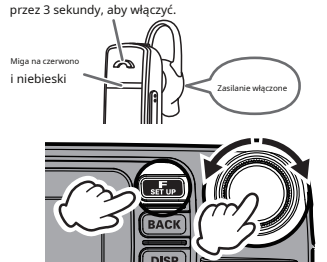

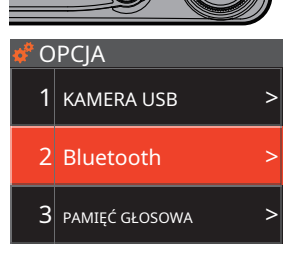

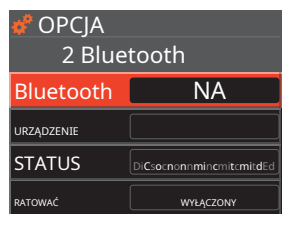

7. Naciśnij**WYBIERZ**pokrętło.

Rozpoczyna się wyszukiwanie, a nazwa modelu znalezionego **Bluetooth®**urządzenie jest wyświetlane na liście.

- 8. Po wyświetleniu zestawu słuchawkowego, który chcesz podłączyć, naciśnij klawisz [**PLECY**], aby zatrzymać wyszukiwanie.
- 9. Obróć**WYBIERZ**pokrętło, aby wybrać**Bluetooth®**zestaw słuchawkowy do podłączenia.
- 10. Naciśnij przycisk [**F(USTAWIENIA)**], a następnie naciśnij**WYBIERZ**pokrętło.
	- Po nawiązaniu połączenia, [**URZĄDZENIE**] wyświetli "Nazwa podłączonego **Bluetooth®**zestaw słuchawkowy" i [**STATUS**] wyświetli "Połączono".
	- Dioda LED**SSM-BT10**miga na niebiesko. Parowanie zostało zakończone.
- LISTA URZĄDZEŃ SSM-BT10 yaesu-01 jaesu-02 Badawczy LISTA URZĄDZEŃ SSM-BT10 yaesu-01 jaesu-02 **DEL SEARCH OPCIA**
- 2 Bluetooth Bluetooth NA SSM-BT10 STATUS Cooooooooooooo! RATOWAĆ WYŁĄCZONY
- 11. Naciśnij przycisk [**DISP**], aby powrócić do normalnego działaniar acja.

Po połączeniu z**Bluetooth®**zestaw słuchawkowy, ikona" "zaświeci się na**FTM-300DR/DE** ekran, a odebrany dźwięk i sygnał dźwiękowy operacji będą słyszalne z **Bluetooth®**Zestaw słuchawkowy.

### z**Wyłącz Bluetooth®funkcjonować**

Aby anulować**Bluetooth®**operacji, wystarczy powtórzyć powyższe procedury, wybierając "**WYŁĄCZONY** " w kroku 5 powyżej.

### z**Kolejne Bluetooth®połączenie zestawu słuchawkowego po włączeniu zasilania**

- Po włączeniu zasilania**WYŁĄCZONY**podczas, gdy**Bluetooth®**zestaw słuchawkowy jest podłączony, przy następnym włączeniu zasilania**NA** , ten sam**Bluetooth®**zestaw słuchawkowy jest wyszukiwany i automatycznie podłączany po znalezieniu.
- Jeśli**Bluetooth**onie można znaleźć zestawu słuchawkowego, ikona " " miga na ekranie. Jeśli moc tego samego**Bluetooth®**zestaw słuchawkowy jest włączony**NA** w tym stanie połączy się automatycznie. Jeśli nie, skręć**FTM-300DR/DE**oraz**Bluetooth®**Zestaw słuchawkowy**WYŁĄCZONY** i wtedy**NA**  ponownie.
- Aby połączyć się z innymi**Bluetooth®**zestawy słuchawkowe, patrz "Połącz z innym **Bluetooth®** zestaw słuchawkowy" na stronie 50.

#### **Operacja transmisji poprzez naciśnięcie przycisku na Bluetooth®Zestaw słuchawkowy**

### **(gdy funkcja VOX jest WYŁĄCZONA)**

KiedyVOXfunkcja toWYŁĄCZONY, naciskając przycisk "Zadzwoń"\* naBluetooth<sup>®</sup>zestaw słuchawkowy raz włączy**FTM-300DR/DE**w transmisji, a następnie można nawiązać połączenie za pomocą **Bluetooth®**Zestaw słuchawkowy.

Naciśnij ponownie przycisk "Zadzwoń"\*, aby powrócić do**FTM-300DR/DE**otrzymać.

\* Nazwa przycisku może się różnić w zależności od posiadanego Bluetooth®Zestaw słuchawkowy.

**SSM-BT10**: Kiedy**Wielofunkcyjny**Klawisz jest wciśnięty, a

- rozlegnie się sygnał dźwiękowy i**FTM-300DR/DE**będzie nieprzerwanie nadawać.
- 

wciśnij**Wielofunkcyjny**Ponownie naciśnij klawisz, rozlegnie się sygnał dźwiękowy i**FTM-300DR/DE**powróci do trybu odbioru.

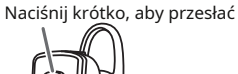

#### **Bezdotykowa obsługa VOX z Bluetooth®Zestaw słuchawkowy**

Kiedy**FTM-300DR/DE VOX**(automatyczna transmisja głosu) funkcja jest włączona**NA** , **Bluetooth®** zestaw słuchawkowy może wykonywać operacje bez użycia rąk i przesyłać automatycznie po prostu przez rozmowę. Włącz funkcję VOX**NA** zgodnie z instrukcją "Obsługa VOX".

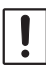

Funkcja VOX jest powszechnie używana do**Bluetooth®**zestaw słuchawkowy i mikrofon. Jeśli nie używasz zestawu słuchawkowego Bluetooth i nie chcesz korzystać z**VOX**funkcji z mikrofonem, ustaw to na "WYŁĄCZONY".

# **Obsługa VOX**

Używać**Bluetooth®**zestaw słuchawkowy, możesz automatycznie przesyłać bez użycia rąk, po prostu mówiąc do mikrofonu.

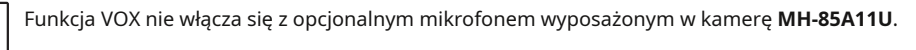

### **Ustawianie funkcji VOX**

- 1. Naciśnij i przytrzymaj [**F(USTAWIENIA)**] klucz.
- 2. Obróć**WYBIERZ**pokrętło, aby wybrać [**TX/RX**], następnie naciśnij ten**WYBIERZ**pokrętło.
- 3. Obróć**WYBIERZ**pokrętło, aby wybrać [**3 DŹWIĘK**], a następnie naciśnij **WYBIERZ**pokrętło.
- 4. Obróć**WYBIERZ**pokrętło, aby wybrać [**3 VOX**], następnie naciśnij ten**WYBIERZ**pokrętło.

5. Obróć**WYBIERZ**pokrętło, aby wybrać [**VOX**], a następnie naciśnij **WYBIERZ** pokrętło. <u>(au) TX/RX w pokrętło.</u> TX/RX w pokrętło. TX/RX w pokrętło. TX/RX w pokrętło. TX/RX w pokrętło z pokręt

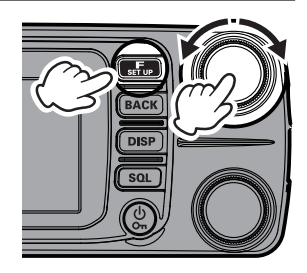

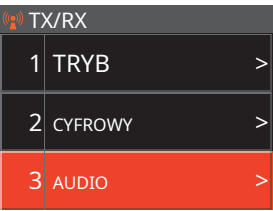

**WYŁĄCZONY**:**VOX**funkcjonować**WYŁĄCZONY NISKI**:**VOX**funkcjonować**NA** (**VOX**Zyskaj poziom "**NISKI**") **WYSOKI**:**VOX**funkcjonować**NA** (**VOX**Zyskaj poziom "**WYSOKI**")

Po ustawieniu na "NISKI" lub "WYSOKI", dźwięk jest automatycznie przesyłany głosem z podłączonego **Bluetooth®**Zestaw słuchawkowy. Gdy nie jest podłączony do a **Bluetooth®**zestaw słuchawkowy, dźwięk z mikrofonu jest przesyłany automatycznie.

7. Naciśnij [**DISP**], aby zakończyć ustawianie. z

# **Wyłącz funkcję VOX**

Anulować**VOX**i wróć do**PTT**operacji, wystarczy powtórzyć powyższe procedury, wybierając " **WYŁĄCZONY**" w kroku 6 powyżej.

# **Ustaw czas opóźnienia VOX (nadawanie sterowane głosem)**

Podczas transmisji z wykorzystaniem**VOX**(Transmisja sterowana głosem), ustaw czas powrotu do odbioru po wstrzymaniu mówienia:

- 1. Naciśnij i przytrzymaj [**F(USTAWIENIA)**] klucz.
- 2. Obróć**WYBIERZ**pokrętło, aby wybrać [**TX/RX**], następnie naciśnij ten**WYBIERZ**pokrętło.
- 3. Obróć**WYBIERZ**pokrętło, aby wybrać [**3 DŹWIĘK**], a następnie naciśnij **WYBIERZ**pokrętło.
- 4. Obróć**WYBIERZ**pokrętło, aby wybrać [**3 VOX**], następnie naciśnij ten**WYBIERZ**pokrętło.
- 5. Obróć**WYBIERZ**pokrętło, aby wybrać [**OPÓŹNIENIE**], a następnie naciśnij **WYBIERZ**pokrętło.
- 6. Obróć**WYBIERZ**pokrętło wyboru czasu opóźnienia (opóźnienie nadawania-odbioru po ustaniu mowy).

 $0.5$  s / 1,0 s / 1,5 s / 2,0 s / 2,5 s / 3,0 s

Domyślna wartość fabryczna: "0,5 s".

7. Naciśnij [**DISP**], aby zakończyć ustawianie.

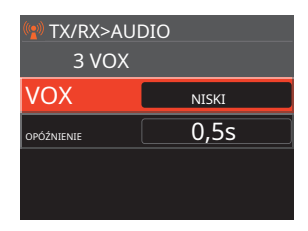

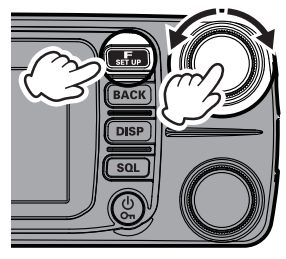

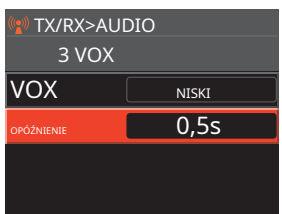

#### **Bluetooth®funkcja oszczędzania baterii;**

Włączanie**Bluetooth®**Funkcja oszczędzania baterii wydłuża żywotność baterii w trybie gotowości **Bluetooth ®**Zestaw słuchawkowy.

- 1. Naciśnij i przytrzymaj [**F(USTAWIENIA)**] klucz.
- 2. Obróć**WYBIERZ**pokrętło, aby wybrać [**OPCJA**], następnie naciśnij ten**WYBIERZ**pokrętło.
- 3. Obróć**WYBIERZ**pokrętło, aby wybrać [**2 Bluetooth**], a następnie naciśnij**WYBIERZ**pokrętło.
- 4. Obróć**WYBIERZ**pokrętło, aby wybrać [**RATOWAĆ**], a następnie naciśnij **WYBIERZ** pokrętło, aby wybrać "NA ".
- 5. Naciśnij [**DISP**], aby zakończyć ustawianie.

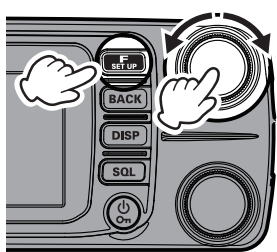

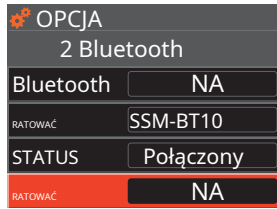

### z**Wyłącz funkcję oszczędzania baterii;**

Anulować**Bluetooth®**Funkcja oszczędzania baterii, po prostu powtórz powyższe procedury, wybierając "**WYŁĄCZONY**" w kroku 4 powyżej.

### **Połącz się z innym Bluetooth®Zestaw słuchawkowy**

- 1. Naciśnij i przytrzymaj [**F(USTAWIENIA)**] klucz.
- 2. Obróć**WYBIERZ**pokrętło, aby wybrać [**OPCJA**], następnie naciśnij ten**WYBIERZ**pokrętło.
- 3. Obróć**WYBIERZ**pokrętło, aby wybrać [**2 Bluetooth**], a następnie naciśnij**WYBIERZ**pokrętło.
- 4. Jeśli [**STATUS**] pole pokazuje "**Połączony**", obróć **WYBIERZ** pokrętło, aby wybrać [**STATUS**], a następnie naciśnij**WYBIERZ** pokrętło.

"**Niepowiązany**" jest wyświetlany w [**STATUS**] pole.

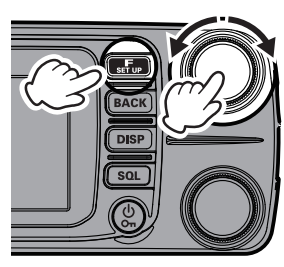

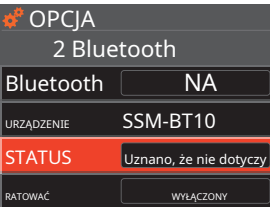

- 5. Obróć**WYBIERZ**pokrętło, aby wybrać [**URZĄDZENIE**], a następnie naciśnij **WYBIERZ**pokrętło.
- 6. Naciśnij [**F(USTAWIENIA)**] klucz.
- 7. Obróć**WYBIERZ**pokrętło, aby wybrać [**SZUKAJ**], a następnie naciśnij **WYBIERZ**pokrętło.
- 8. Szukaj**Bluetooth®**urządzenia, aby wyświetlić je na liście urządzeń w następującej kolejności:
	- (1) Już zarejestrowany, wyszukany i znaleziony **Bluetooth®**urządzenia: białe litery
	- (2) Wyszukiwanie i znajdowanie nowych **Bluetooth®**urządzenia: białe litery
	- (3) Już zarejestrowany, ale nie znaleziony przez wyszukiwanie **Bluetooth®**urządzenia: szare litery
- 9. Po wyświetleniu zestawu słuchawkowego do podłączenia naciśnij przycisk [**PLECY**], aby zatrzymać wyszukiwanie.
- 10. Obróć**WYBIERZ**pokrętło, aby wybrać żądany Bluetooth®

urządzenie.

- 11. Naciśnij przycisk [**F(USTAWIENIA)**] klucz.
- 12. Obróć**WYBIERZ**pokrętło, aby wybrać [**ŁĄCZYĆ**], a następnie naciśnij **WYBIERZ**pokrętło do podłączenia.

#### z**Łączenie z zarejestrowanym (sparowanym) Bluetooth®Zestaw słuchawkowy**

- 1. Wykonaj krok 5 powyżej, aby wyświetlić listę urządzeń.
- 2. Obróć**e WYBIERZ**pokrętło, aby wybrać a**Bluetooth®**zestaw słuchawkowy, z którym chcesz się połączyć.
- 3. Naciśnij [**F(USTAWIENIA)**], a następnie naciśnij**WYBIERZ**pokrętło.
- 4. Po nawiązaniu połączenia "Połączony" jest wyświetlane w kolumnie STATUS.

### z**Usuń zarejestrowany (sparowany) Bluetooth®urządzenie z listy**

1. W kroku 2 powyżej obróć**WYBIERZ**pokrętło, aby wybrać**Bluetooth®**zestaw słuchawkowy do usunięcia.

- 2. Naciśnij [**F(USTAWIENIA)**] klucz.
- 3. Obróć**WYBIERZ**pokrętło, aby wybrać [**DEL**], a następnie naciśnij**WYBIERZ**pokrętło. The **Bluetooth®**zestaw słuchawkowy zostanie usunięty z listy urządzeń.

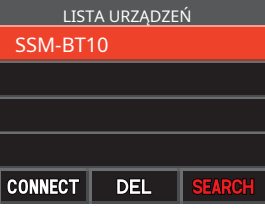

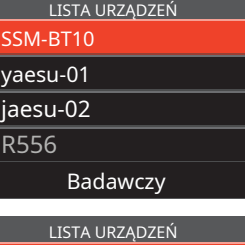

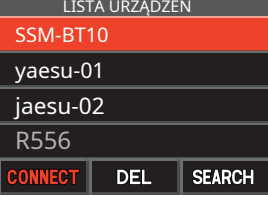

### **Zakres pasma**

The**VFO**tryb wyświetla bieżącą częstotliwość jako środek, a tryb pamięci wyświetla bieżący kanał pamięci jako środek i wyświetla stan sygnału górny i dolny kanał z**Zakres pasma**. Środkową częstotliwość i kanał pamięci można zmienić, obracając**WYBIERZ** pokrętło.

Wciśnij [**DISP**] klucz.

Zakres pasma**VFO**wyświetlany jest aktualnie używany, a odebrany dźwięk może być słyszalny.

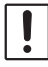

Gdy wyświetlany jest zakres pasma, drugi**VFO**nie można odebrać.

# **Tryb VFO:**

Na wykresie wyświetlany jest status (moc) sygnałów w kanałach górnej i dolnej częstotliwości (61CH) wyśrodkowanych na bieżącej częstotliwości odbioru.

# **Tryb pamięci:**

Na wykresie wyświetlany jest stan (moc) sygnałów w górnym i dolnym kanale pamięci (21CH) wyśrodkowanych na bieżącym kanale pamięci.

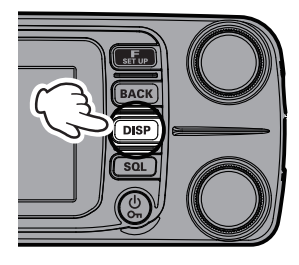

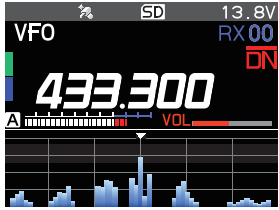

# z**Zmień częstotliwość lub kanały pamięci**

Obróć**WYBIERZ**pokrętło, aby zmienić częstotliwość odbioru lub kanał pamięci w środku zakresu pasma.

### z**Wyjdź z zakresu pasma**

 $\mathbf i$ 

Wciśnij [**DISP**] lub klawisz [**PLECY**] klucz.

Interwał częstotliwości pasma jest taki sam jak**VFO**krok częstotliwości.

# z**Zmień liczbę wyświetlanych kanałów**

- 1. Naciśnij i przytrzymaj [**F(USTAWIENIA)**] klucz.
- 2. Obróć**WYBIERZ**pokrętło, aby wybrać [**WYŚWIETLACZ**], a następnie naciśnij**WYBIERZ**pokrętło.
- 3. Obróć**WYBIERZ**pokrętło, aby wybrać [**3 ZAKRES PASMA**].
- 4. NaciśnijWYBIERZpokrętło, aby wybrać "SZEROKI" lub "WĄSKA". Liczba

kanałów wyświetlanych w każdym trybie jest następująca:

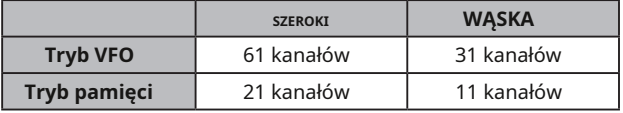

Domyślna wartość fabryczna: "**SZEROKI**".

5. Naciśnij [**DISP**], aby zakończyć ustawianie.

# **Korzystanie z dyktafonu**

Dzięki funkcji nagrywania głosu odebrany dźwięk innej stacji i/lub dźwięk transmisji tego urządzenia jest zapisywany na karcie pamięci MicroSD. Nagrany plik można odtworzyć za pomocą**FTM-300DR/DE**lub kartę pamięci MicroSD można wyjąć i używać na komputerze. Po rozpoczęciu nagrywania trwa ono do momentu zatrzymania nagrywania lub zapełnienia karty MicroSD.

### z**O pliku**

- Plik audio jest zapisywany w "GŁOS" na karcie MicroSD.
- Plik ma format dźwięku Wave (rozszerzenie: wav).
- Nazwa pliku to "RRRRMMDDmmhhss.wav" (RRRR: rok, MM: miesiąc, DD: dzień, qq: godzina, mm: minuta, ss: sekunda) w zależności od daty i godziny rozpoczęcia nagrywania.
	- W przypadku korzystania z karty pamięci MicroSD po raz pierwszy, zapoznaj się z rozdziałem "Formatowanie karty pamięci MicroSD" na stronie 20, aby zapoznać się z formatowaniem.
- $\mathbf i$

 $\mathbf{r}$ 

• Ponieważ informacja o dacie i godzinie jest używana w nazwach funkcji nagrywania głosu i znacznikach czasu plików podczas nagrywania, zaleca się ustawienie daty i godziny zgodnie z poniższą procedurą:

Klawisz [F(USTAWIENIA)] → [KONFIG.] → [1 REGULACJA DATY I CZASU]

### **Nagrywanie odbieranego dźwięku**

1. Naciśnij [**F(USTAWIENIA)**], a następnie obróć**WYBIERZ**pokrętło, aby wybrać [**FUNKCJONOWAĆ**].

### 2. Naciśnij**WYBIERZ**pokrętło.

- 3. Obróć**WYBIERZ**pokrętło, aby wybrać [**REC**].
- 4. Naciśnij**WYBIERZ**pokrętło.
	- "**REC**" zostanie wyświetlony i rozpocznie się funkcja nagrywania.
	- "II" jest wyświetlane w górnej części wyświetlacza LCD i urządzenia przechodzi w tryb gotowości do nagrywania. Kiedy sygnał jest odebrany, nagrywanie rozpocznie się automatycznie.
	- Podczas nagrywania wskaźnik "II" zmienia się na  $\Box$
	- Przy domyślnych ustawieniach fabrycznych, "**Zespół**" odebrany dźwięk jest nagrywany.
	- Nagrywanie zostanie wstrzymane około 3 sekundy po zamknięciu szumu na nagrywanym paśmie. Nagrywanie zostanie wznowione po odebraniu sygnału.
	- W trybie ustawień można wybrać pasmo lub pasma, które mają zostać nagrane, oraz to, czy w nagraniu należy uwzględnić przesyłany dźwięk.
		- Nagrywanie jest zatrzymywane po wyłączeniu transiwera.

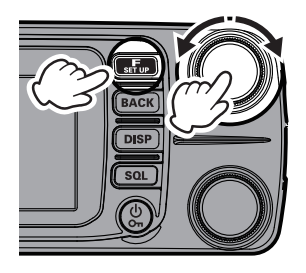

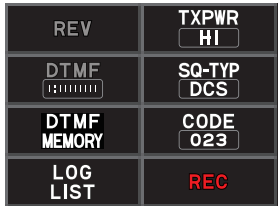

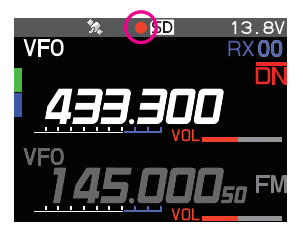

# z**Wyłącz funkcję nagrywania**

- 1. Naciśnij [**F(USTAWIENIA)**], a następnie obróć**WYBIERZ**pokrętło wybrać [**FUNKCJONOWAĆ**].
- 2. Naciśnij**WYBIERZ**pokrętło.
- 3. Obróć**WYBIERZ**pokrętło, aby wybrać [**ZATRZYMAJ SIĘ**], a następnie naciśnij **WYBIERZ**pokrętło.

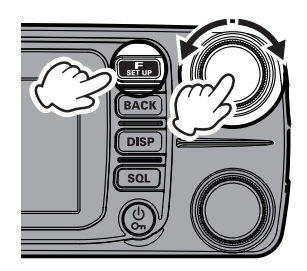

# **Ustawianie funkcji nagrywania**

Można wybrać pasmo lub pasma, które mają być rejestrowane, oraz to, czy w nagraniu należy uwzględnić przesyłany dźwięk:

- 1. Naciśnij i przytrzymaj [**F(USTAWIENIA)**] klucz.
- 2. Obróć**WYBIERZ**pokrętło, aby wybrać [**TX/RX**], następnie naciśnij ten**WYBIERZ**pokrętło.
- 3. Obróć**WYBIERZ**pokrętło, aby wybrać [**3 DŹWIĘK**], a następnie naciśnij **WYBIERZ**pokrętło.
- 4. Obróć**WYBIERZ**pokrętło, aby wybrać [**4 NAGRYWANIE**], następnie wciśnij**WYBIERZ**pokrętło.

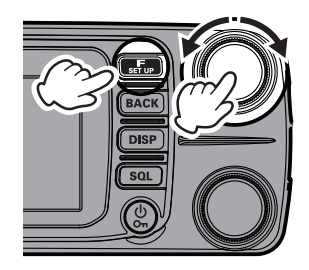

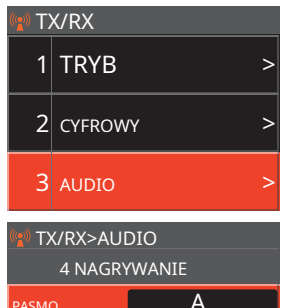

MIC WYŁĄCZONY

- 5. Obróć**WYBIERZ**pokrętło, aby wybrać [**PASMO**], a następnie naciśnij **WYBIERZ**pokrętło, aby wybrać pasmo do nagrania.
	- **A** : Nagraj odebrany dźwięk w paśmie A :
	- **B** Nagraj odebrany dźwięk w paśmie B

**A+B**:Nagraj odebrany dźwięk w paśmie A i B

6. Obróć**WYBIERZ**pokrętło, aby wybrać [**MIC**], a następnie naciśnij**WYBIERZ**pokrętło, aby wybrać "**NA** " lub " **WYŁĄCZONY**".

**NA** :Nagrywaj zarówno transmisję, jak i odbiór dźwięku **WYŁĄCZONY**:Nagrywaj tylko odbierany dźwięk

### **Odtwórz nagrany dźwięk**

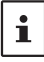

Odtwarzanie nie jest możliwe podczas nagrywania, więc zatrzymaj nagrywanie i wykonaj poniższe czynności, aby odtworzyć.

- 1. Naciśnij [**F(USTAWIENIA)**], a następnie obróć**WYBIERZ**pokrętło, aby wybrać [**FUNKCJONOWAĆ**].
- 2. Naciśnij**WYBIERZ**pokrętło.
- 3. Obróć**WYBIERZ**pokrętło, aby wybrać [**LISTA DZIENNIKÓW**], a następnie naciśnij **WYBIERZ**pokrętło.
- 4. Obróć**WYBIERZ**pokrętło, aby wybrać [**GŁOS**].
- 5. Naciśnij**WYBIERZ**pokrętło.

Nagrany plik zostanie wyświetlony na liście. 20200215122407 12:24

- 6. Obróć**WYBIERZ**pokrętłem wybierz plik do odtworzenia, a następnie naciśnij**WYBIERZ**pokrętło.
- 7. Naciśnij**WYBIERZ**pokrętło.
	- Rozpocznie się odtwarzanie
	- Dźwięk odbiornika nie będzie słyszalny podczas odtwarzania
	- Odtwarzaj, gdy nagrywanie nie jest po możliwe.
	- Obróć**WYBIERZ**pokrętło, aby wybrać [ **WYBIERZ** ], a następnie naciśnij pokrętło, aby wstrzymać odtwarzanie.
	- Obróć**WYBIERZ**pokrętło, aby wybrać [  $\blacktriangleleft$ ] lub [  $\blacktriangleright$  następnie wciśnij**WYBIERZ**pokrętło, aby przewijać do tyłu lub do przodu o 5 sekund na raz.

### z**Usuń pliki**

- 1. Obróć**WYBIERZ**w kroku 3, aby wybrać plik do usunięcia, a następnie naciśnij przycisk [ **F(USTAWIENIA)**] klucz.
- 2. Obróć**WYBIERZ**pokrętło, aby wybrać "**DEL**", a następnie naciśnij**WYBIERZ**pokrętło.
- 3. Obróć**WYBIERZ**pokrętło, aby wybrać "**OK**", a następnie naciśnij**WYBIERZ**pokrętło.

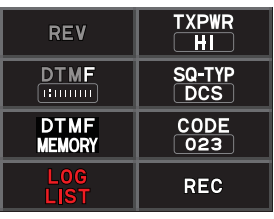

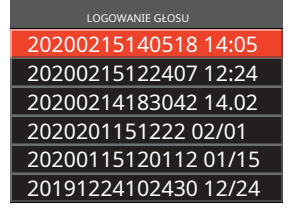

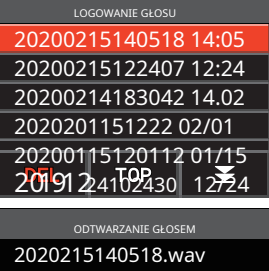

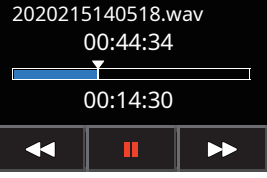

# **Robienie zdjęć (Funkcja Snapshot)**

Zdjęcia można wykonywać po podłączeniu opcjonalnego mikrofonu wyposażonego w aparat ( **MH-85A11U**). Przechwycone dane obrazu można zapisać na**MicroSD**karta pamięci włożona do radiotelefonu. Zapisane dane mogą być wyświetlane na ekranie i przesyłane również do innych transceiverów\*. Ponadto ostatnio przechwycone dane obrazu można przesłać do innych nadajników-odbiorników\*, naciskając przyc**isk (przycisk Wyślij obraz) na mikrofonie zamontowanym** na aparacie.

\* Sprawdź na stronie internetowej Yaesu lub w katalogu kompatybilnych modeli transceiverów.

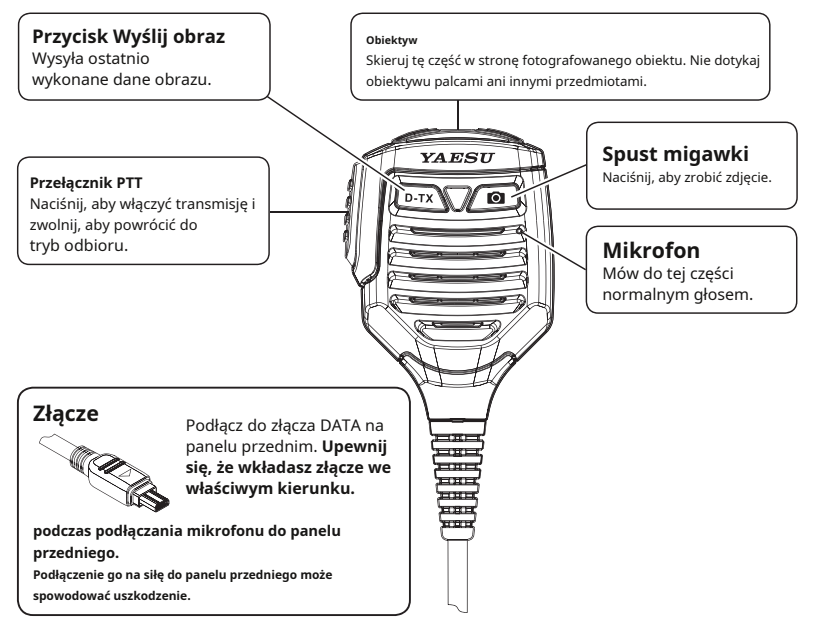

- Upewnij się, że odległość między obiektywem a obiektem wynosi co najmniej 50 cm. Jeśli obiekt jest zbyt blisko, obraz będzie nieostry, co spowoduje rozmycie obrazu.
- Rozmiar (rozdzielczość) i jakość obrazu (współczynnik kompresji) fotografowanego obrazu można ustawić, wykonując następujące operacje.
- Naciśnij i przytrzymaj [**F(USTAWIENIA)**] klawisz → [**OPCJA**] → [**1 KAMERA USB**].
- Jeśli zarówno stacja, jak i stacja zdalna są w trybie cyfrowym, można przesłać obraz dane ostatnio pobrane przez naciśnięciex
- Ustaw wcześniej tryb cyfrowy, aby przesyłać obrazy do innych radiotelefonów.
- Nie fotografuj bezpośrednio obiektów silnie oświetlonych, takich jak słońce lub inne jasne obiekty. Może to spowodować nieprawidłowe działanie.
- Jeśli obiektyw lub mikrofon ulegną zabrudzeniu, użyj suchej, miękkiej szmatki, aby wytrzeć zanieczyszczenia.

# **Robienie zdjęć**

- 1. Wyłącz radiotelefon.
- 2. Podłącz mikrofon wyposażony w kamerę (**MH-85A11U**) do**DANE**zacisk panelu przedniego.
- 3. Skieruj obiektyw aparatu na fotografowany obiekt i naciśnij przycisk  $\sqrt{a}$  (migawka przycisk) na mikrofonie.

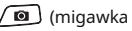

- 
- Przechwycony obraz pojawia się na wyświetlaczu LCD.
- Wciśnij [**F(USTAWIENIA)**], aby tymczasowo wyłączyć wyświetlanie [**RATOWAĆ**] [**WYSŁAĆ**]

 $\mathbf i$ 

[**EDYTOWAĆ**] i wyświetl całe zdjęcie. Wciśnij [**F(USTAWIENIA)**] ponownie, aby wyświetlić [**RATOWAĆ**] [**WYSŁAĆ**] [**EDYTOWAĆ**].

4. Aby zapisać obraz na**MicroSD**kartę pamięci, obróć**WYBIERZ**pokrętło, aby wybrać [**RATOWAĆ**], a następnie naciśnij**WYBIERZ**pokrętło.

Wciśnij [**PLECY**], aby powrócić do poprzedniego ekranu operacyjnego bez zapisywania obrazu.

5. Aby przesłać zapisany obraz do innych nadajników-odbiorników, naciśnij ton) na**MH-85A11U**. (Wyślij obraz, ale-

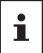

Naciśnij mikrofon**PTT**, aby anulować transmisję obrazu (anulowanie transmisji może chwilę potrwać).

6. Naciśnij [**PLECY**], aby powrócić do normalnego działania.

### **Przeglądanie zapisanego obrazu**

- 1. Naciśnij [**F(USTAWIENIA)**] klucz.
- 2. Obróć**WYBIERZ**pokrętło, aby wybrać [**FUNKCJONOWAĆ**], a następnie naciśnij**WYBIERZ**pokrętło.
- 3. Obróć**WYBIERZ**pokrętło, aby wybrać [**LISTA DZIENNIKÓW**], a następnie naciśnij**WYBIERZ**pokrętło.
- 4. Obróć**WYBIERZ**pokrętło, aby wybrać [**OBRAZ**], a następnie naciśnij**WYBIERZ**pokrętło.

Wyświetla listę zapisanych danych obrazu.

- Wciśnij [**F(USTAWIENIA)**klawisz ] → Obróć**WYBIERZ**wybierz [ ] → Naciśnij przycisk -**WYBIERZ**pokrętło, aby wyświetlić koniec listy.
- Wciśnij [**F(USTAWIENIA)**klawisz ] → Obróć**WYBIERZ**pokrętło, aby wybrać [**TOP**] → Naciśnij **WYBIERZ** pokrętło, aby wyświetlić początek listy.
- 5. Obróć**WYBIERZ**pokrętłem wybierz obraz do wyświetlenia, a następnie naciśnij**WYBIERZ**pokrętło.
	- Zostanie wyświetlony obraz.
	- Obróć**WYBIERZ**pokrętło, aby wyświetlić inne zapisane obrazy.
	- Wciśnij**WYBIERZ**gdy obraz jest wyświetlany, można tymczasowo wyłączyć inne informacje niż obraz, takie jak nazwa pliku, i wyświetlić całe zdjęcie. wciśnij **WYBIERZ**ponownie, aby wyświetlić go ponownie.
- 6. Naciśnij [**F(USTAWIENIA)**] klucz.
- 7. Obróć**WYBIERZ**pokrętło, aby wybrać [**WYSŁAĆ**], a następnie naciśnij**WYBIERZ** pokrętło. Wyświetlony zostanie ekran potwierdzenia.
- 8. Obróć**WYBIERZ**pokrętło, aby wybrać [**OK**], a następnie naciśnij**WYBIERZ**pokrętło. Rozpoczyna się transmisja obrazu.
- 9. Naciśnij**PTT**przełącz, aby powrócić do normalnego ekranu.

### **Usuwanie zapisanych obrazów**

- 1. Wybierz [**DEL**] w kroku 7 powyżej i naciśnij przycisk**WYBIERZ**pokrętło. Wyświetlony zostanie ekran potwierdzenia.
- 2. Obróć**WYBIERZ**pokrętło, aby wybrać [**OK**], a następnie naciśnij**WYBIERZ**pokrętło. Obraz zostanie usunięty.

# **Funkcja GPS**

The**FTM-300DR/DE**jest wyposażony w odbiornik GPS (Global Positioning System). Podczas odbierania sygnałów z satelitów GPS aktualna pozycja (szerokość, długość geograficzna, wysokość) może zostać obliczona i wyświetlona z tolerancją kilku metrów. Ponadto GPS odbiera dokładny czas z satelitarnego zegara atomowego.

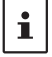

Można korzystać z funkcji zewnętrznego GPS, wykonując poniższą procedurę: Naciśnij i przytrzymaj [**F(USTAWIENIA)**] klawisz → [**KONFIG**] → [**16 URZĄDZENIE GPS**] → "ZEWNĘTRZNY".

### **Funkcja PRZEWODY-X**

**PRZEWODY**(Wide-coverage Internet Repeater Enhancement System) to system komunikacji internetowej, który rozszerza zasięg amatorskiej komunikacji radiowej poprzez połączenie z lokalnym**PRZEWODY-X**Stacja węzła. The**FTM-300DR/DE**może komunikować się i wymieniać dane przez internet z**PRZEWODY-X**węzły na całym świecie. Użyj funkcji News Station, aby zapisywać (przesyłać) i czytać (pobierać) dane cyfrowe (tekst, obrazy i dźwięk). Po podłączeniu do**PRZEWODY-X**Stacja węzłowa lub pomieszczenie, nazwa węzła, nazwa pomieszczenia, znak wywoławczy drugiej stacji, odległość i kierunek są wyświetlane na tym ekranie.

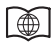

Aby uzyskać szczegółowe informacje, zapoznaj się z oddzielną instrukcją obsługi WIRES-X, która jest dostępna na stronie internetowej Yaesu.

### **Funkcja APRS (system automatycznego raportowania pakietów)**

The**FTM-300DR/DE**wykorzystuje odbiornik GPS do pozyskiwania i wyświetlania informacji o jego położeniu. The**RRSO**funkcja wykorzystuje informacje o lokalizacji do przesyłania informacji o położeniu, danych i wiadomości, przy użyciu formatu opracowanego przez Boba Bruninga WB4APR. Po odebraniu raportu APRS ze stacji zdalnej, kierunek i odległość od stacji zdalnej do stacji zdalnej, prędkość stacji zdalnej i inne dane wysłane przez stację zdalną mogą być wyświetlane na wyświetlaczu LCD twojego transiwera.

Ustawienie kilku parametrów stacji, takich jak znak wywoławczy i symbol, jest wymagane przed użyciem**RRSO**funkcja (ustawienia początkowe).

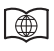

Aby uzyskać szczegółowe informacje, patrz**RRSO**Instrukcja obsługi funkcji dostępna na stronie Yaesu.

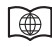

Aby uzyskać dodatkowe informacje na temat następujących funkcji, zapoznaj się z Instrukcją Zaawansowaną, którą można pobrać ze strony internetowej Yaesu.

### **Funkcja blokady tonów**

Ton squelch otwiera dźwięk głośnika tylko wtedy, gdy sygnał zawierający określony **CTCSS** sygnał jest odbierany. Dopasowując**CTCSS**częstotliwości tonowej ze stacjami partnerskimi, możliwy jest cichy monitoring czuwania.

### **Funkcja cyfrowej blokady szumów (DCS)**

The**DCS**(Funkcja Digital Coded Squelch) umożliwia słyszenie dźwięku tylko wtedy, gdy sygnały zawierające te same sygnały**DCS**kody są odbierane.

# **Nowa funkcja PAGER (EPCS)**

Ta nowa funkcja umożliwia wywoływanie tylko określonych stacji za pomocą kodu pagera, który łączy dwa **CTCSS**dźwięki. Nawet gdy wywoływana osoba nie znajduje się w pobliżu radiotelefonu, informacja jest wyświetlana na wyświetlaczu LCD, aby wskazać, że połączenie zostało odebrane. Po odebraniu połączenia rozlega się dzwonek.

#### **Funkcja cyfrowego identyfikatora osobistego (DP-ID)**

Cyfrowy dowód osobisty (**DP-ID**) funkcja otwiera dźwięk głośnika tylko wtedy, gdy**C4FM**sygnał ustawiony na ten sam**DP-ID**w trybie cyfrowym jest odbierany.

### **Korzystanie z menu ustawień**

Tryb ustawień umożliwia konfigurowanie różnych funkcji w celu dostosowania do indywidualnych potrzeb i preferencji operacyjnych.

### **Obsługa menu ustawień**

- 1. Naciśnij i przytrzymaj [**F(USTAWIENIA)**] klucz. Wyświetlony zostanie ekran MENU KONFIGURACJI.
- 2. Obróć**WYBIERZ**wybierz żądaną pozycję w menu ustawień, a następnie naciśnij**WYBIERZ**pokrętło. Wyświetlony zostanie ekran podmenu.

- 3. Obróć**WYBIERZ**pokrętło, aby wybrać żądaną pozycję do ustawienia. ">" lest wyświetlany po prawej stronie pozycii podmenu, które mają głębszy poziom pozycji menu.
- 4. [Gdy nie ma głębszego poziomu pozycji menu]. Przejdź do kroku 6.
- 5. [Gdy jest głębszy poziom pozycji menu] Naciśnij przycisk**WYBIERZ**pokrętło. Wyświetlony zostanie ekran podmenu. Obróć**WYBIERZ**wybierz żądany element do ustawienia, a następnie naciśnij przycisk**WYBIERZ**pokrętło.
- 6. Istnieją następujące dwa rodzaje operacji zmiany ustawień w zależności od pozycji.
	- (1) Gdy wartość ustawienia w górnej części ekranu wyświetlacza jest otoczona czerwoną ramką, wartość ustawienia zmienia się za każdym razem, gdy**WYBIERZ**pokrętło jest wciśnięte.

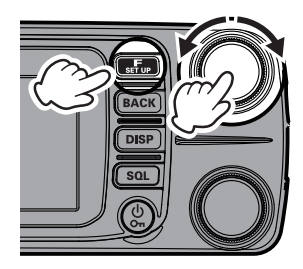

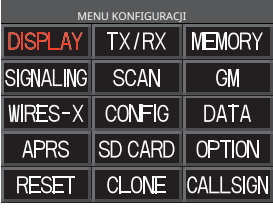

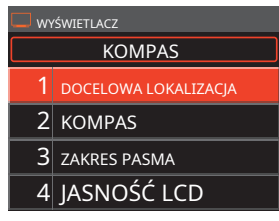

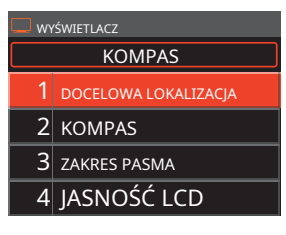

(2) Gdy wartość ustawienia u góry ekranu wyświetlacza jest otoczona białą ramką, naciśnij przycisk**WYBIERZ**pokrętłem, aby zmienić linię ramki na czerwoną, a następnie przekręć**WYBIERZ** pokrętło, aby zmienić wartość ustawienia.

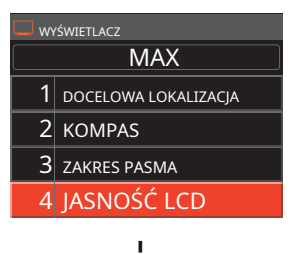

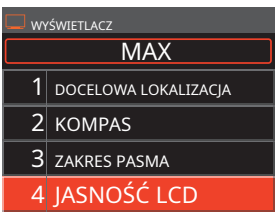

7. Naciśnij [**DISP**klawisz ] lub**PTT**przełącznik, aby zapisać ustawienia i powrócić do normalnej pracy.

W przypadku niektórych elementów ustawień naciśnięcie**PTT**przełącznik nie powraca do normalnego ekranu. W takim przypadku naciśnij klawisz [**PLECY**], aby powrócić do wyższej warstwy, a następnie naciśnij przełącznik PTT.

# **Tabele operacji menu ustawień**

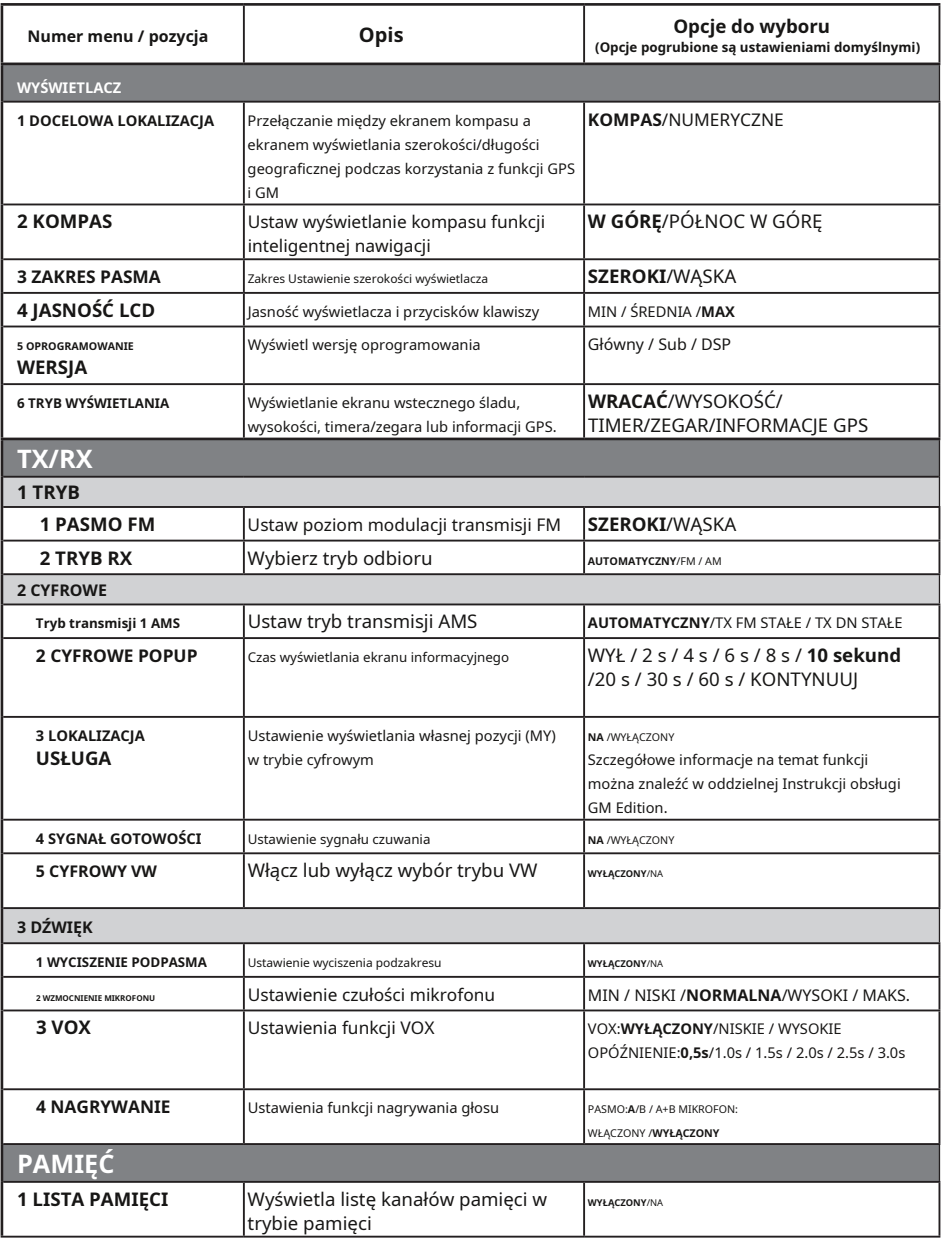

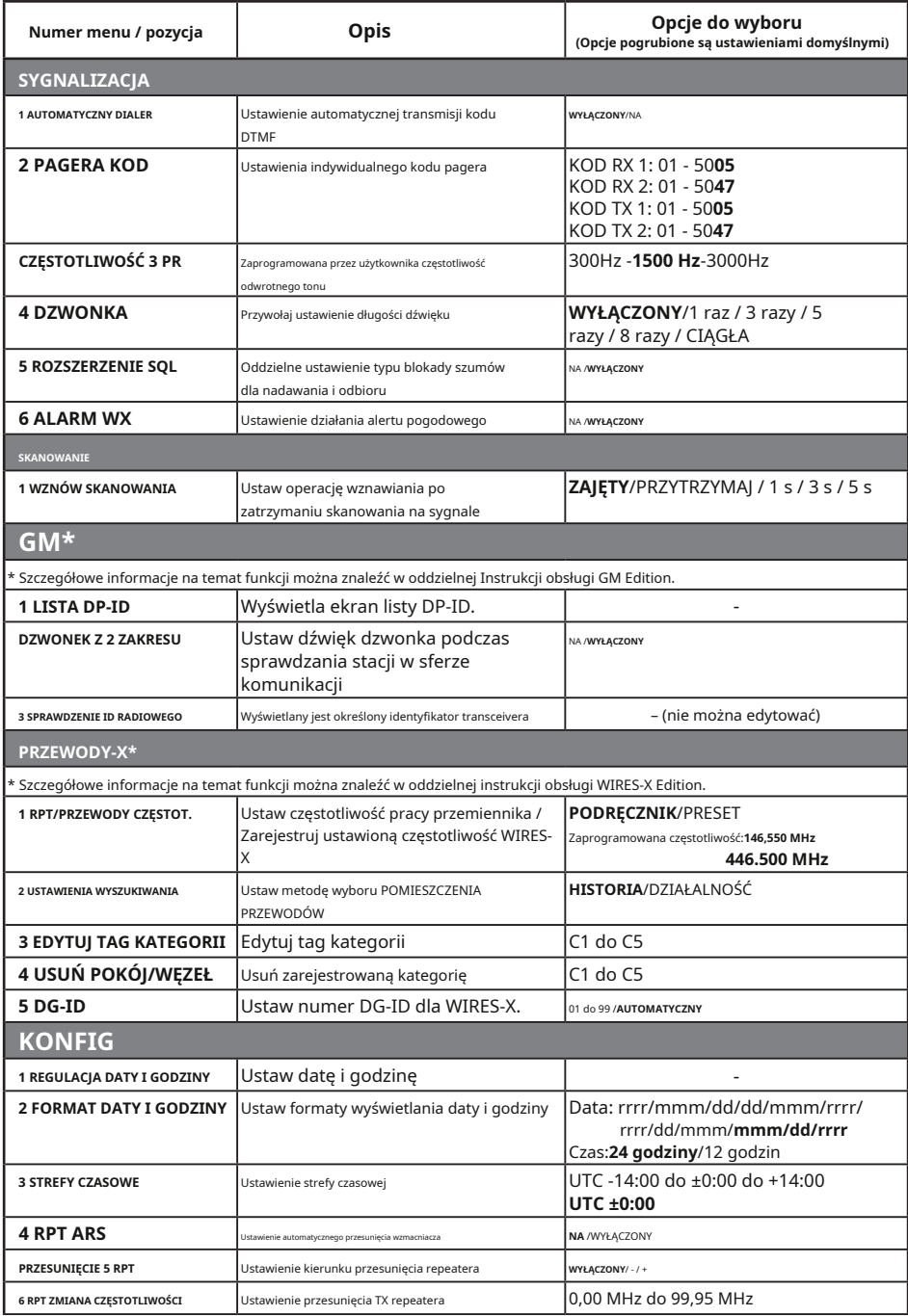

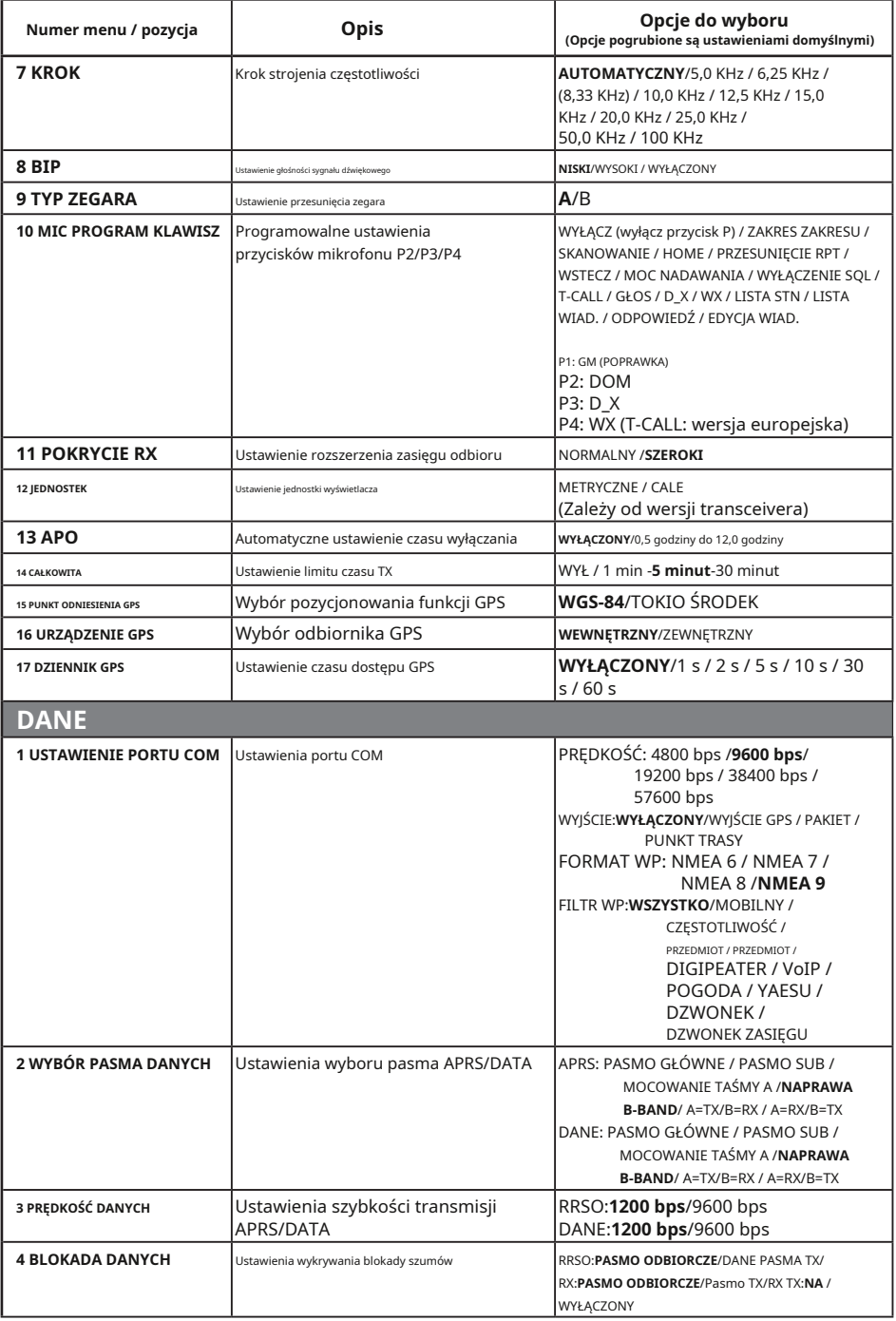

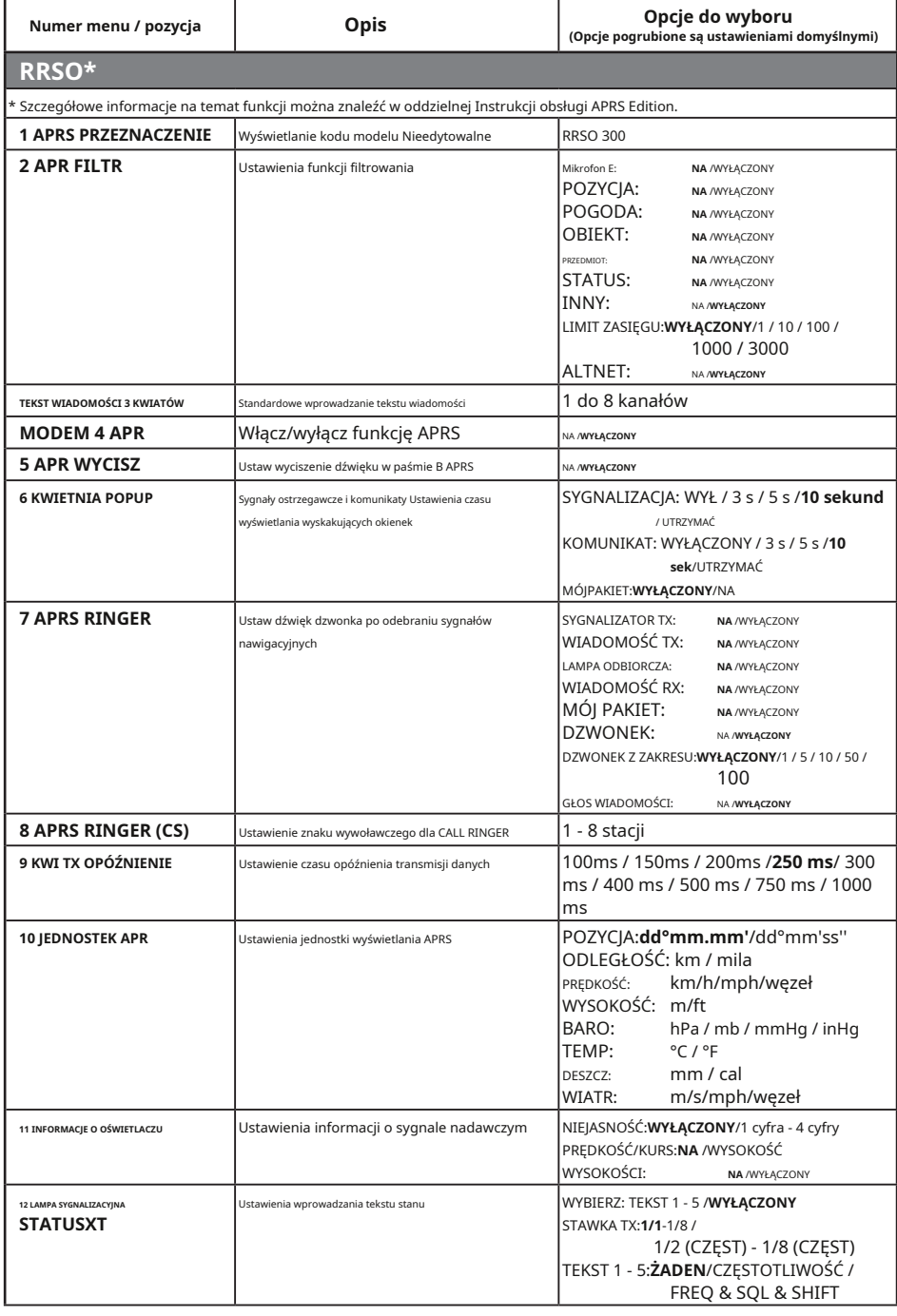

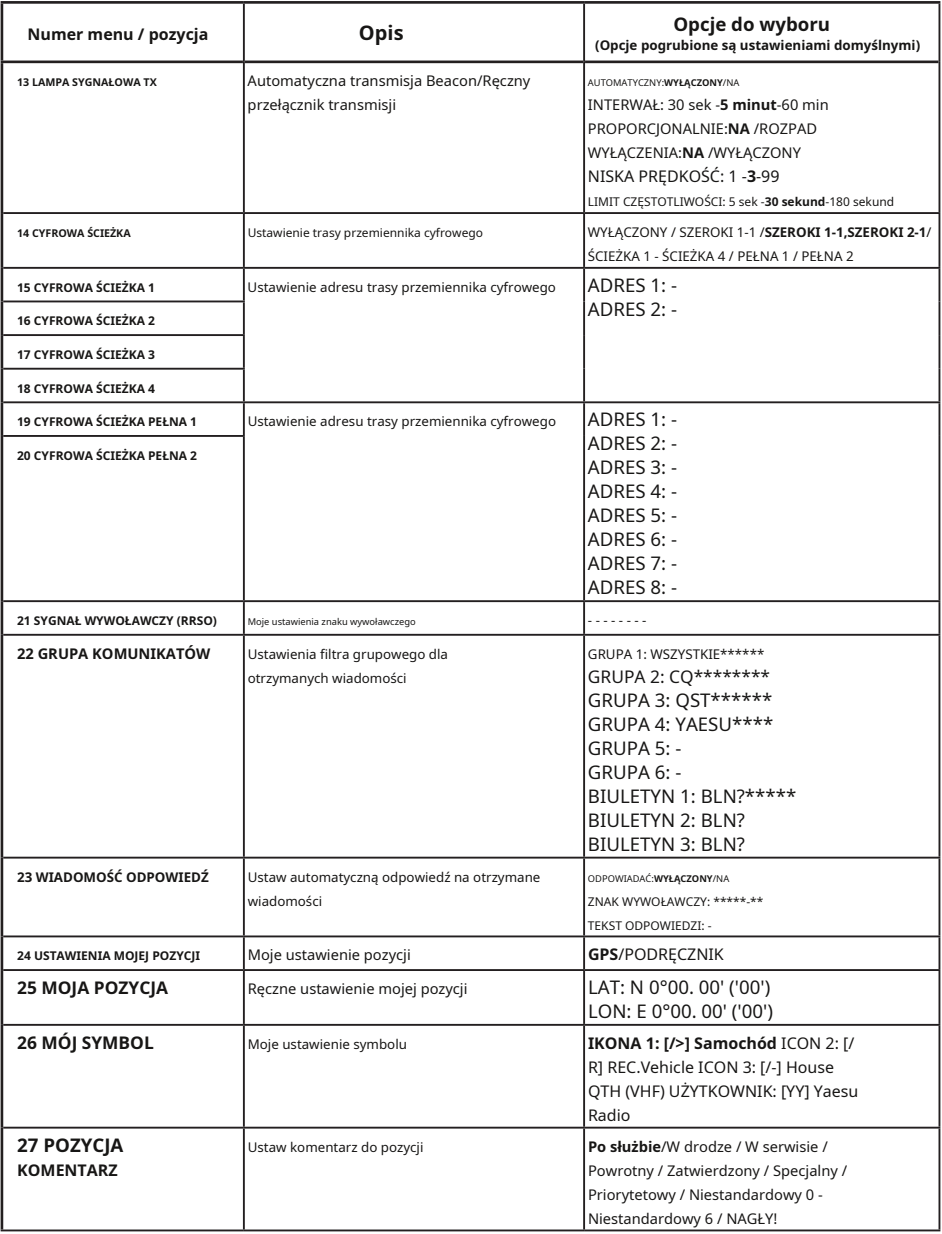

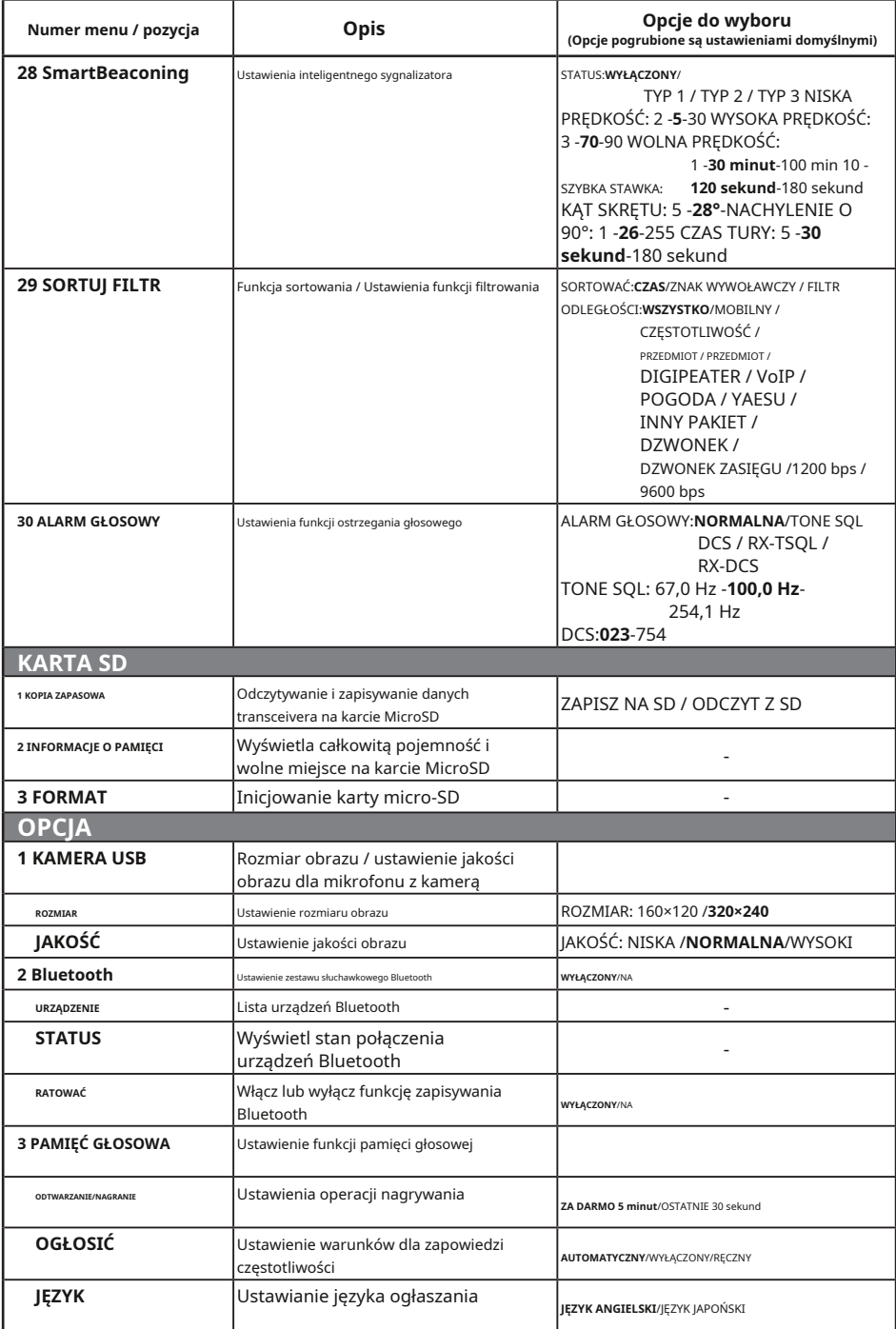

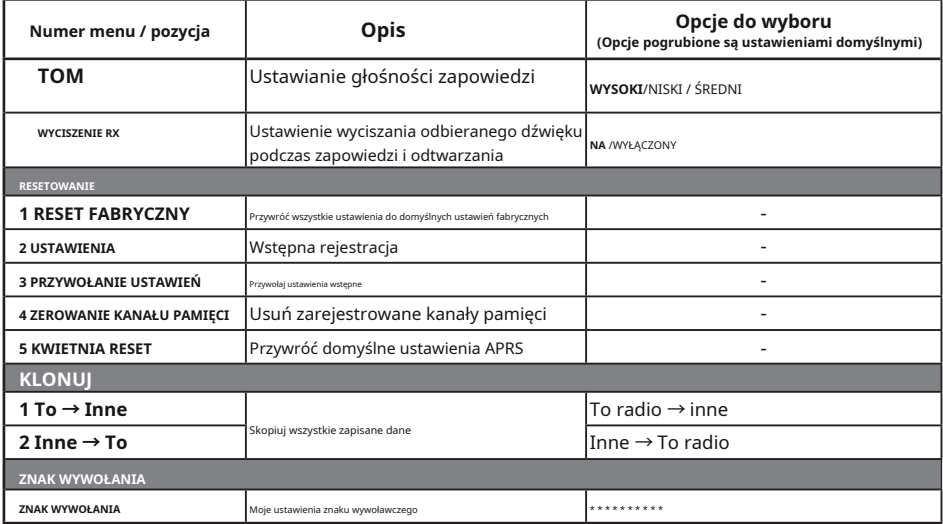

#### **Ostrożność**

Po wykonaniu funkcji All Reset wszystkie dane zarejestrowane w pamięci zostaną usunięte. Pamiętaj, aby zanotować ustawienia na papierze lub wykonać kopię zapasową danych na karcie pamięci microSD.

#### **Resetuj wszystko**

Aby przywrócić wszystkie ustawienia transceivera i zawartość pamięci do domyślnych ustawień fabrycznych.

1. Naciśnij i przytrzymaj [**F(USTAWIENIA)**] klucz.

Wyświetlony zostanie ekran MENU KONFIGURACJI.

2. Obróć**WYBIERZ**pokrętło, aby wybrać [**RESETOWANIE**], a następnie naciśnij **WYBIERZ**pokrętło.

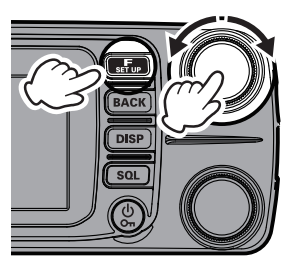

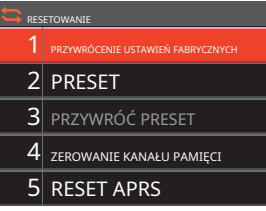

### 3. Obróć**WYBIERZ**pokrętło, aby wybrać [**1 PRZYWRÓCENIE FABRYCZNE**], a

następnie naciśnij**WYBIERZ**pokrętło. Na wyświetlaczu LCD pojawi się "RESET DO USTAWIEŃ FABRYCZNYCH".

#### 4. Obróć**WYBIERZ**pokrętło, aby wybrać [**OK**].

Aby anulować resetowanie, wybierz [**ANULOWAĆ**], a następnie naciśnij**WYBIERZ**pokrętło.

#### 5. Naciśnij**WYBIERZ**pokrętło, aby zresetować wszystko.

Po zresetowaniu wszystkich ustawień domyślnych na wyświetlaczu LCD pojawi się komunikat o wprowadzeniu znaku wywoławczego. Ustaw znak wywoławczy (strona 21).

### **Resetowanie kanałów pamięci**

Aby usunąć tylko zarejestrowane wszystkie kanały pamięci.

- 1. Naciśnij i przytrzymaj [**F(USTAWIENIA)**klawisz ] wybierz [**RESETOWANIE**] Wciśnij**WYBIERZ**pokrętło wybierz [**4 ZEROWANIE KANAŁU PAMIĘCI**] - Wciśnij**WYBIERZ**pokrętło. "**RESET PAMIĘCI**" pojawi się na wyświetlaczu LCD.
- 2. Obróć**WYBIERZ**pokrętło, aby wybrać [**OK**].

Aby anulować resetowanie, wybierz [**ANULOWAĆ**], a następnie naciśnij**WYBIERZ**pokrętło.

3. Naciśnij**WYBIERZ**pokrętło, aby usunąć całą zawartość pamięci.

# **Reset RRSO**

Aby przywrócić wszystkie ustawienia APRS do ustawień fabrycznych.

- 1. Naciśnij i przytrzymaj [**F(USTAWIENIA)**klawisz ] wybierz [**RESETOWANIE**] Wciśnij**WYBIERZ**pokrętło wybierz [**5 KWIETNIA RESET**] - Wciśnij**WYBIERZ**pokrętło. "**RESET APRS**" pojawi się na wyświetlaczu LCD.
- 2. Obróć**WYBIERZ**pokrętło, aby wybrać [**OK**].

Aby anulować resetowanie, wybierz [**ANULOWAĆ**], a następnie naciśnij**WYBIERZ**pokrętło.

3. Naciśnij**WYBIERZ**pokrętło, aby usunąć wszystko**RRSO**ustawienia.
Ekran klawiatury jest wyświetlany podczas wprowadzania własnego znaku wywoławczego stacji lub znacznika kanału pamięci.

#### z**Metoda wprowadzania znaków**

- 1. Obróć**WYBIERZ**pokrętło, aby wybrać znak.
- 2. Naciśnij**WYBIERZ**pokrętłem wprowadzić wybrany znak i przesunąć kursor w prawo do obszaru wprowadzania tekstu.
- 3. Powtórz kroki 1 i 2, aby wprowadzić dodatkowe znaki.
- 4. Po zakończeniu wprowadzania naciśnij i przytrzymaj **WYBIERZ** pokrętło, aby zapisać znaki i powrócić do normalnej pracy.
	- Wybierz kla<sup>nka</sup>z [ <sup>[ w</sup>], a następnie naciśnii**WYBIERZ**pokrętło do przesuwania kursora w lewo/w prawo w tekściew umieścić obszar.
	- Wybierz klawisz [ ], a następnie naciśnij**WYBIERZ**pokrętło, aby usunąć znak z lewej strony pozycji kursora.
	- Wybierz klawisz [ ], a następnie naciśnij**WYBIERZ**pokrętłem, aby wprowadzić spację w pozycji kursora.

# **Wprowadzanie alfabetyczne**

- Obróć**WYBIERZ**pokrętło, aby wybrać [ ] lub [ ], a za każdym razem**WYBIERZ**wciśnięte pokrętło, ekran wprowadzania zmienia się w następujący sposób:
- Obróć**WYBIERZ**pokrętło, aby wybrać [**Czapki**], a za każdym razem**WYBIERZ**pokrętło jest wciśnięte, wejście przełącza się między małymi i dużymi literami.

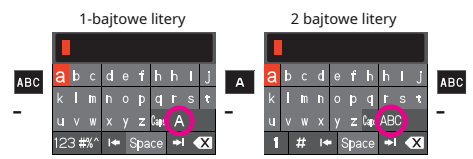

# **Wprowadzanie cyfr i symboli**

• Obróć**WYBIERZ**pokrętło, aby wybrać [ ], [ ], 1 lub [ # bsta<sup>xx</sup> naciśnięte, ekran wejściowy zmieni się w następujący sposób: ], a za każdym razem**WYBIERZ**

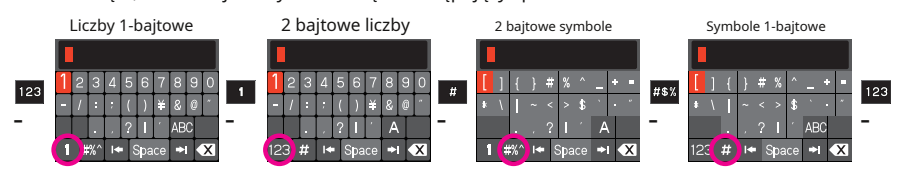

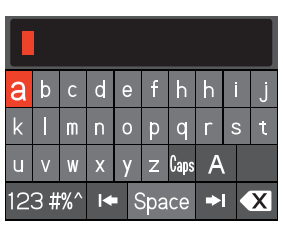

# **Specyfikacje**

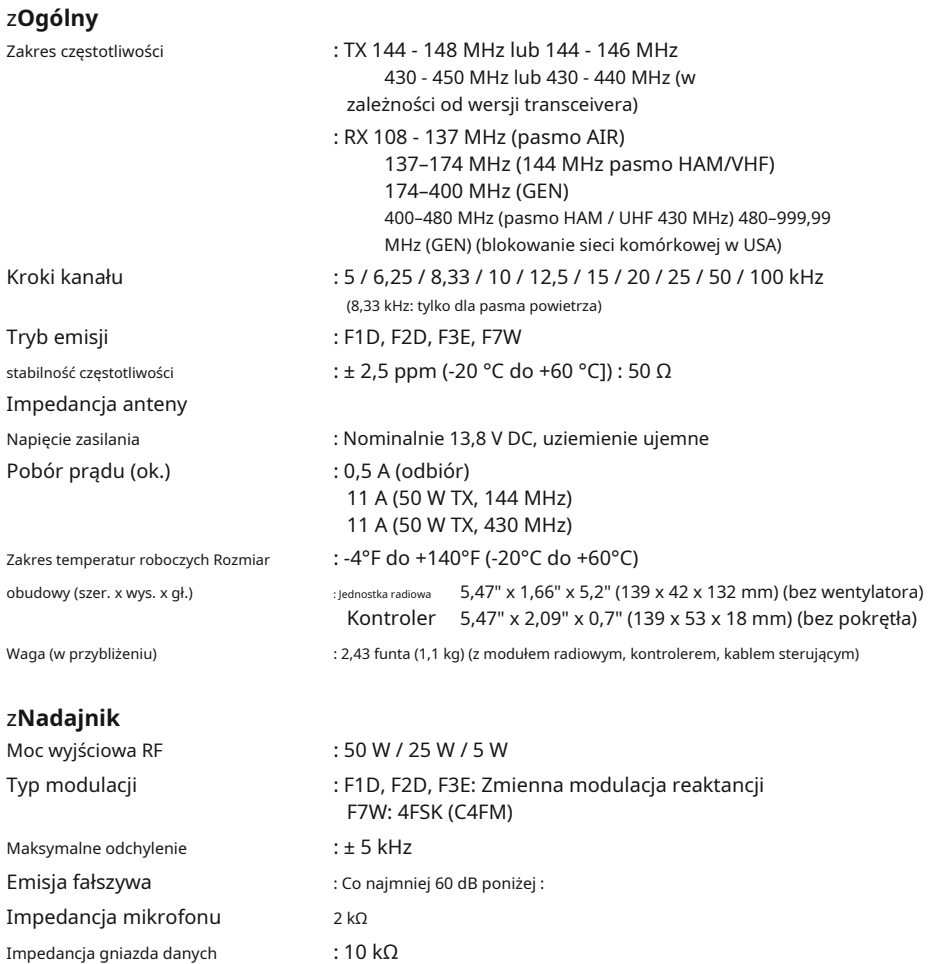

# z**Odbiorca**

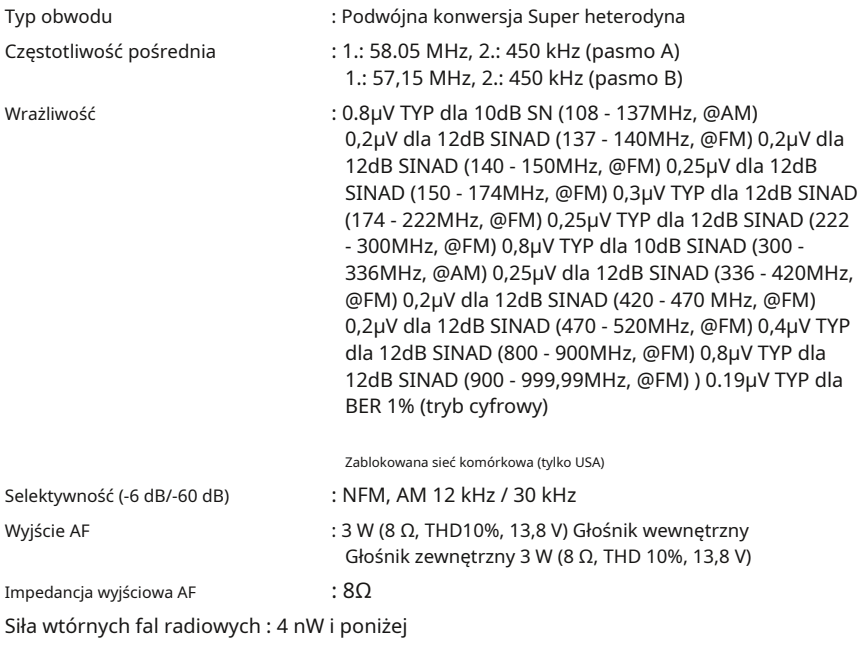

### z**Bluetooth**

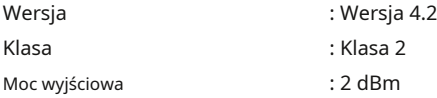

Specyfikacje mogą ulec zmianie bez powiadomienia i są gwarantowane tylko w pasmach amatorskich 144/430 MHz.

Bluetooth®znak słowny i logo są zastrzeżonymi znakami towarowymi należącymi do Bluetooth SIG, Inc. i są używane na podstawie licencji Yaesu Musen Co., Ltd.

#### **O wewnętrznych fałszywych sygnałach**

Niektóre kombinacje częstotliwości sygnałów odbieranych jednocześnie mogą powodować pewien wpływ na mikser odbiornika i obwody IF ze względu na wysoką częstotliwość wewnętrznego oscylatora. Nie jest to jednak usterka (należy zapoznać się z poniższymi wzorami obliczeniowymi: n jest dowolną liczbą całkowitą). W zależności od kombinacji odbieranych w tym samym czasie częstotliwości mogą również wystąpić wahania czułości odbiornika.

zCzęstotliwość odbioru = 16 MHz xn razy z Częstotliwość odbioru = 12 MHz xn razy z Częstotliwość odbioru = 57,6 MHz xn razy z Częstotliwość odbioru = 44 MHz xn razy z Częstotliwość odbioru = 19,2 MHz xn razy zCzęstotliwość górna (pasmo A) = (częstotliwość dolna (pasmo B) ± 57,15 MHz) × n razy z Dolna częstotliwość (pasmo B) = (górna częstotliwość (pasmo A) ± 58,05 MHz) × n razy

# **OGRANICZONA GWARANCJA YAESU**

Ograniczona gwarancja obowiązuje tylko w kraju/regionie, w którym produkt został pierwotnie zakupiony.

#### **Rejestracja gwarancji online:**

Dziękujemy za zakup produktów YAESU! Jesteśmy przekonani, że Twoje nowe radio będzie służyć Twoim potrzebom przez wiele lat! Zarejestruj swój produkt pod adresem**www.yaesu.com**-Kącik Właściciela

#### **Warunki gwarancji:**

Z zastrzeżeniem Ograniczeń Gwarancji i Procedur Gwarancyjnych opisanych poniżej, YAESU MUSEN niniejszym gwarantuje, że ten produkt będzie wolny od wad materiałowych i wykonawczych przy normalnym użytkowaniu w "Okresie gwarancyjnym". ("Ograniczona gwarancja").

#### **Ograniczenia gwarancji:**

A. YAESU MUSEN nie ponosi odpowiedzialności za żadne wyraźne gwarancje z wyjątkiem opisanej powyżej Ograniczonej Gwarancji.

- B. Ograniczona gwarancja jest rozszerzona tylko na pierwotnego nabywcę końcowego lub osobę otrzymującą ten produkt w prezencie i nie jest rozszerzona na żadną inną osobę lub cesjonariusza.
- C. O ile nie określono innego okresu gwarancji dla tego produktu YAESU, okres gwarancji wynosi trzy lata od daty zakupu detalicznego przez pierwotnego nabywcę końcowego.

D. Ograniczona gwarancja jest ważna tylko w kraju/regionie, w którym produkt został pierwotnie zakupiony.

- E. W okresie gwarancyjnym YAESU MUSEN, według własnego uznania, naprawi lub wymieni (przy użyciu nowych lub odnowionych części zamiennych) wszelkie wadliwe części w rozsądnym terminie i bezpłatnie.
- F. Ograniczona gwarancja nie obejmuje kosztów wysyłki (w tym transportu i ubezpieczenia) od Ciebie do nas ani żadnych opłat importowych, ceł lub podatków.
- G. Ograniczona gwarancja nie obejmuje żadnych szkód spowodowanych manipulacją, niewłaściwym użytkowaniem, nieprzestrzeganiem instrukcji dostarczonych z produktem, nieautoryzowanymi modyfikacjami lub uszkodzeniem tego produktu z jakichkolwiek powodów, takich jak: wypadek; nadmiar wilgoci; Błyskawica; skoki mocy; podłączenie do niewłaściwego zasilania; uszkodzenia spowodowane niewłaściwym pakowaniem lub procedurami wysyłki; utratę, uszkodzenie lub uszkodzenie przechowywanych danych; modyfikacja produktu w celu umożliwienia działania w innym kraju/przeznaczeniu innym niż kraj/cel, dla którego został zaprojektowany, wyprodukowany, zatwierdzony i/lub autoryzowany; lub naprawę produktów uszkodzonych przez te modyfikacje.
- H. Ograniczona gwarancja ma zastosowanie tylko do produktu, który istniał w momencie pierwotnego zakupu przez pierwotnego nabywcę detalicznego i nie wyklucza późniejszego wprowadzania przez YAESU MUSEN jakichkolwiek zmian w projekcie, dodawania lub ulepszania w inny sposób kolejnych wersji tego produktu lub nałożyć na YAESU MUSEN jakiekolwiek zobowiązanie do modyfikowania lub modyfikowania tego produktu w celu dostosowania do takich zmian lub ulepszeń.
- I. YAESU MUSEN nie ponosi odpowiedzialności za jakiekolwiek szkody wtórne spowodowane lub wynikające z takich wad materiałowych lub wykonawczych.
- J. W NAJSZERSZYM ZAKRESIE DOZWOLONYM PRZEZ PRAWO, YAESU MUSEN NIE PONOSI ODPOWIEDZIALNOŚCI ZA ŻADNE DOROZUMIANE GWARANCJE W ODNIESIENIU DO TEGO PRODUKTU.
- K. Jeśli pierwotny nabywca detaliczny w odpowiednim czasie zastosuje się do Procedur gwarancyjnych opisanych poniżej, a firma YAESU MUSEN zdecyduje się wysłać nabywcy produkt zastępczy zamiast naprawy "produktu oryginalnego", wówczas ograniczona gwarancja będzie miała zastosowanie do produktu zamiennego tylko przez pozostałą część oryginalnego okresu gwarancji produktu.
- L. Warunki gwarancji różnią się w zależności od stanu lub kraju, więc niektóre z powyższych ograniczeń mogą nie dotyczyć Twojej lokalizacji.

#### **Procedury gwarancyjne:**

- 1. Aby znaleźć Autoryzowane Centrum Serwisowe YAESU w swoim kraju/regionie, odwiedź www.yaesu.com. Skontaktuj się z centrum serwisowym YAESU, aby uzyskać szczegółowe instrukcje dotyczące zwrotu i wysyłki, lub skontaktuj się z autoryzowanym dealerem/dystrybutorem YAESU, od którego produkt został pierwotnie zakupiony.
- 2. Dołącz dowód oryginalnego zakupu od autoryzowanego dealera/dystrybutora YAESU i wyślij produkt opłaconą z góry przesyłką na adres podany przez Centrum Serwisowe YAESU w Twoim kraju/regionie.
- 3. Po otrzymaniu tego produktu, zwróconego zgodnie z procedurami opisanymi powyżej, przez autoryzowane centrum serwisowe YAESU, firma YAESU MUSEN dołoży wszelkich uzasadnionych starań, aby zapewnić zgodność tego produktu z jego pierwotną specyfikacją. YAESU MUSEN zwróci naprawiony produkt (lub produkt zastępczy) bezpłatnie do pierwotnego nabywcy. Decyzja o naprawie lub wymianie tego produktu jest wyłączną decyzją YAESU MUSEN.

#### **Inne warunki:**

MAKSYMALNA ODPOWIEDZIALNOŚĆ YAESU MUSEN NIE PRZEKRACZA RZECZYWISTEJ CENY ZAKUPU ZAPŁACONEJ ZA PRODUKT. W ŻADNYM WYPADKU YAESU MUSEN NIE PONOSI ODPOWIEDZIALNOŚCI ZA UTRATĘ, USZKODZENIE LUB USZKODZENIE PRZECHOWYWANYCH DANYCH ANI ZA SZCZEGÓLNE, PRZYPADKOWE, WYNIKOWE LUB POŚREDNIE SZKODY, JAKIEKOLWIEK SPOWODOWANE; W TYM MIĘDZY INNYMI WYMIANY SPRZĘTU I MIENIA ORAZ WSZELKICH KOSZTÓW ODZYSKIWANIA, PROGRAMOWANIA LUB REPRODUKOWANIA JAKIEGOKOLWIEK PROGRAMU LUB DANYCH PRZECHOWYWANYCH LUB UŻYWANYCH Z PRODUKTEM YAESU.

Niektóre kraje w Europie i niektóre stany USA nie zezwalają na wyłączenie lub ograniczenie odpowiedzialności za szkody przypadkowe lub wtórne lub ograniczenie czasu trwania dorozumianej gwarancji, więc powyższe ograniczenia lub wyłączenia mogą nie mieć zastosowania. Niniejsza gwarancja zapewnia określone prawa, mogą być dostępne inne prawa, które mogą się różnić w zależności od kraju w Europie lub stanu w USA.

Niniejsza ograniczona gwarancja jest nieważna, jeśli etykieta z numerem seryjnym została usunięta lub zniszczona.

Zmiany lub modyfikacje tego urządzenia, które nie zostały wyraźnie zatwierdzone przez firmę YAESU MUSEN, mogą unieważnić autoryzację użytkownika do obsługi tego urządzenia.

To urządzenie jest zgodne z częścią 15 przepisów FCC. Działanie podlega następującym dwóm warunkom: (1) to urządzenie nie może powodować szkodliwych zakłóceń oraz (2) to urządzenie musi akceptować wszelkie zakłócenia, w tym odbierane zakłócenia, które mogą powodować niepożądane działanie.

Odbiornik skanujący w tym sprzęcie nie jest w stanie dostroić się lub zostać łatwo zmieniony przez Użytkownika w celu działania w pasmach częstotliwości przydzielonych dla krajowej publicznej usługi telekomunikacji komórkowej w części 22.

YAESU MUSEN nie ponosi odpowiedzialności za jakiekolwiek zmiany lub modyfikacje, które nie zostały wyraźnie zatwierdzone przez stronę odpowiedzialną za zgodność. Takie modyfikacje mogą unieważnić prawo użytkownika do obsługi sprzętu.

To urządzenie jest zgodne z obowiązującymi standardami RSS dotyczącymi licencji ISED. Działanie podlega następującym dwóm warunkom: (1) to urządzenie nie może powodować zakłóceń oraz (2) to urządzenie musi akceptować wszelkie zakłócenia, w tym zakłócenia, które mogą powodować niepożądane działanie urządzenia.

Le présent appareil est conforme aux CNR d'Industrie Canada dotyczy aux appareils radio zwolnień z licencji. L'exploitation est autorisée aux deux Conditions suivantes : (1) l'appareil ne doit pas produire de brouillage, et (2) l'utilisateur de l'appareil doit accepter tout brouillage radioélectrique subi, même si le brouillage est sensitive d'en comprometre le fonctionnement.

#### **DEKLARACJA PRODUCENTA**

Odbiornik skanera nie jest skanerem cyfrowym i żaden użytkownik nie może go przekształcić ani zmodyfikować w odbiornik skanera cyfrowego.

**OSTRZEŻENIE**: MODYFIKACJA TEGO URZĄDZENIA W CELU ODBIORU SYGNAŁÓW USŁUG RADIOTELEFONÓW KOMÓRKOWYCH JEST ZABRONIONA PRZEPISAMI FCC I PRAWEM FEDERALNYM.

CAN ICES-3 (B) / NMB-3 (B)

To urządzenie zostało przetestowane i uznane za zgodne z ograniczeniami dla urządzeń cyfrowych klasy B, zgodnie z częścią 15 przepisów FCC. Limity te mają na celu zapewnienie rozsądnej ochrony przed szkodliwymi zakłóceniami w instalacji mieszkaniowej. To urządzenie generuje, wykorzystuje i może emitować energię o częstotliwości radiowej; a jeśli nie jest zainstalowany i używany zgodnie z instrukcją, może powodować szkodliwe zakłócenia w komunikacji radiowej. Nie ma jednak gwarancji, że zakłócenia nie wystąpią w konkretnej instalacji.

Jeśli to urządzenie powoduje szkodliwe zakłócenia w odbiorze radiowym lub telewizyjnym, co można określić wyłączając i włączając urządzenie, zachęca się użytkownika do próby usunięcia zakłóceń za pomocą co najmniej jednego z następujących środków:

- Zmień orientację lub położenie anteny odbiorczej.
- Zwiększ odległość między sprzętem a odbiornikiem.
- Podłącz urządzenie do gniazdka w innym obwodzie niż ten, do którego podłączony jest odbiornik.
- Aby uzyskać pomoc, skonsultuj się ze sprzedawcą lub doświadczonym technikiem radiowo-telewizyjnym.

To urządzenie jest zgodne z limitami narażenia na promieniowanie FCC/IC i spełnia wytyczne FCC dotyczące narażenia na częstotliwości radiowe (RF) oraz RSS-102 zasad narażenia na promieniowanie o częstotliwości radiowej (RF) IC. To urządzenie ma bardzo niski poziom energii RF, który jest uważany za zgodny bez testowania współczynnika absorpcji właściwej (SAR).

Tego nadajnika nie wolno umieszczać ani używać w połączeniu z żadną inną anteną lub nadajnikiem.

**YAESU** 

# **Deklaracja zgodności**

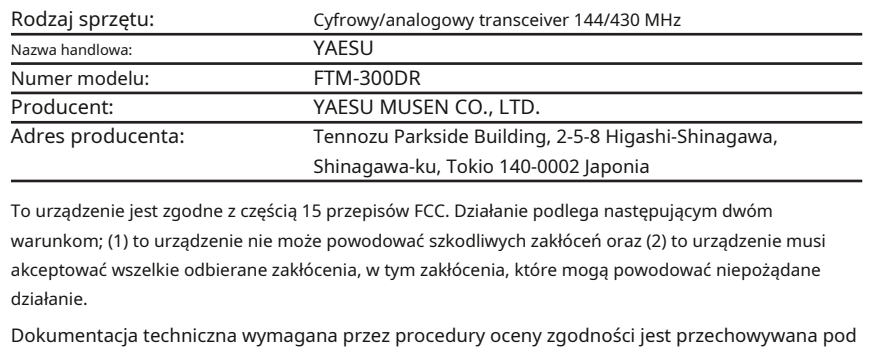

następującym adresem:

Firma: Adres zamieszkania: Telefon: (714) 827-7600 Yaesu USA 6125 Phyllis Drive, Cyprys, CA 90630, USA

# **Deklaracja zgodności UE**

My, Yaesu Musen Co. Ltd z Tokio, Japonia, niniejszym oświadczamy, że to urządzenie radiowe FTM-300DE jest w pełni zgodne z Dyrektywą UE dotyczącą urządzeń radiowych 2014/53/UE. Pełny tekst Deklaracji zgodności dla tego produktu jest dostępny pod adresem http://www.yaesu.com/jp/red

# **UWAGA – stan użytkowania**

Ten transceiver działa na regulowanych częstotliwościach. Używanie nadajnika w krajach UE przedstawionych w załączonej tabeli jest niedozwolone bez zezwolenia. Użytkownicy powinni skonsultować się z lokalnym organem zarządzającym widmem w sprawie warunków licencjonowania mających zastosowanie do tego sprzętu.

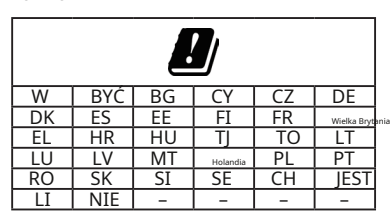

# **Utylizacja sprzętu elektronicznego i elektrycznego**

Produkty z symbolem przekreślonego kosza na kółkach nie mogą być wyrzucane wraz z odpadami domowymi.

Sprzęt elektroniczny i elektryczny należy poddać recyklingowi w zakładzie, który jest w stanie przetworzyć te przedmioty i ich odpady.

Skontaktuj się z lokalnym przedstawicielem dostawcy sprzętu lub centrum serwisowym, aby uzyskać informacje na temat systemu zbiórki odpadów w Twoim kraju.

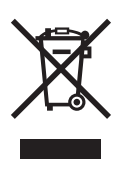

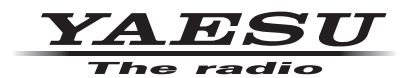

Copyright 2020 YAESU MUSEN CO., LTD. Wszelkie prawa zastrzeżone.

Żadna część tej instrukcji nie może być powielana bez zgody YAESU MUSEN CO., LTD.

# **YAESU MUSEN CO., LTD.**

Budynek Tennozu Parkside 2-5-8 Higashi-Shinagawa, Shinagawa-ku, Tokio 140-0002 Japonia

#### **YAESU USA**

Wydrukowane w Chinach 6125 Phyllis Drive, Cyprys, CA 90630, USA

**YAESU Wielka Brytania** Unit 12, Sun Valley Business Park, Winnall Close Winchester, Hampshire, SO23 0LB, Wielka Brytania 2005V-BC-1

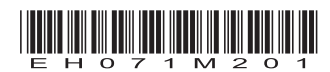